Machine Learning

#### **ML Python**

#### Python File Handling Python Read Files Python Write/Create Files Python Delete Files **<Previous** Python Modules NumPy Tutorial Pandas Tutorial SciPy Tutorial Django Tutorial Python Matplotlib Matplotlib Intro Matplotlib Get Started Matplotlib Pyplot Matplotlib Plotting Matplotlib Markers Matplotlib Line Matplotlib Labels Matplotlib Grid Matplotlib Subplot Matplotlib Scatter Matplotlib Bars Data Set Matplotlib Histograms Matplotlib Pie Charts Machine Learning Example of an array: **Getting Started** Mean Median Mode Standard Deviation Percentile

ML tutorial python

俗

**HTML** 

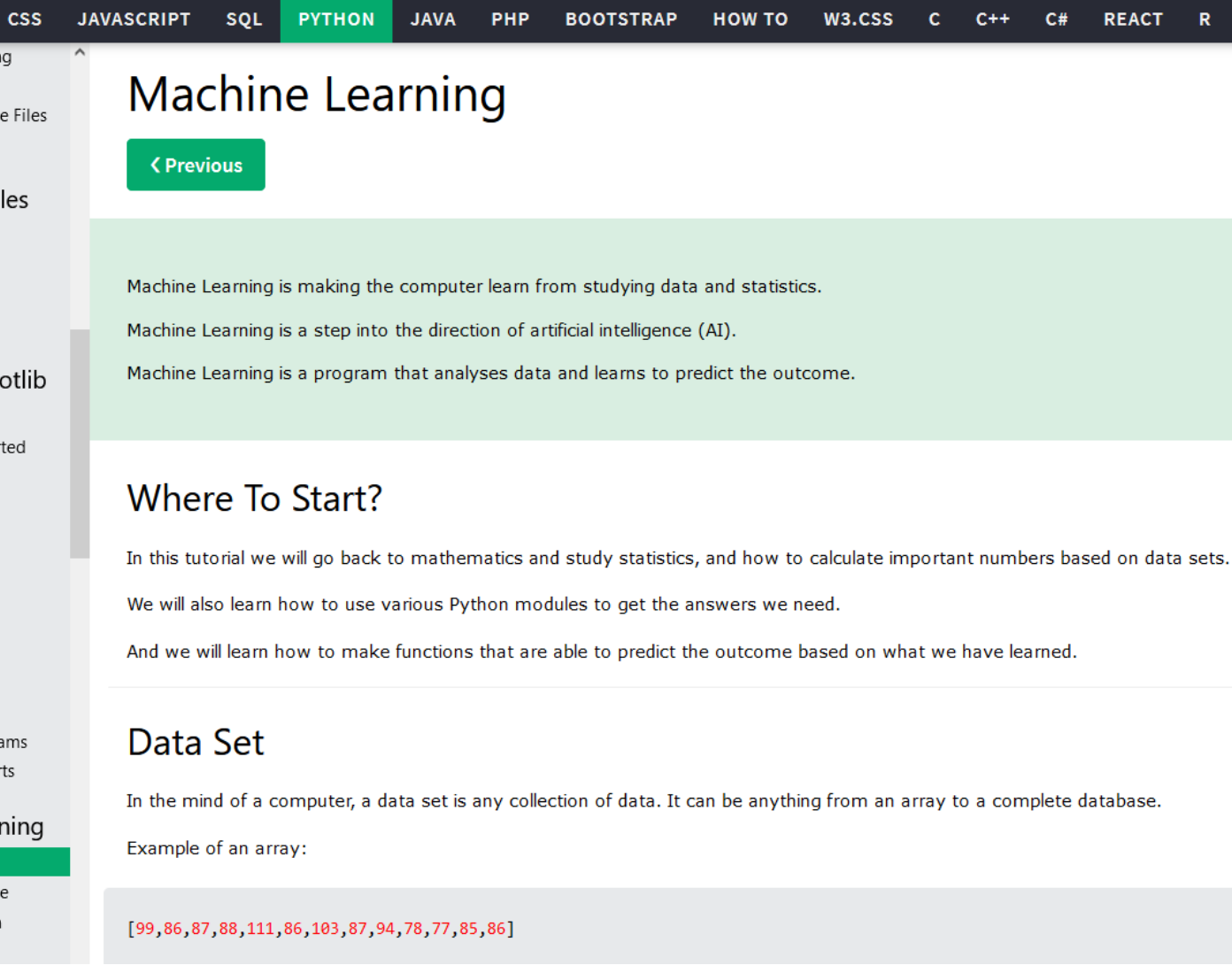

#### **Visual Studio Code**

#### wygodny edytor kodu

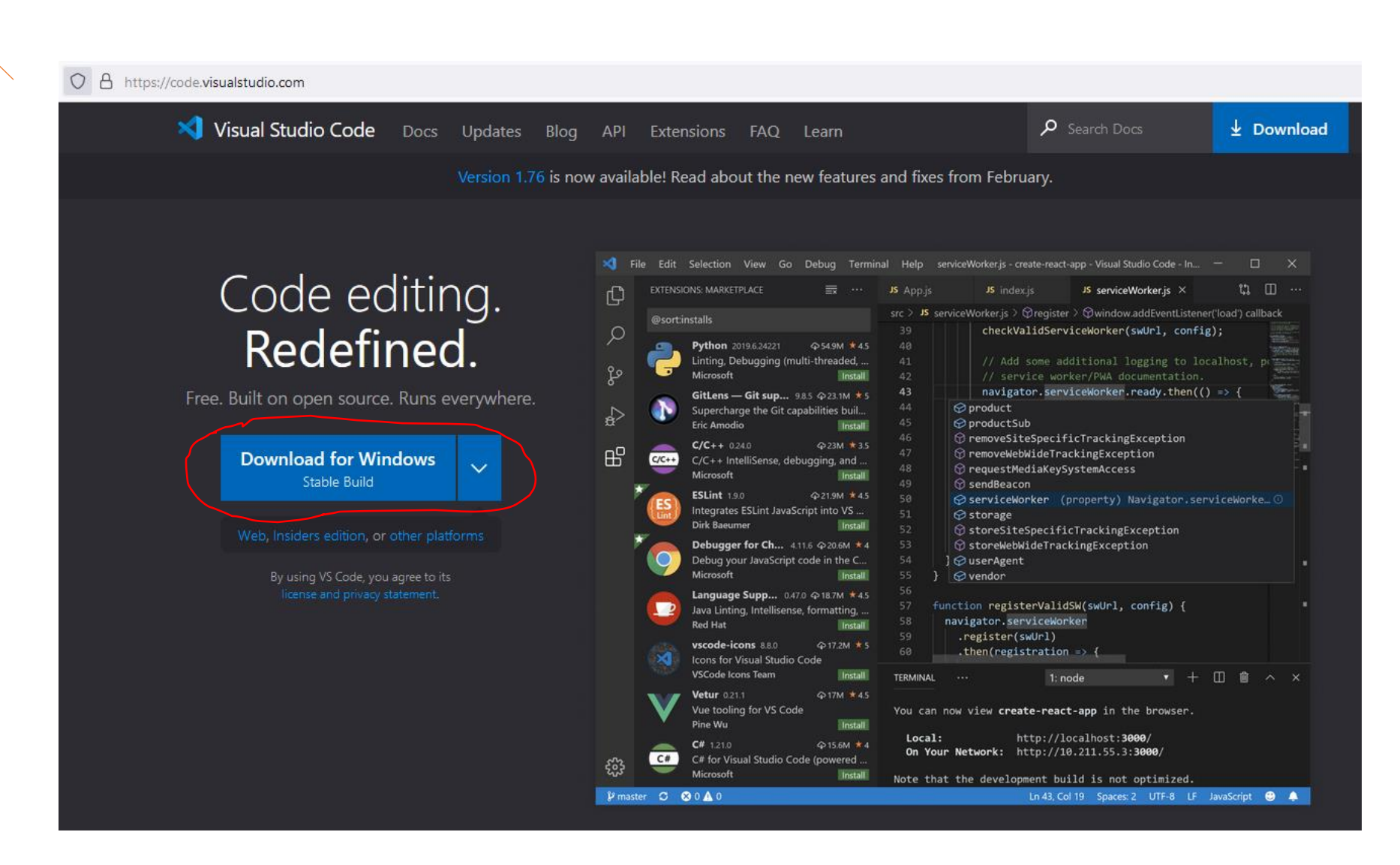

#### **Visual Studio Code**

#### instalacja Pythona

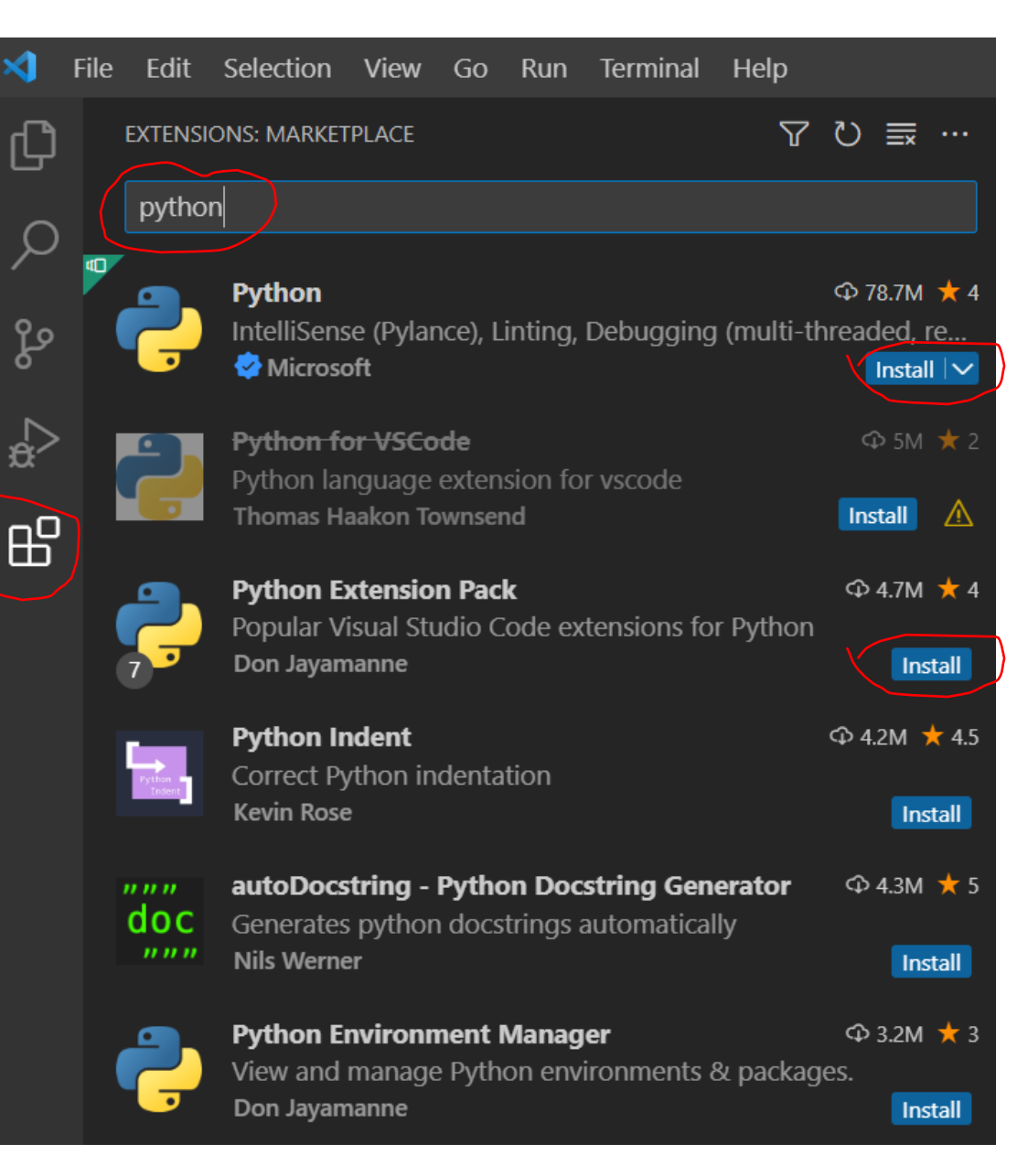

#### włączenie auto zapisu w Visual Studio Code

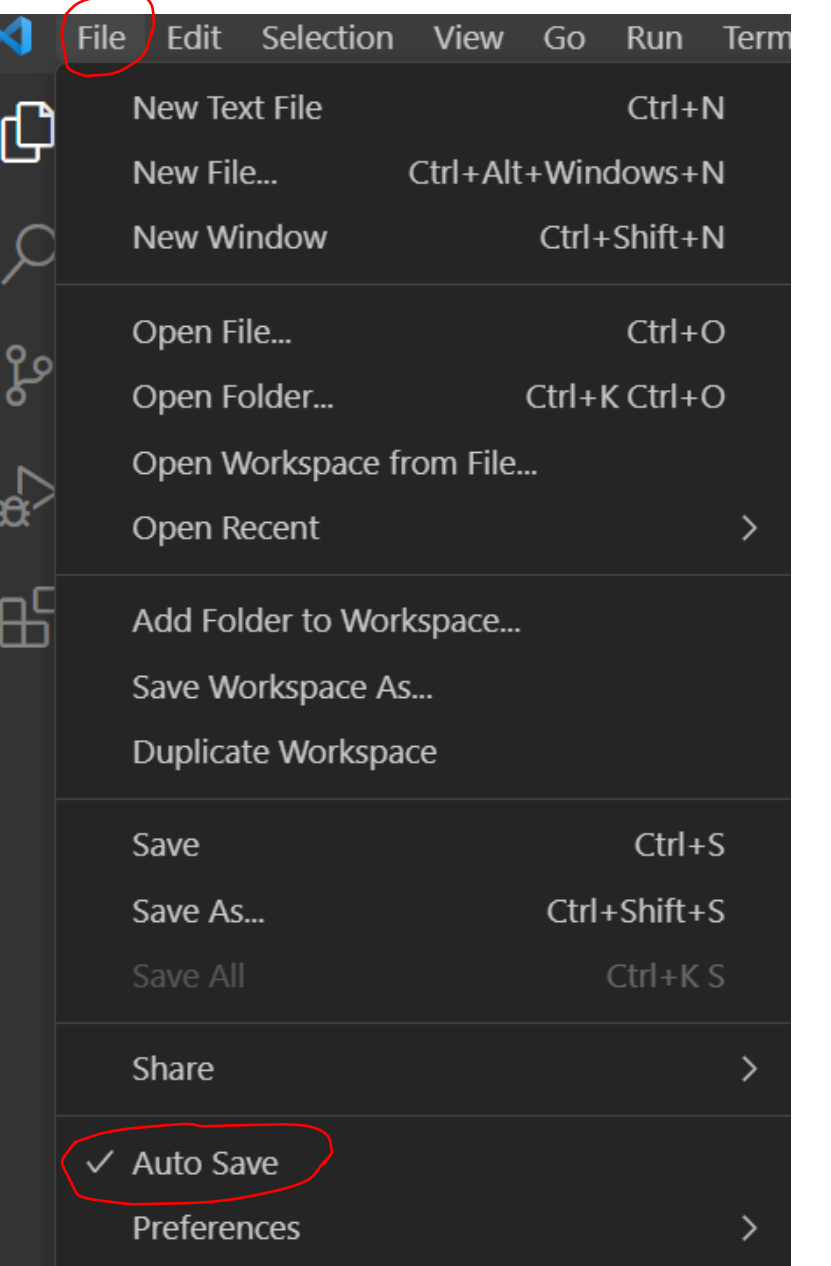

**VSC Auto Save**

## **Typy danych**

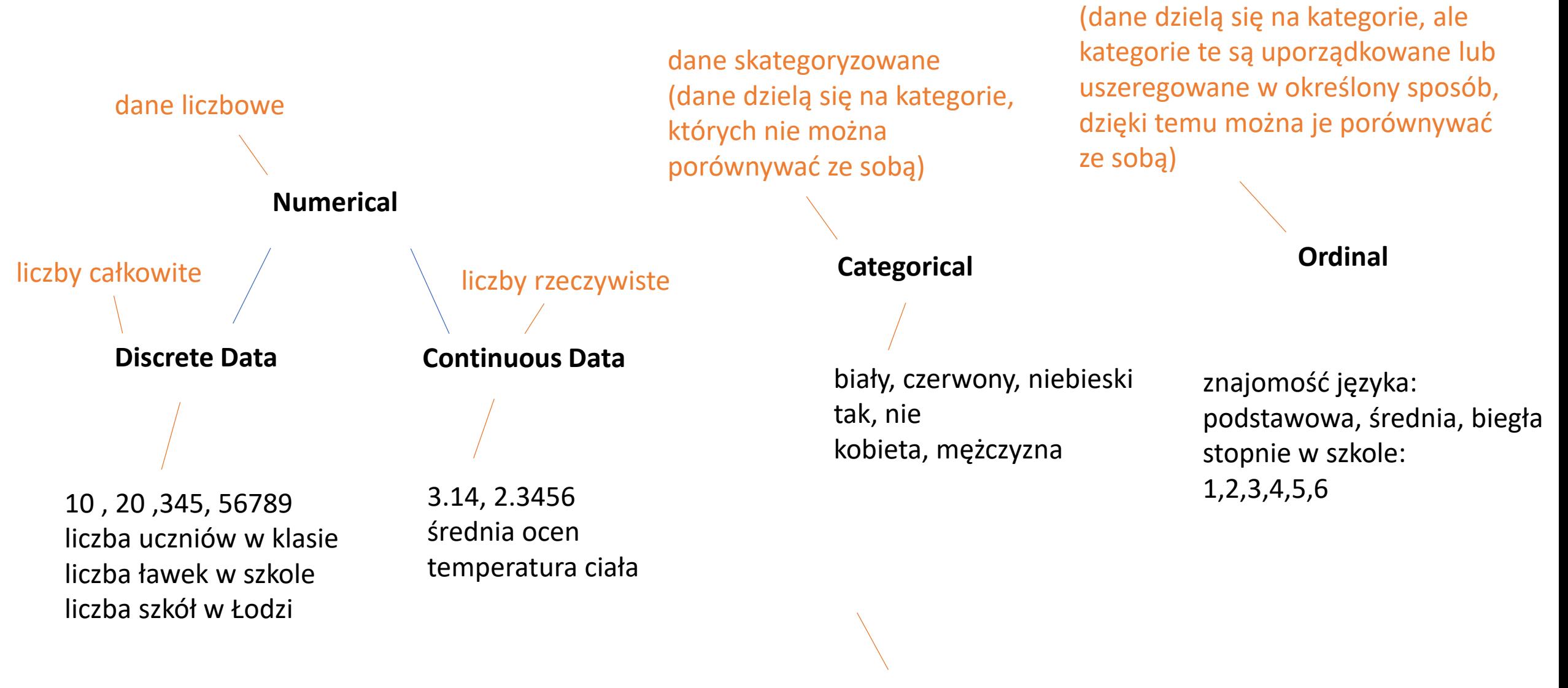

znając typ danych można zastosować odpowiednią technikę do ich analizy

dane skategoryzowane

#### **biblioteka NumPy**

biblioteka Pythona do wykonywania szybkich operacji The fundamental package for scientific computing with Python na tablicach (Python nie ma [zaimplemen](https://numpy.org/)towanych tablic) **△** https://numpy.org Documentation Learn Community About Us News Contribute Install NumPy<sup>®</sup> The fundamental package for scientific computing with Python ATEST RELEASE: NUMPY 1.24.2. VIEW ALL **RELEASES** Meet the new NumPy docs team leads POWERFUL N-DIMENSIONAL ARRAYS NUMERICAL COMPUTING TOOLS OPEN SOURCE Fast and versatile, the NumPy vectorization, NumPy offers comprehensive mathematical Distributed under a liberal BSD license, NumPy is indexing, and broadcasting concepts are the defunctions, random number generators, linear developed and maintained publicly on GitHub by a facto standards of array computing today. algebra routines, Fourier transforms, and more. vibrant, responsive, and diverse community. **INTEROPERABLE** PERFORMANT **EASY TO USE** NumPy supports a wide range of hardware and The core of NumPy is well-optimized C code. NumPy's high level syntax makes it accessible and computing platforms, and plays well with Enjoy the flexibility of Python with the speed of productive for programmers from any <https://numpy.org/> distributed, GPU, and sparse array libraries. compiled code. background or experience level. <https://analityk.edu.pl/python-numpy/>

### **biblioteka NumPy**

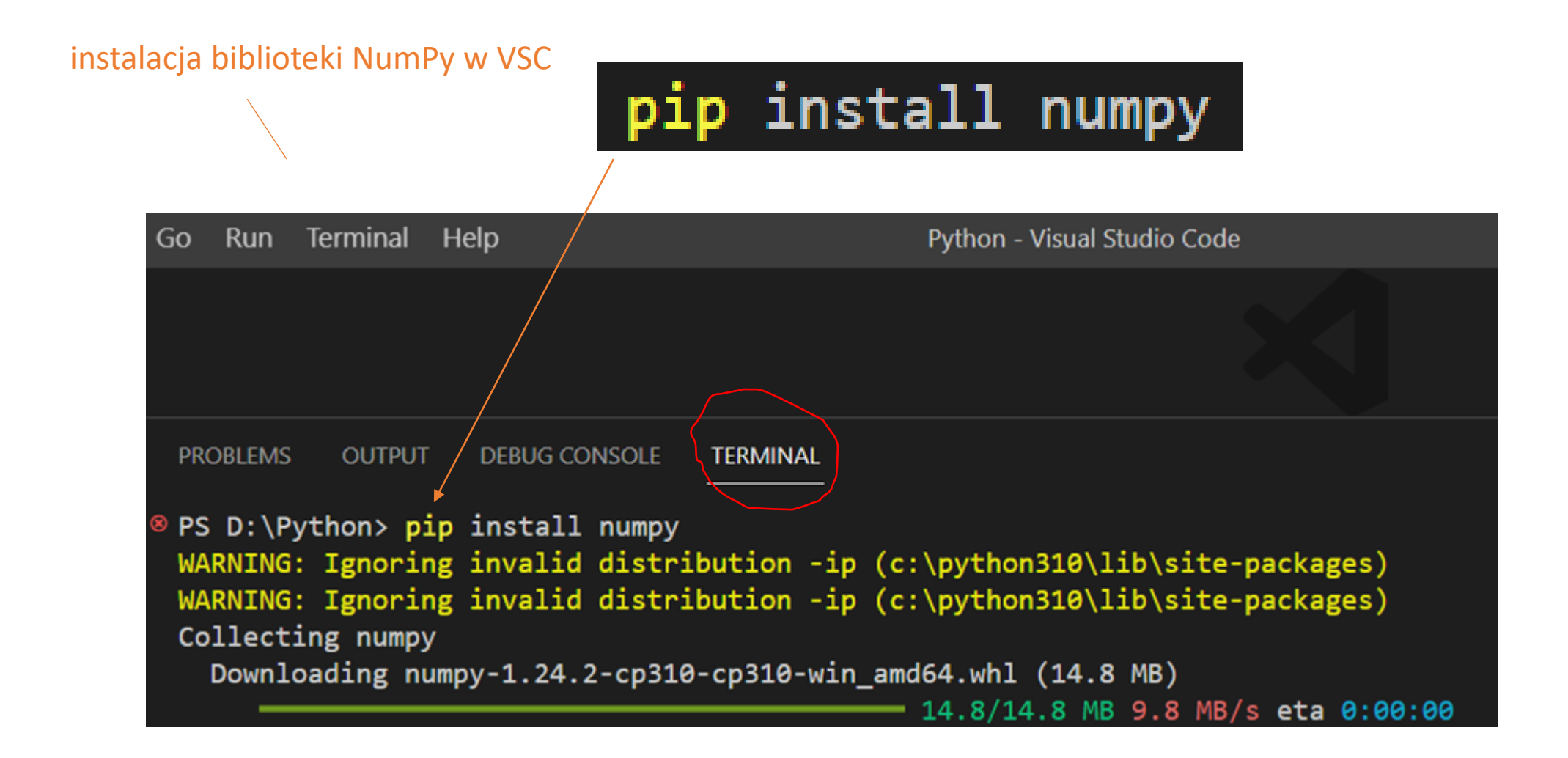

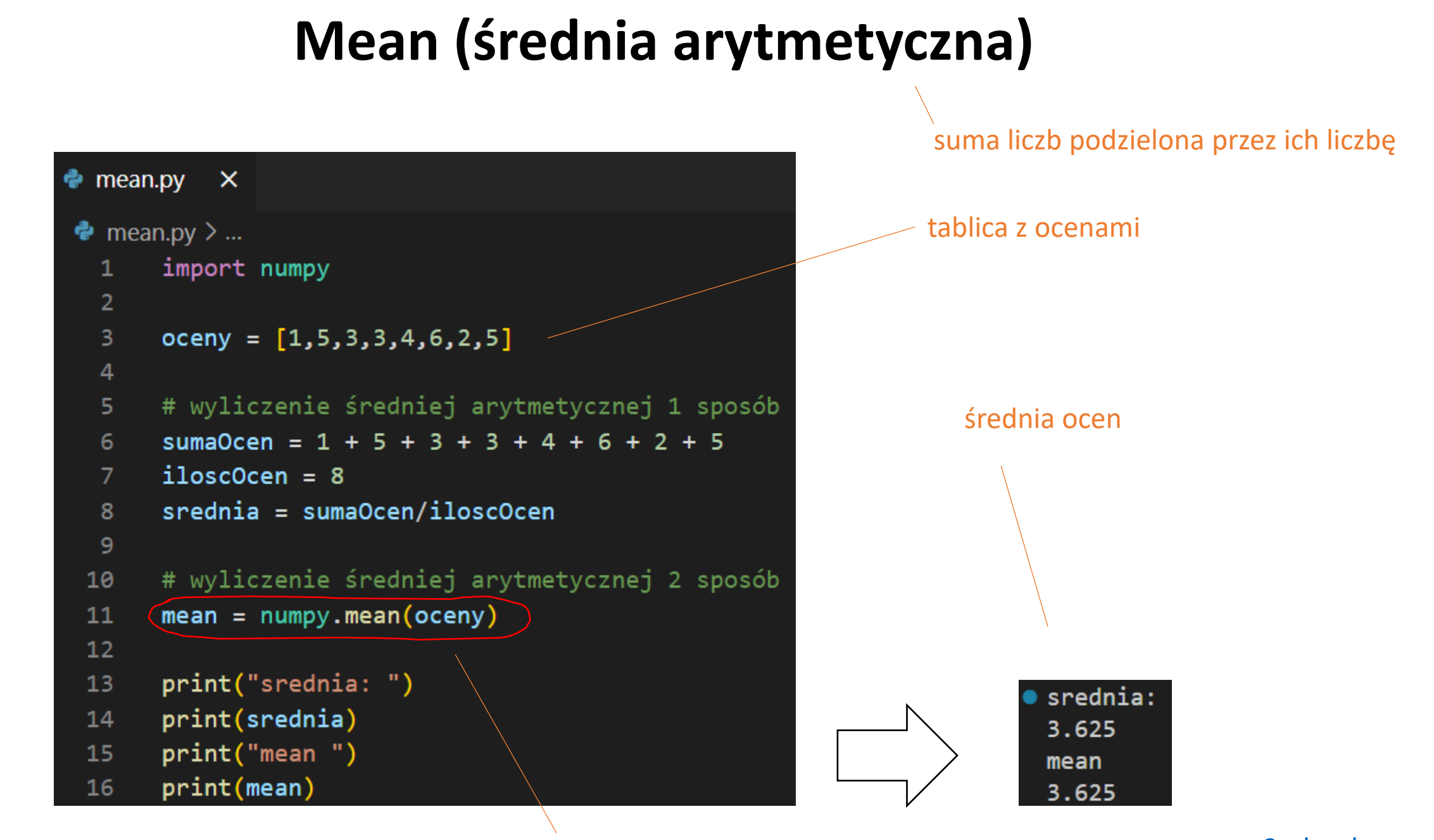

#### wyliczenie średniej z tablicy ocen za pomocą biblioteki NumPy

[w3schools](https://www.w3schools.com/python/python_ml_mean_median_mode.asp)

**Mean (średnia arytmetyczna)**

# **Zadanie**

Napisz program mean.py wyliczający średnią arytmetyczną wymyślonego przez Ciebie zbioru liczb

## **Median (mediana)**

wartość środkowa posortowanego zbioru liczb

wyliczenie mediany z tablicy ocen za pomocą biblioteki NumPy

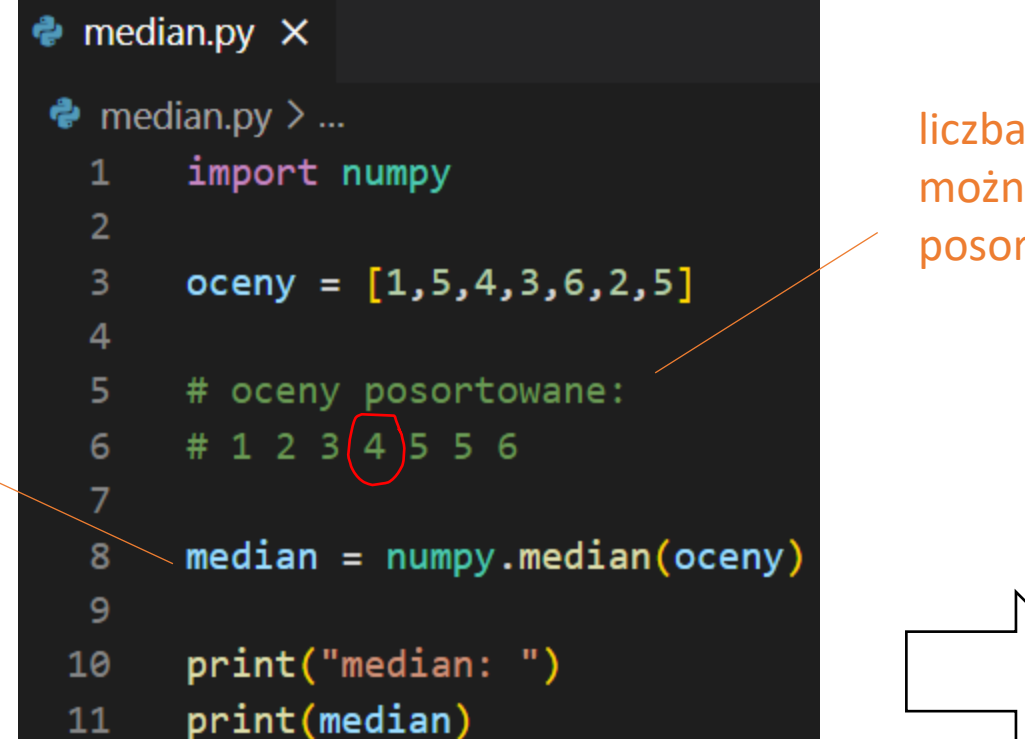

liczba ocen jest nieparzysta – można znaleźć wartość środkową posortowanego zbioru

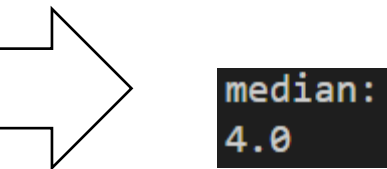

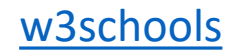

## **Median (mediana)**

 $\bullet$  median1.py  $\times$  $\bullet$  median1.py  $>...$ import numpy 1  $\overline{2}$  $oceny = [1, 5, 4, 3, 1, 6, 2, 5]$  $\mathbf{3}$  $\overline{4}$ # oceny posortowane: 5 # 1 1 2  $(3 4)$  5 5 6 6  $\overline{7}$  $median = numpy . median(oceny)$ 8 9 print("median: ") 10 print(median) 11

liczba ocen jest parzysta – nie ma jednej wartości środkowej posortowanego zbioru

w tym przypadku medianą jest średnia arytmetyczna dwóch środkowych liczb:  $(2+4)/2=3.5$ 

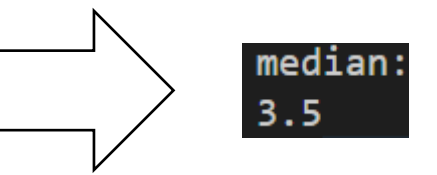

### **Median (mediana)**

# **Zadanie**

Napisz program median.py wyliczający medianę (2 przypadki) wymyślonego przez Ciebie zbioru liczb

#### **biblioteka SciPy**

#### Fundamental algorithms for scientific computing in Python

SciPy to biblioteka służąca do obliczeń, która opiera się na bibliotece NumPy

 $\bigcirc$   $\bigcirc$  https://scipy.org

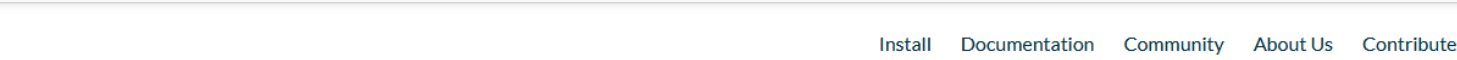

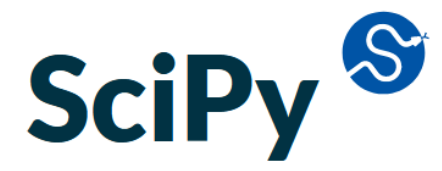

Fundamental algorithms for scientific computing in Python

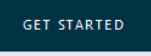

#### SciPy 1.10.1 released! 2023-02-19

#### FUNDAMENTAL ALGORITHMS

SciPy provides algorithms for optimization, integration, interpolation, eigenvalue problems, algebraic equations, differential equations, statistics and many other classes of problems.

#### BROADLY APPLICABLE

The algorithms and data structures provided by SciPy are broadly applicable across domains.

#### **FOUNDATIONAL**

Extends NumPy providing additional tools for array computing and provides specialized data structures, such as sparse matrices and k-dimensional trees.

#### PERFORMANT

SciPy wraps highly-optimized implementations written in low-level languages like Fortran, C, and C++. Enjoy the flexibility of Python with the speed of compiled code.

#### EASY TO USE

SciPy's high level syntax makes it accessible and productive for programmers from any background or experience level.

#### OPEN SOURCE

Distributed under a liberal BSD license, SciPy is developed and maintained publicly on GitHub by a vibrant, responsive, and diverse community.

#### <https://scipy.org/>

### **biblioteka SciPy**

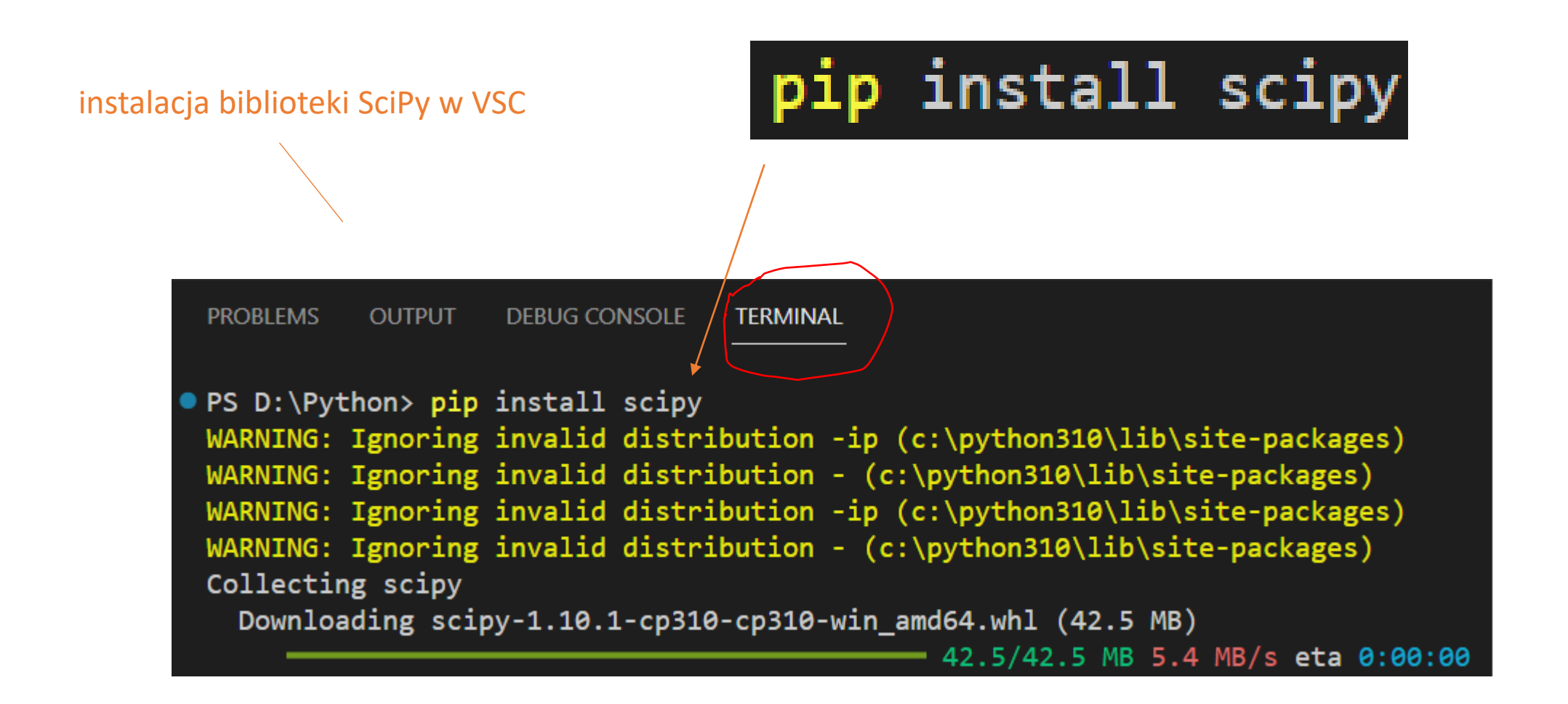

# **Mode (moda)**

najczęściej występująca wartość liczbowa

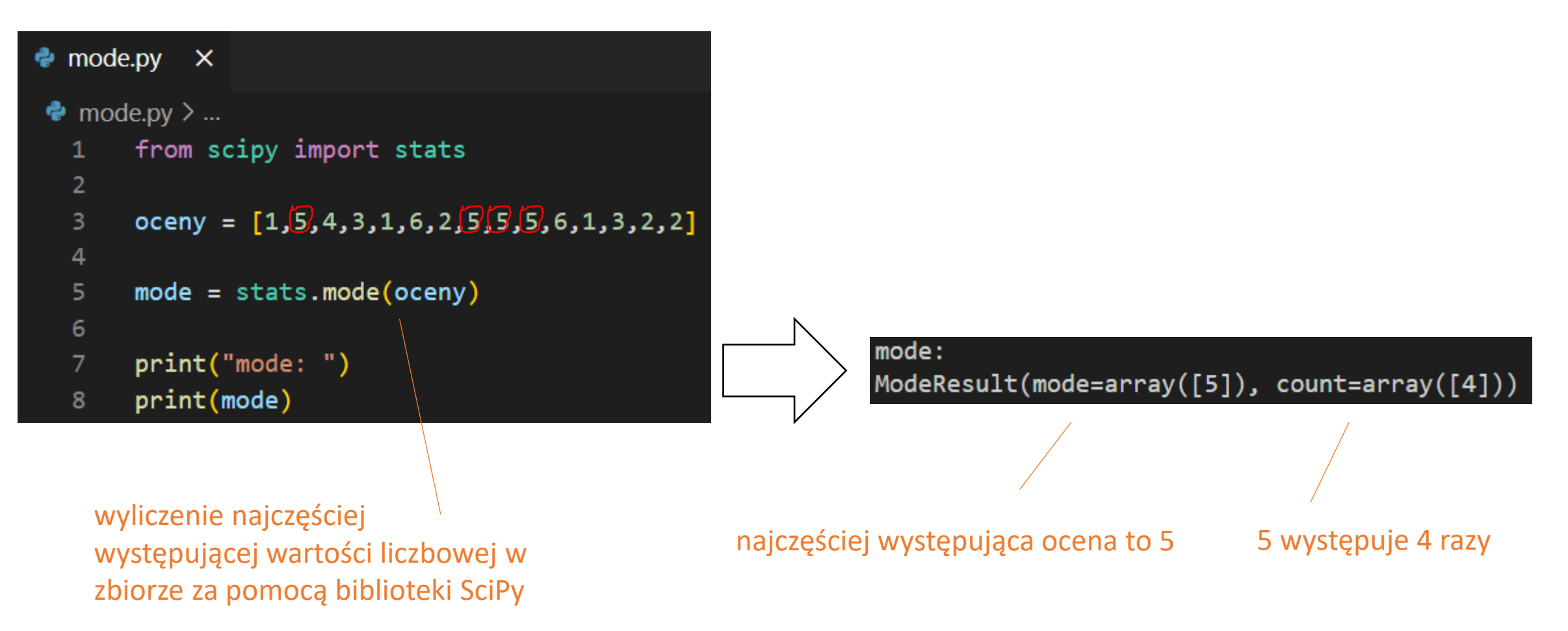

[w3schools](https://www.w3schools.com/python/python_ml_mean_median_mode.asp)

## **Mode (moda)**

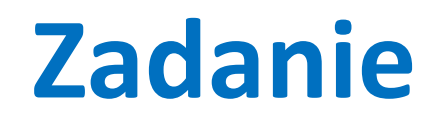

Napisz program mode.py wyliczający modę wymyślonego przez Ciebie zbioru liczb

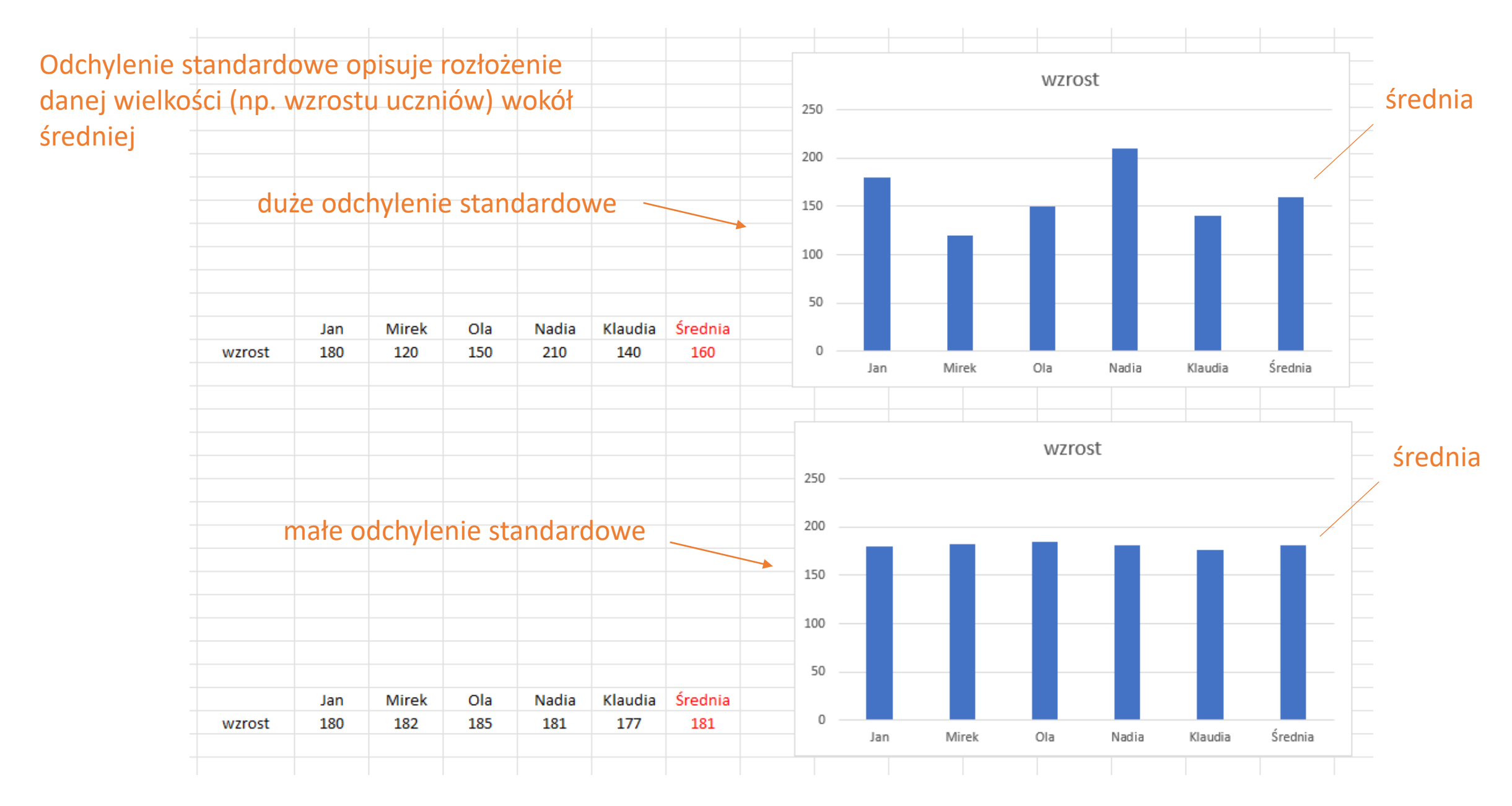

Załóżmy że mamy dane liczby  $x_1, x_2, \ldots, x_n$  oraz że ich średnia arytmetyczna wynosi  $\overline{X}$ 

Wówczas odchylenie standardowe tych liczb od ich średniej arytmetycznej, to pierwiastek kwadratowy z wariancji, czyli:

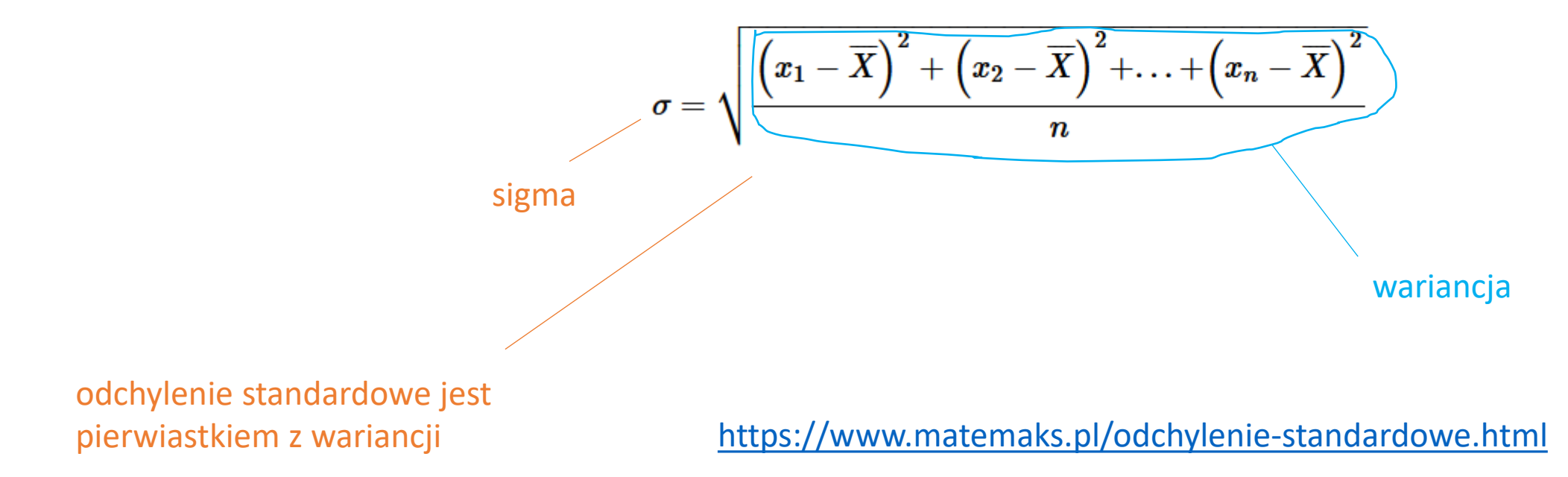

liczymy odchylenie standardowe "ręcznie" ze wzoru (pierwiastek z wariancji)

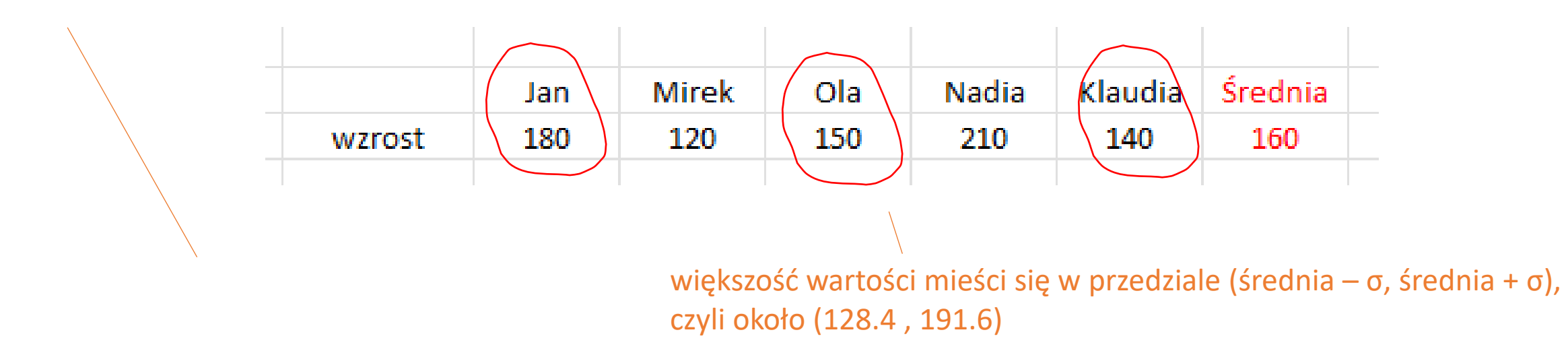

wariancja:

 $(180-160)^2 + (120-160)^2 + (150-160)^2 + (210-160)^2 + (140-160)^2 = 5000$ 

5000/5 = 1000

odchylenie standardowe wzrostu uczniów od średniej arytmetycznej ich wzrostu:

 $\sigma = \sqrt{1000} = 31,62277660168379$ 

liczymy odchylenie standardowe "ręcznie" ze wzoru (pierwiastek z wariancji)

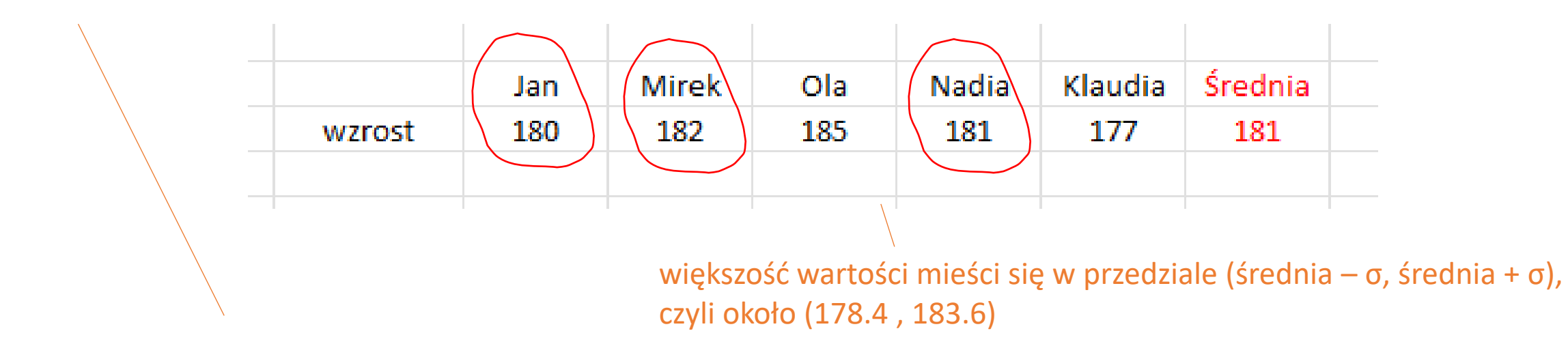

wariancja:

 $(180-181)^2 + (182-181)^2 + (185-181)^2 + (181-181)^2 + (177-181)^2 = 34$  $34/5 = 6,8$ 

odchylenie standardowe wzrostu uczniów od średniej arytmetycznej ich wzrostu:

 $\sigma = \sqrt{6.8} = 2,607680962081059$ 

wyniki działania programu

```
\bullet standard Deviation.py > ...# Odchylenie standardowe
                                                     \mathbf{1}zgadzają się z obliczeniami ale w powstanowe w powstandardowe w powstandardowe w powstandardowe duże odchylenie standardowe
                                                     \overline{4}5
                                                         wzrost1 = [180, 120, 150, 210, 140]6
                                                         signal = \text{numpy.stdout}(wzrost1)8
                                                    \overline{9}print(sigma1) # 31.622776601683793
                                                   10
                                                   11
                                                   12
                                                   1<sub>3</sub>wzrost2 = [180, 182, 185, 181, 177]14
                                                         sigma2 = numpy.stdout(wzrost2)15
                                                   16
                                                          print(sigma2)
                                                   17
                                                                         # 2.6076809620810595
```
małe odchylenie standardowe

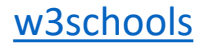

# **Zadanie**

Napisz program standardDeviation.py wyliczający odchylenie standardowe wymyślonego przez Ciebie zbioru liczb za pomocą biblioteki numpy oraz "ręcznie" ze wzoru (pierwiastek z wariancji) i porównaj oba wyniki.

jednostka statystyczną opisującą położenie danego wyniku względem całej grupy wyników

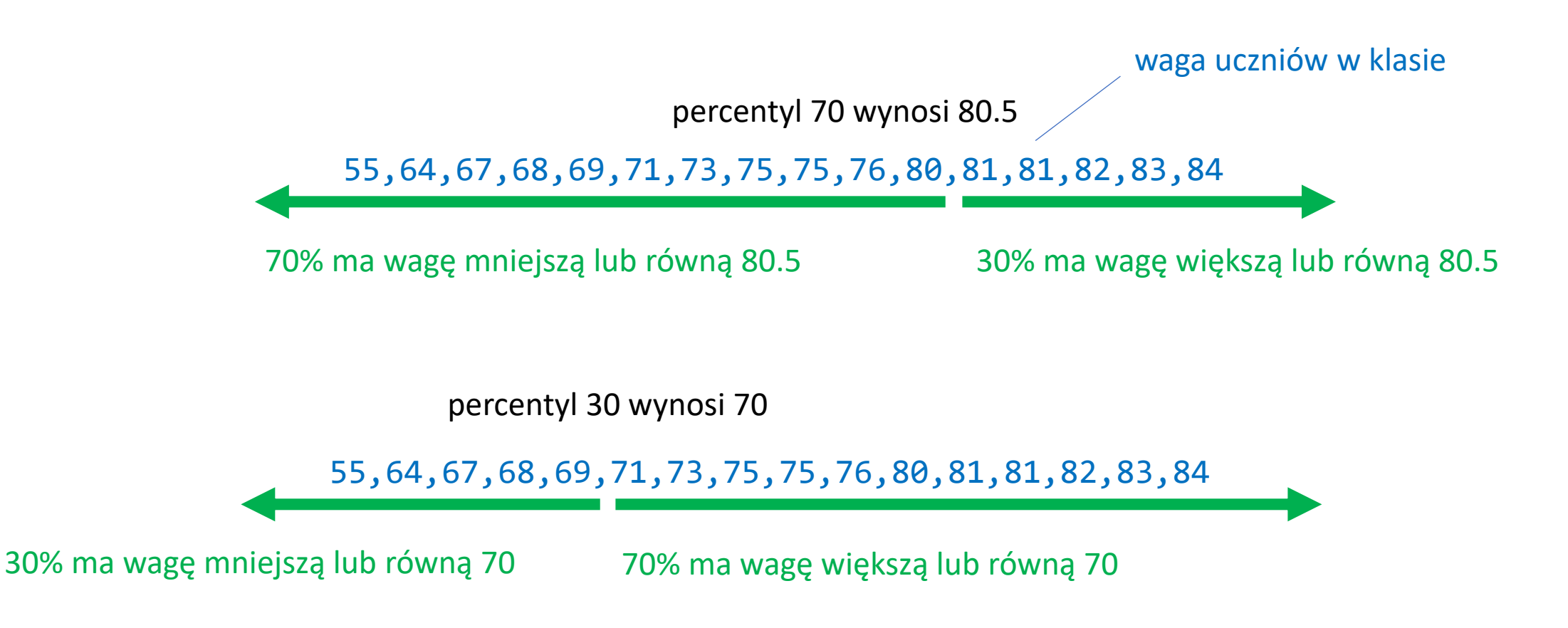

[w3schools](https://www.w3schools.com/python/python_ml_percentile.asp)

```
• percentile.py > ...# percentyl
  1
  \overline{2}3
      import numpy
 4
  5.
      # waga uczniów w klasie
      wagaUcznow = [55, 64, 67, 68, 69, 71, 73, 75, 75, 76, 80, 81, 81, 82, 83, 84]6
 \overline{7}8
 9
      x = numpy.percentile(wagaUcznow, 70)
10print(x) # 80,5
11
12# percentyl 70 wynosi 80.5, czyli 70% uczniów w klasie waży 80.5 kg lub mniej,
13# a 30% waży 80.5 lub więcej
14
15
16
      x1 = numpy.percentile(wagaUcznow, 30)
17print(x1) # 7018
19
      # percentyl 30 wynosi 70, czyli 30% uczniów w klasie waży 70 kg lub mniej,
20
      # a 70% waży 70 kg lub więcej
21
```
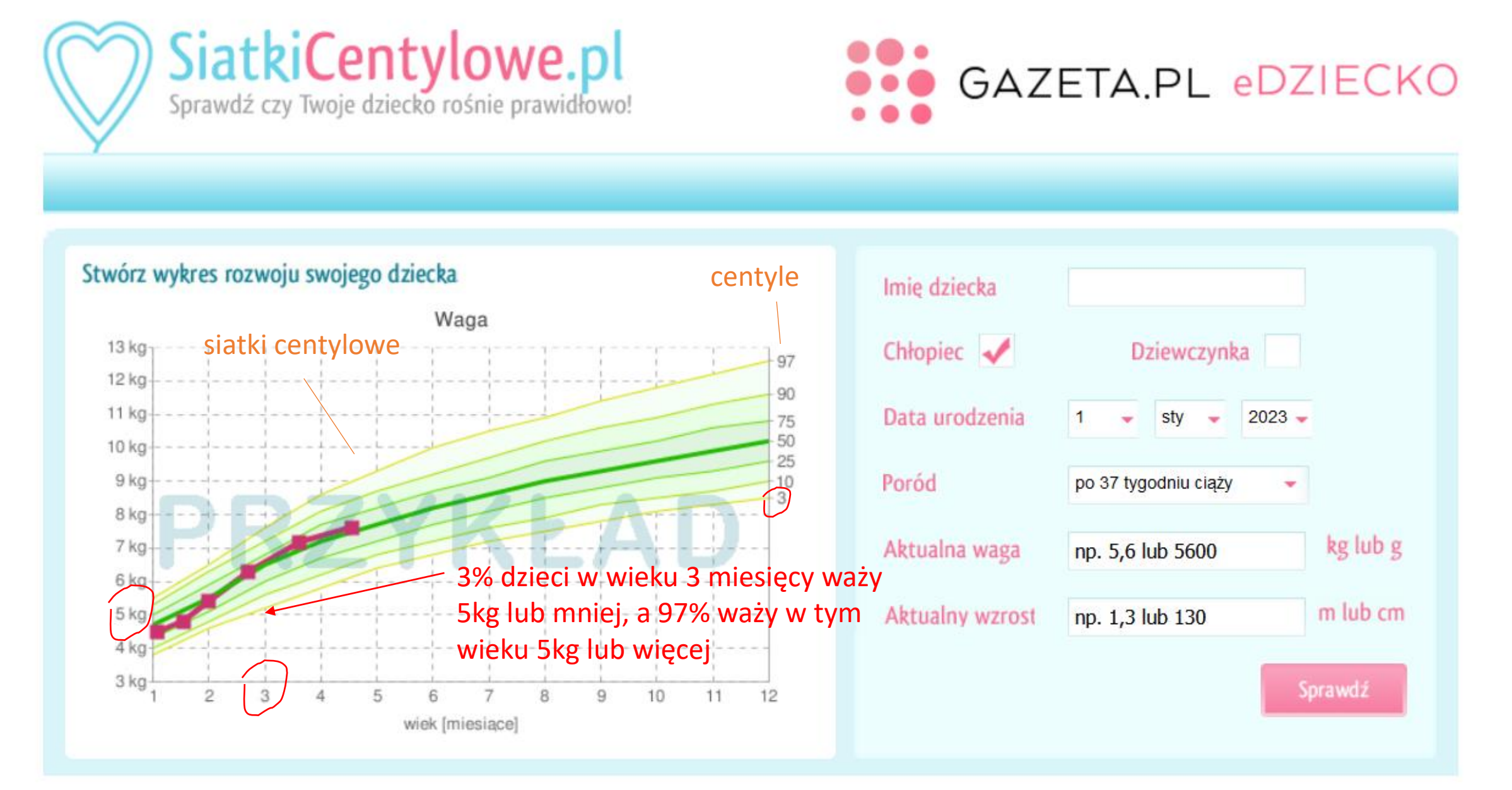

# **Zadanie**

Napisz program percentile.py wyliczający percentyle (np. 30, 70, 90) wymyślonego przez Ciebie zbioru liczb.

#### **Data Distribution**

generowanie większych zestawów danych o losowych wartościach z zadanego przedziału

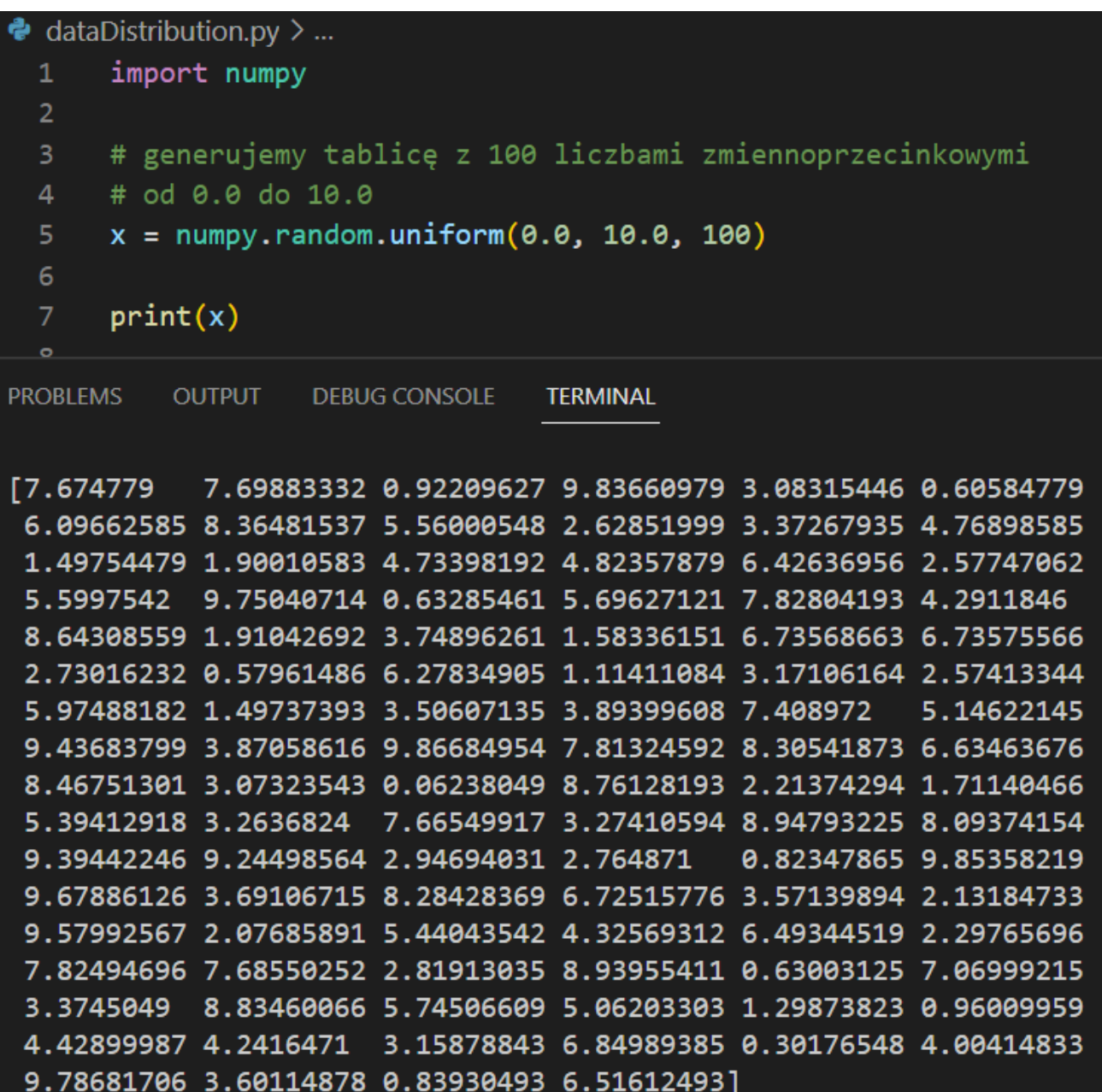

### **Matplotlib**

pip install matplotlib

biblioteka do wizualizacji danych instalacja biblioteki do wizualizacji danych (polecenie konsoli VSC)

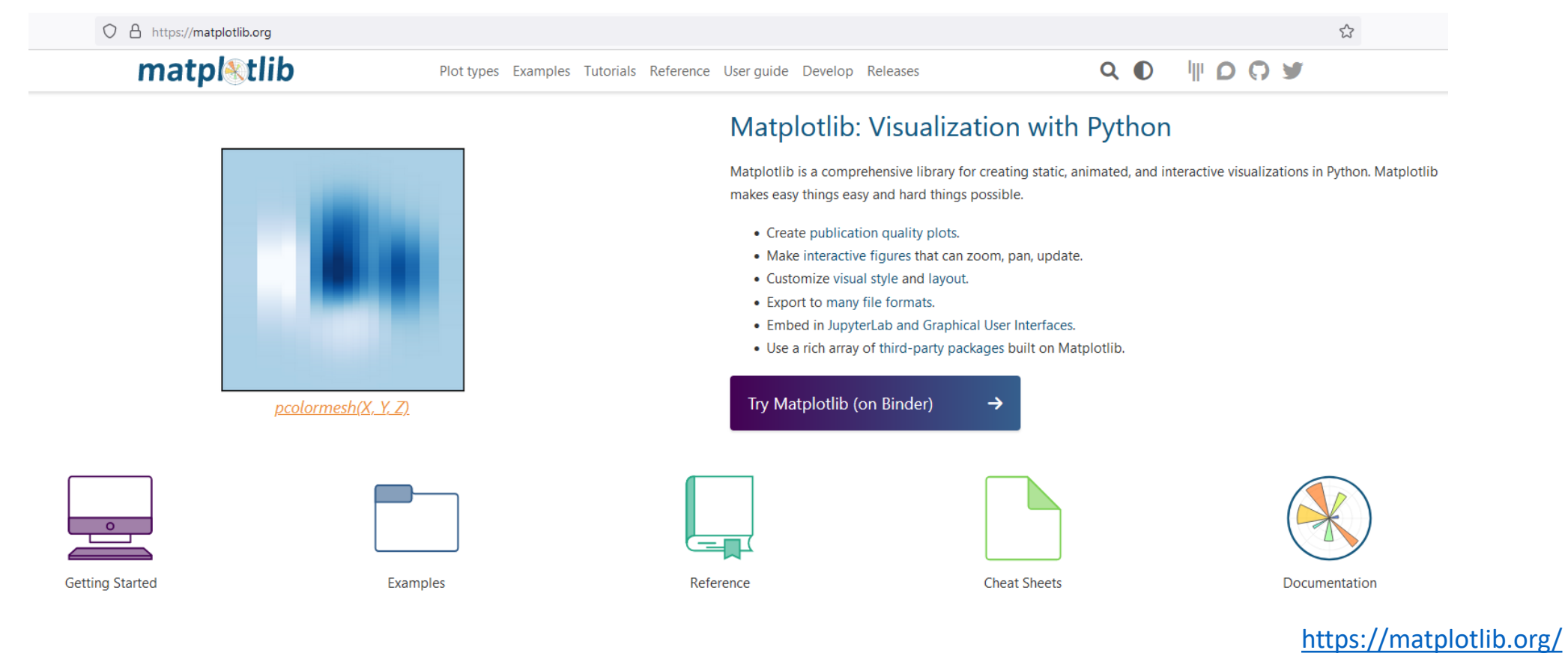

[Matplotlib](https://www.w3schools.com/python/matplotlib_intro.asp) Tutorial

#### **Histogram**

#### wizualizacja danych

#### $\bullet$  histogram.py  $> ...$ import numpy import matplotlib.pyplot as plt **liczb** # generujemy tablice 100 liczb od 0.0 do 10.0  $x =$  numpy.random.uniform(0.0, 10.0, 100) 4 # printujemy wygenerowaną tablicę w konsoli 5  $print(x)$ 6 # rysujemy wykres, dzielimy wartości liczb w tablicy na 10 części 0 - 1 # (0-1, 1-2, 2-3, 3-4, 4-5, 5-6, 6-7, 7-8, 8-9, 9-10) 8 St Figure 1  $\Box$  $\mathsf{x}$  $plt.hist(x, 10)$ 9 1 - 2 plt.show() 10  $11$ 2 -  $\frac{1}{2}$ <br> $\frac{1}{2}$ <br> $\frac{1}{2}$ <br> $\frac{1}{2}$  $12$ ilość liczb o danej wartości 3 - 4 **ROBLEMS OUTPUT DEBUG CONSOLE TERMINAL** 9 liczb w przedziale od 0 do 1 4 - [1.92179086 5.98150425 5.94373096 6.14511435 9.23256774 2.8359206 danej 4.12616451 6.69787685 3.19985642 8.48468981 4.61581537 2.95289493 10 5 - 9 2.07073596 4.96036226 5.21528547 3.52346587 0.10252719 8.00412672 8 9.09351464 6.84431797 8.78220438 3.39492939 0.72205618 1.73004308 6 - 5.97051677 6.17851747 4.665998 0.58243455 6.65103211 1.92881416  $\circ$ 6 liczb 3.52439853 9.47233201 4.65297173 1.13391145 7.96241203 4.86049233 7 - 8 2.76540945 3.86651517 5.41103277 1.4162206 9.08593993 0.66104275 4 2.82854516 3.61967312 6.71714142 4.69211213 2.49520636 8.9098651 ŚĆ 8 - 9 2.4218803 7.69995261 9.76259368 5.46836413 9.46304091 7.60461799 2  $\frac{8}{10}$ 4.83357485 9.02502164 6.22683394 4.43410032 0.91141602 4.7919888 9 4.91433794 8.02934503 5.51602024 4.86131828 8.76303273 9.85742086 1  $\overline{2}$ 0 4 6 8 10 0.79407558 2.08266313 1.41496389 0.75169256 5.70705268 7.51512718 wartości liczb 9.93874135 8.6803627 1.0375709 1.33474207 3.00148903 9.81997885 ା + Q ≊ା ⊞ **∧←** → 3.9907255 4.63053324 1.94705201 5.93010293 9.91223935 4.46037871 9.17946869 5.79040179 6.8266409 3.63845849 7.38982254 9.85350806 6.44424543 4.34043448 0.42971314 6.30665949 5.23082335 9.70468113 1.43708385 4.72039859 2.27684719 7.0696808

#### interpretacja wykresu:

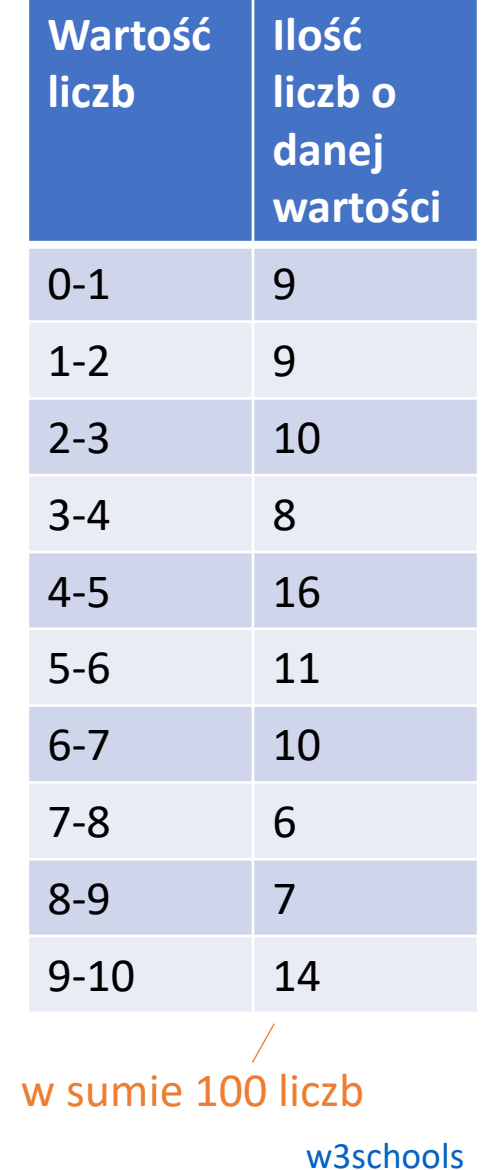

#### **Histogram**

# **Zadanie**

Wygeneruj większy zestaw danych i przedstaw go na wykresie. Zinterpretuj dane na wykresie (opisz wykres).

## **Normal Data Distribution (rozkład normalny, krzywa Gaussa)**

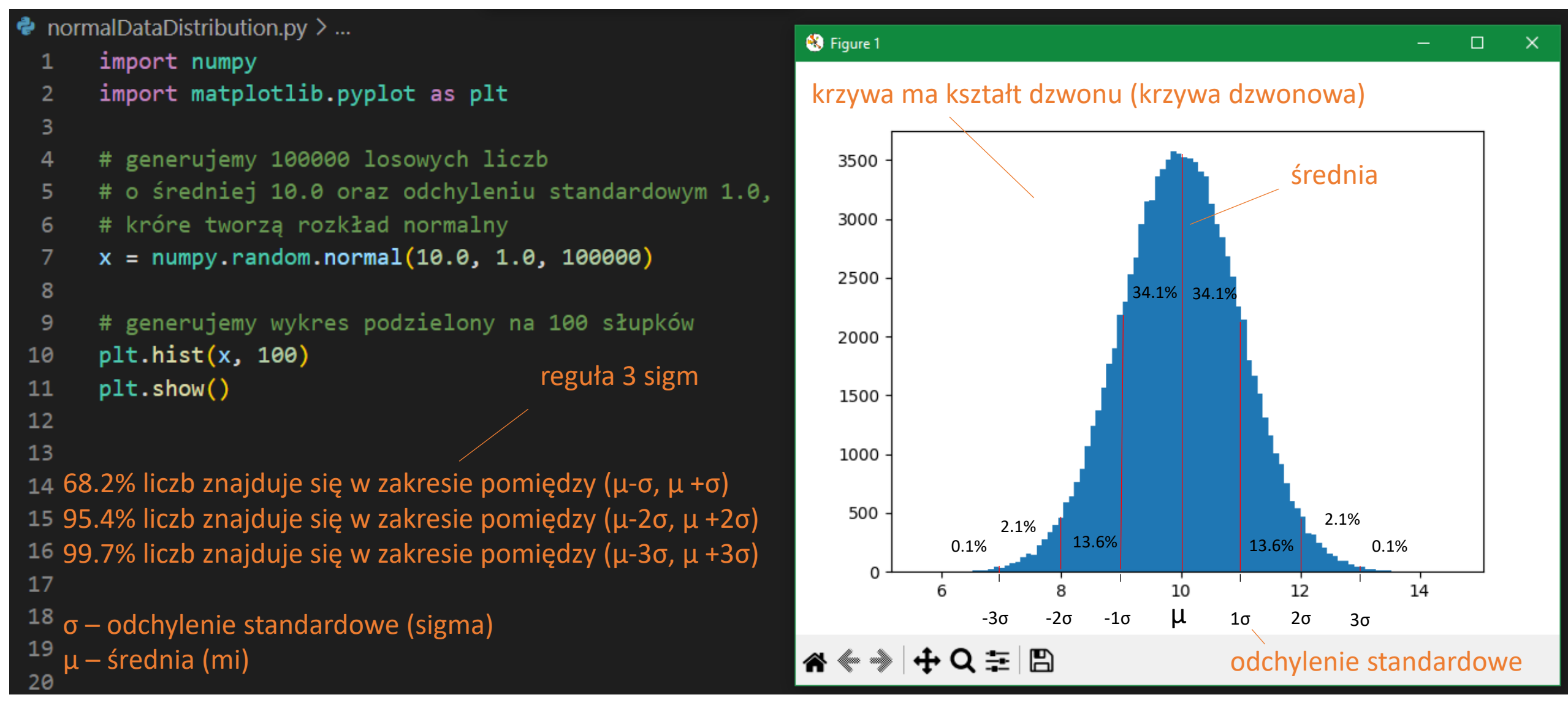

# **Normal Data Distribution (rozkład normalny, krzywa Gaussa)**

Rozkład normalny spotykamy w życiu codziennym np.:

- poziom inteligencji człowieka najwięcej osób posiada średni poziom inteligencji, IQ = 100. Dużo mniej osób posiada poziom inteligencji równy IQ = 80, czy IQ = 120, a jeszcze mniej, IQ = 65, czy IQ = 135. Inteligencja mierzona testami inteligencji uważana jest za zmienną o rozkładzie normalnym.
- wzrost człowieka może być uznany w przybliżeniu za zmienną o rozkładzie normalnym

**Normal Data Distribution (rozkład normalny, krzywa Gaussa)**

# **Zadanie**

Wygeneruj losowy zestaw danych, którego wartości tworzą rozkład normalny. Wygeneruj krzywą dzwonową rozkładu.

## **Scatter Plot (wykres punktowy)**

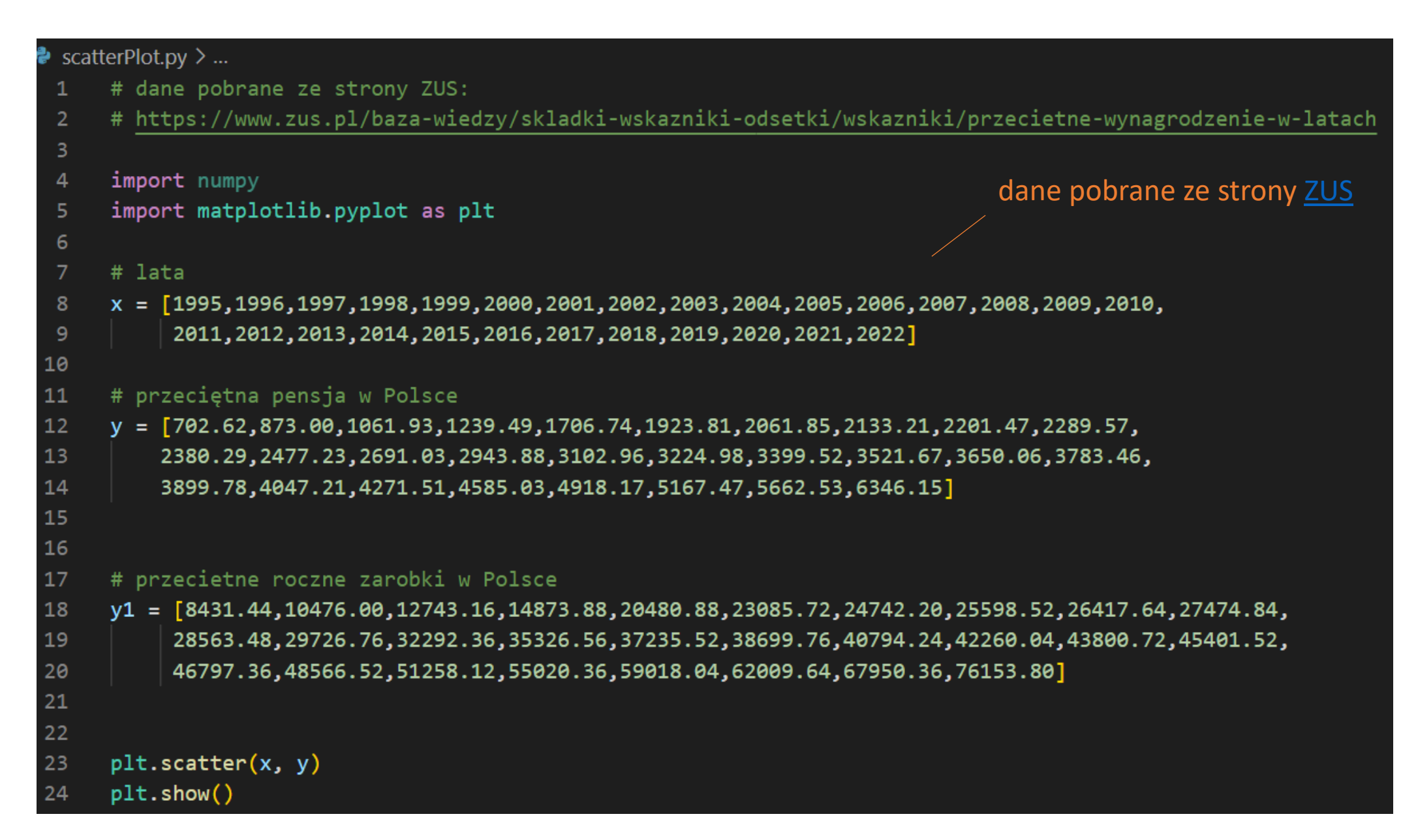

#### **Scatter Plot (wykres punktowy)**

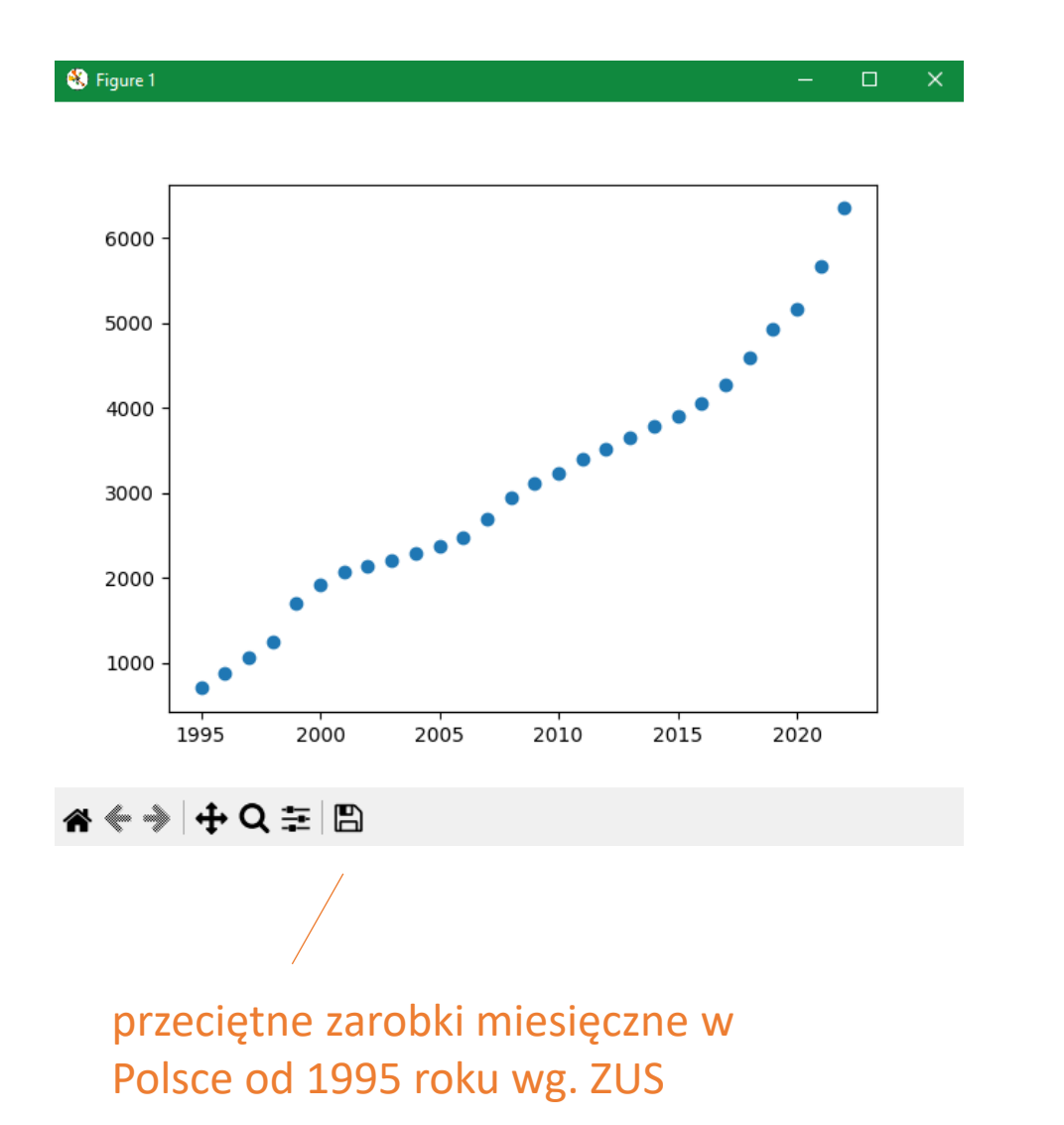

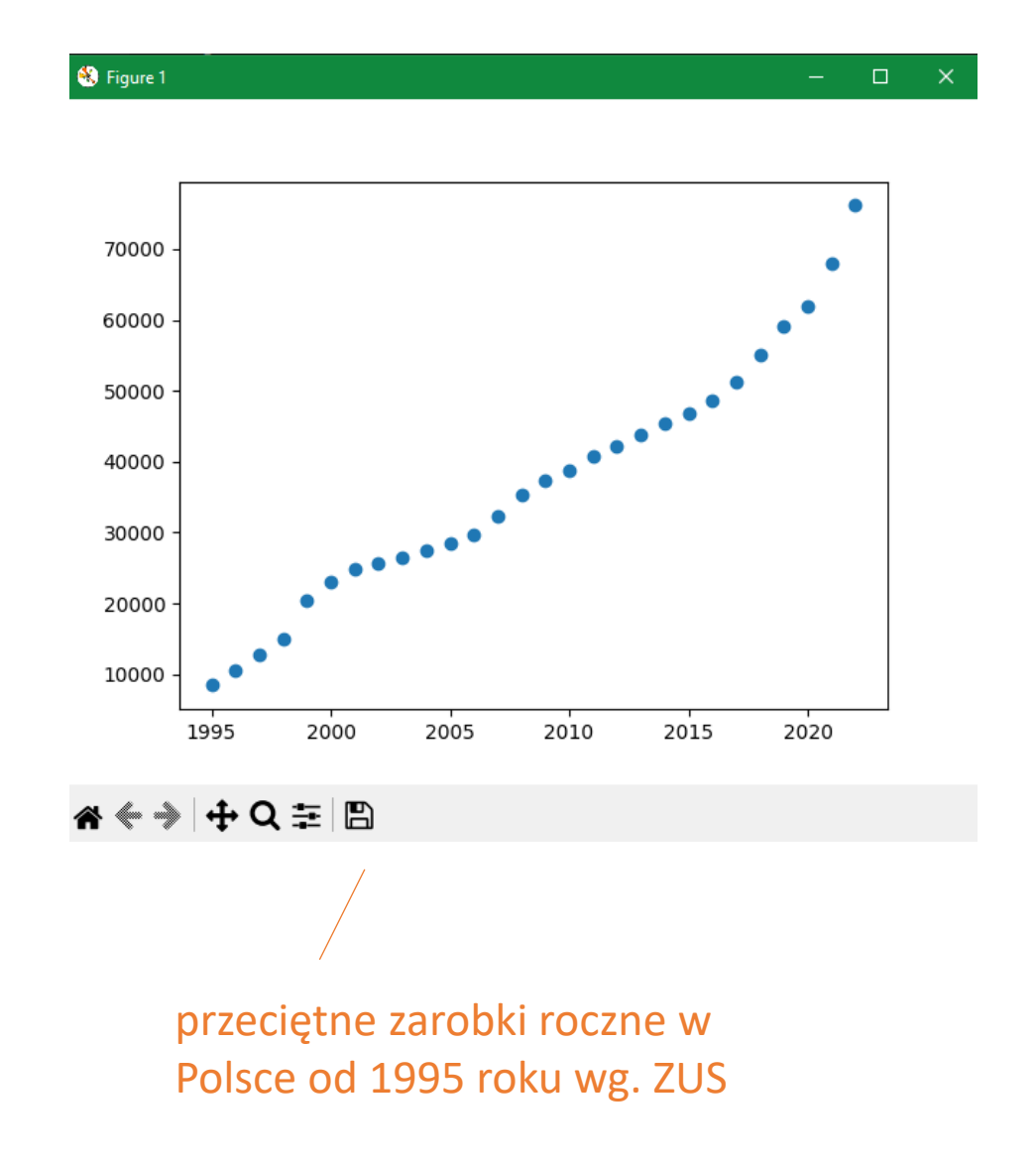
### **Scatter Plot (wykres punktowy)**

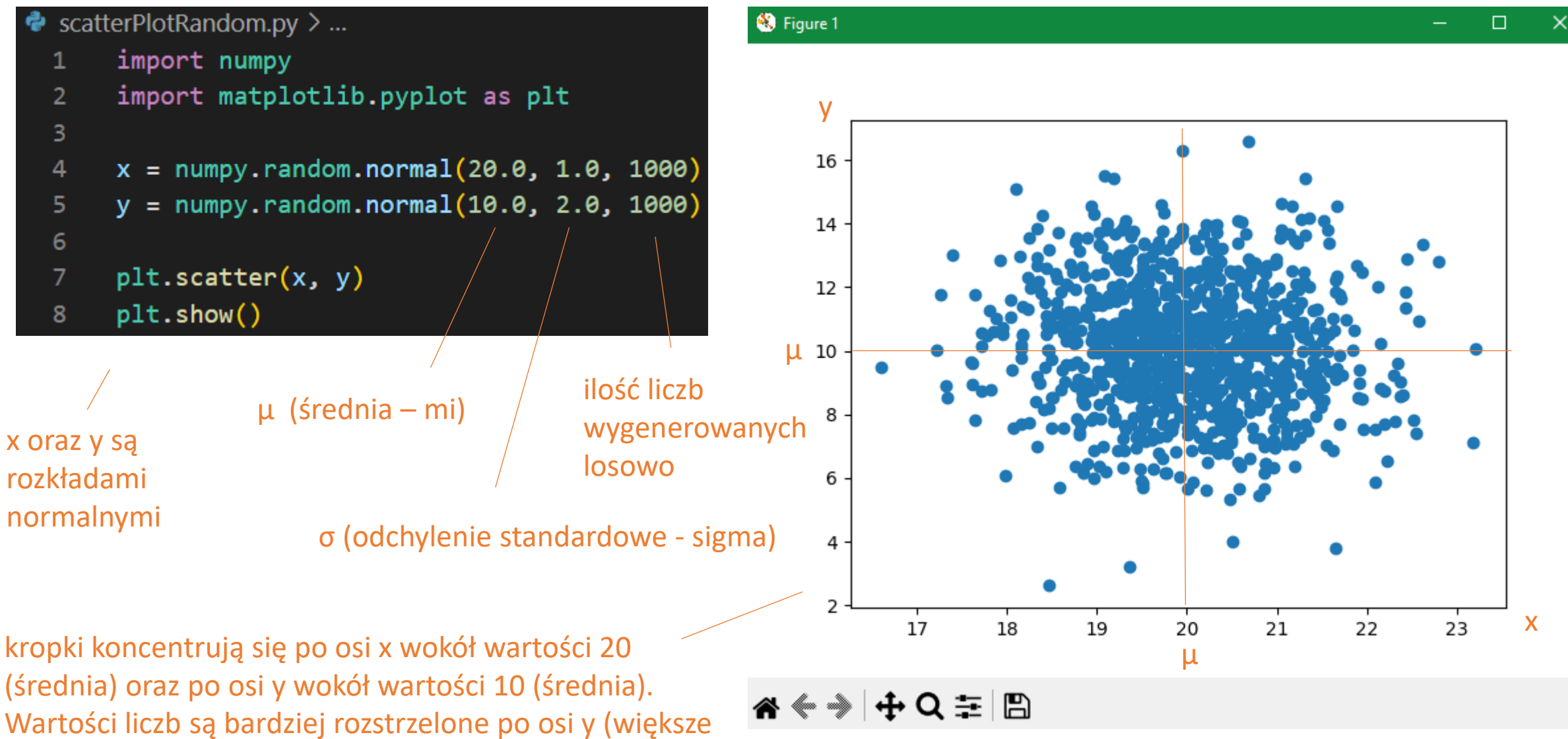

odchylenie standardowe - bardziej odbiegają od średniej)

### **Model**

aproksymacja danych za pomocą funkcji

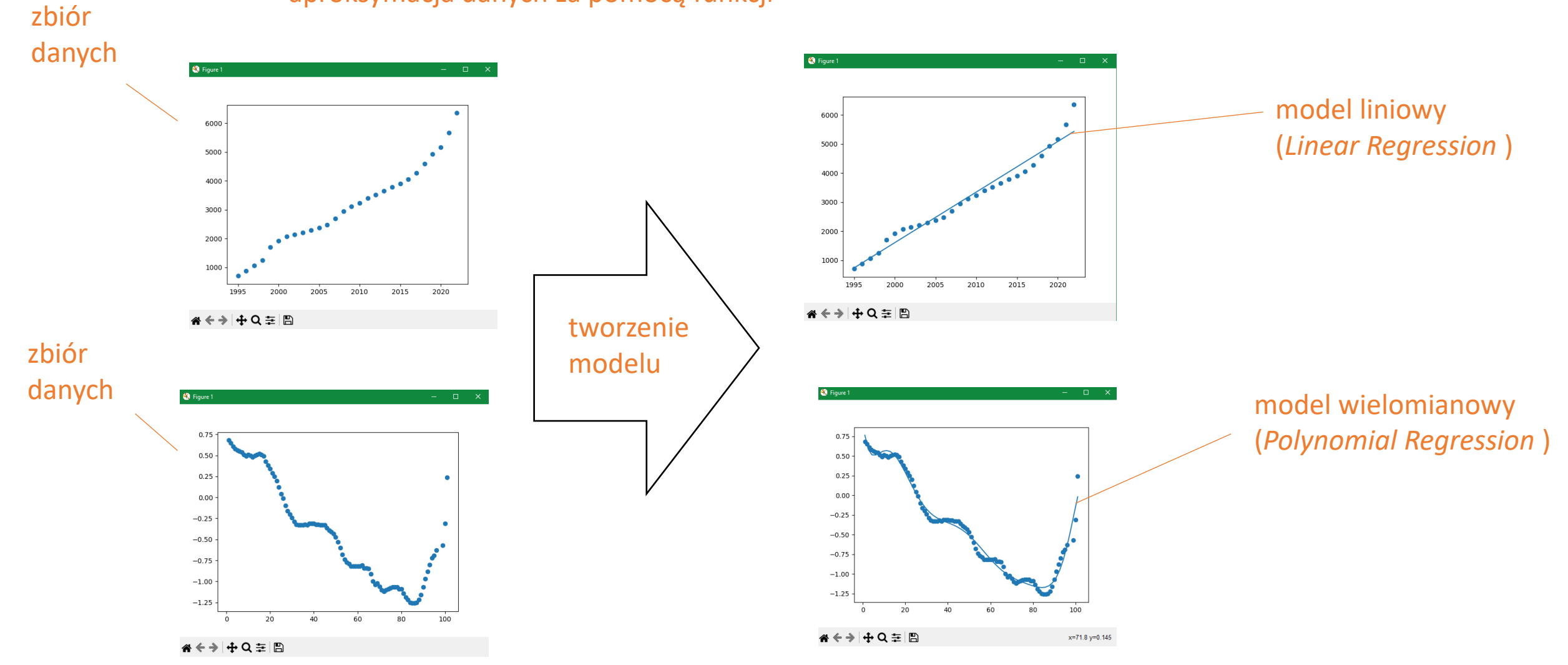

### **Linear Regression (Regresja liniowa)**

zależność pomiędzy zmiennymi wykorzystywana do przewidywania wyniku przyszłych zdarzeń. liniowa zależność pomiędzy zmiennymi

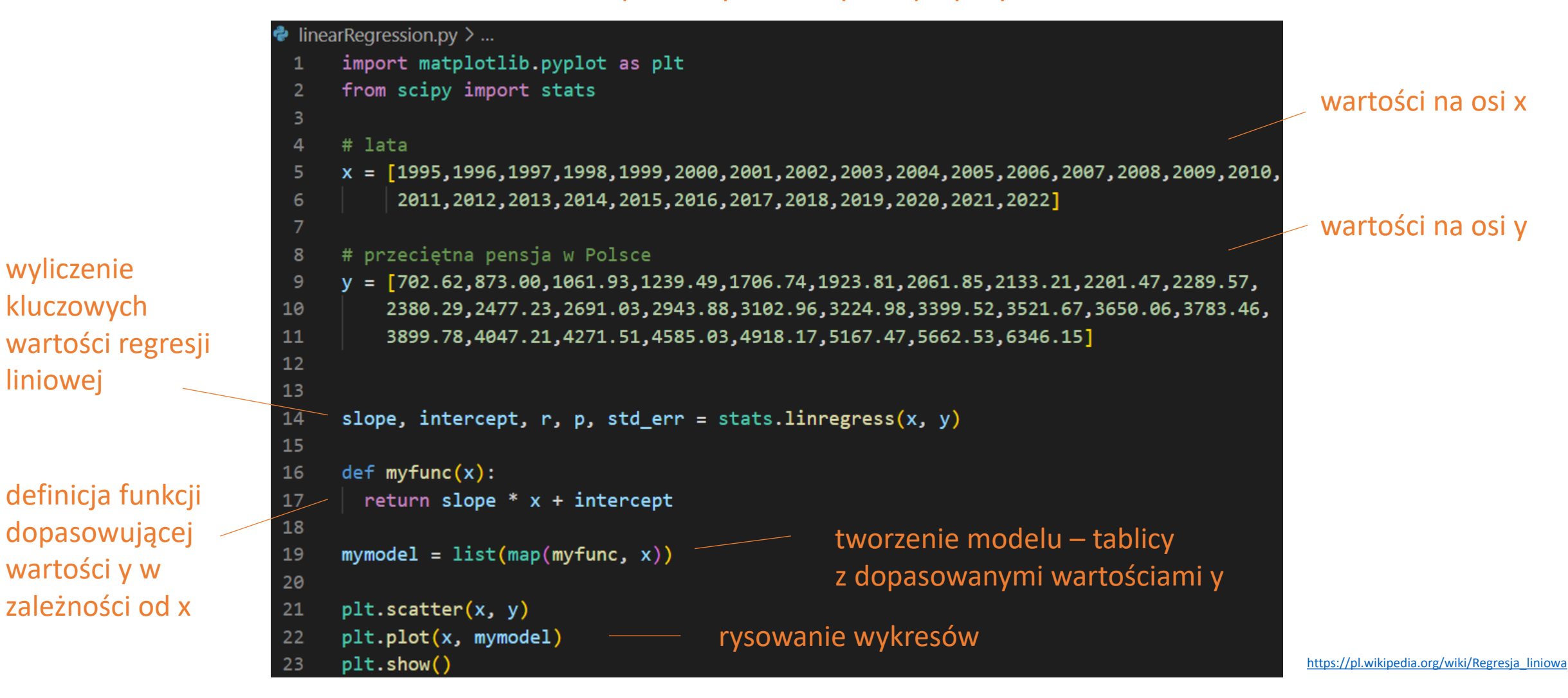

### **Linear Regression (Regresja liniowa)**

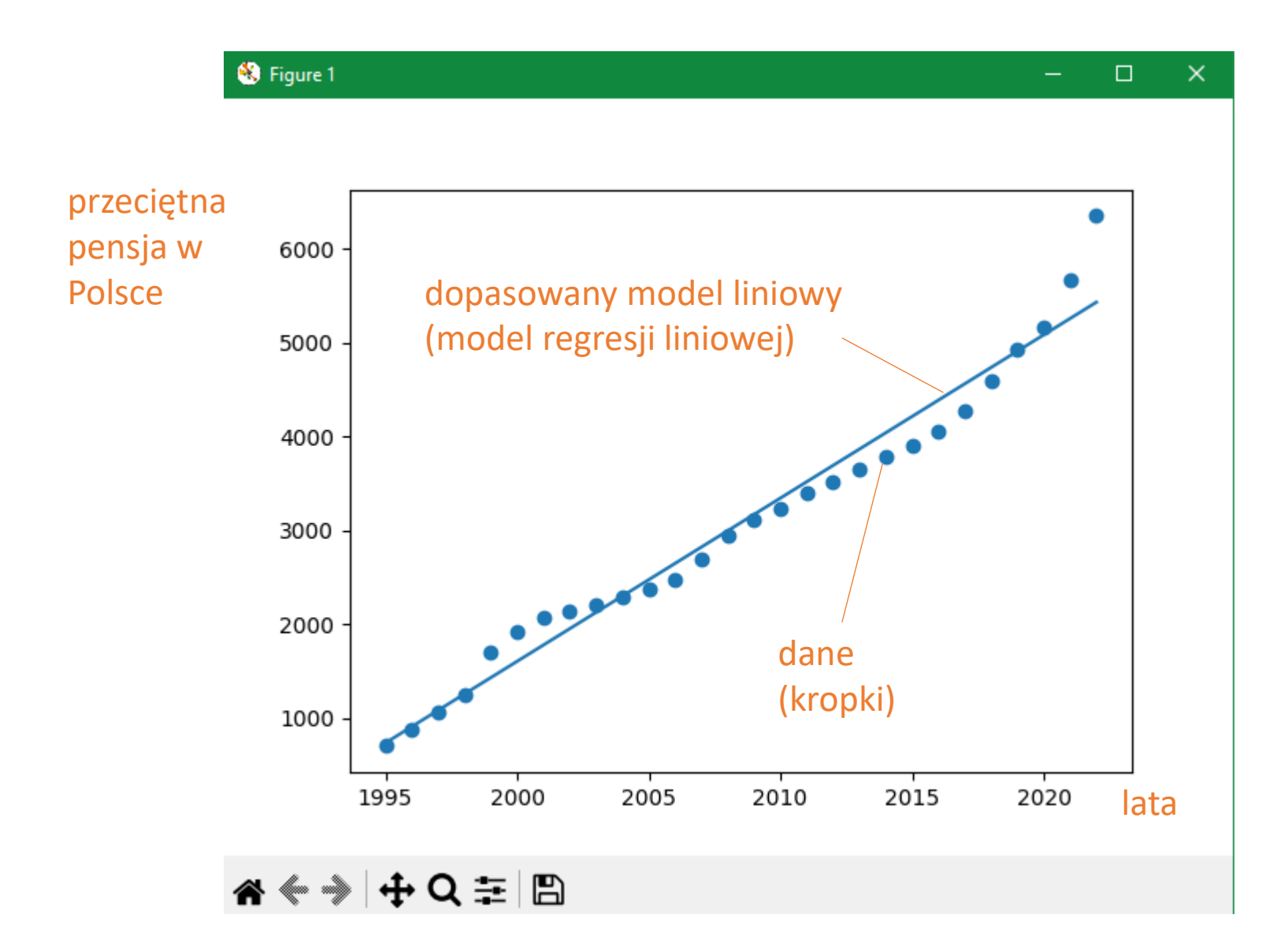

## **coefficient of correlation r (współczynnik korelacji r Pearsona)**

liczba określająca stopień zależności liniowej pomiędzy zmiennymi (czy taka zależność jest i w jakim stopniu)

r jak relationship (relacja)

r został opracowany przez angielskiego matematyka [Karla Pearsona](https://pl.wikipedia.org/wiki/Karl_Pearson).

Wartość r waha się od -1 do 1:

- 0 oznacza brak zależności liniowej
- 1 oraz -1 oznacza 100% zależność linową

za pomocą r można badać zależność danych, (czy można utworzyć regresję liniową)

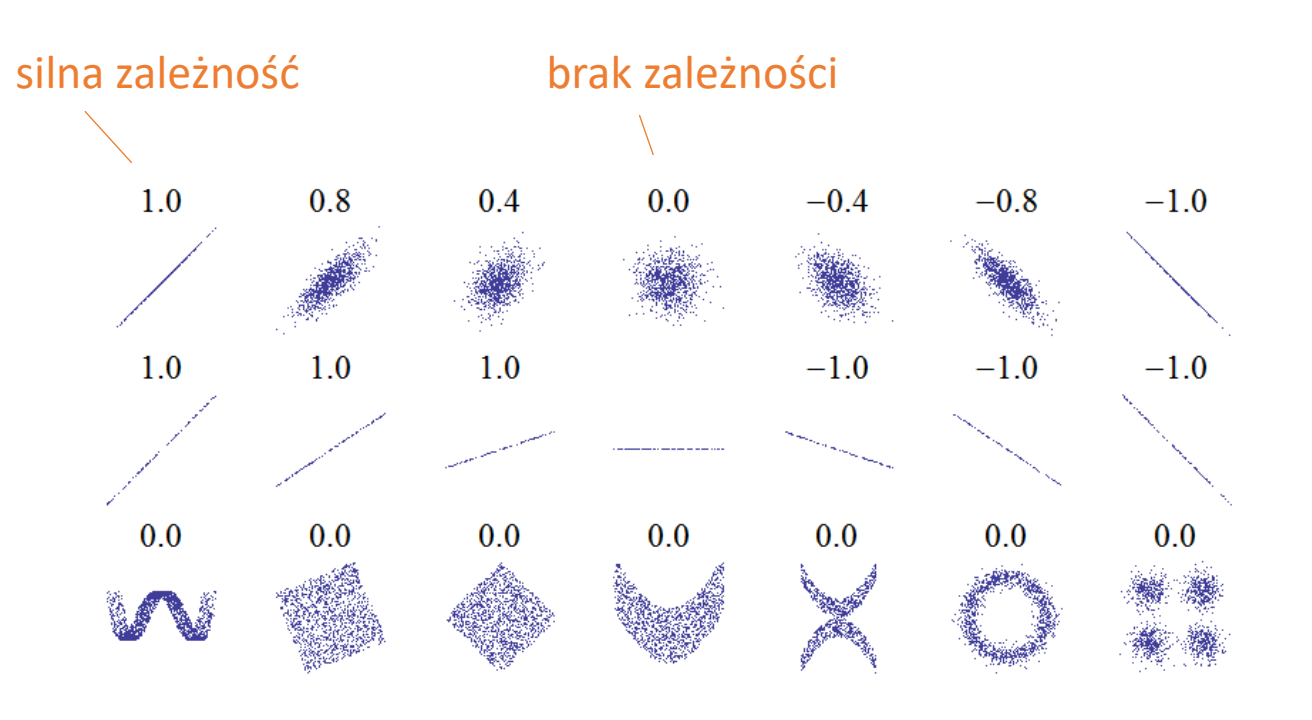

## **coefficient of correlation r (współczynnik korelacji r Pearsona)**

```
\blacksquare linear Regression R.py \geq ...
     # coefficient of correlation r
 1
     # współczynnik korelacji r Pearsona
 \overline{2}# Czy regresja liniowa dobrze pasuje do danych?
 3
 4
 5
      import matplotlib.pyplot as plt
 6
     from scipy import stats
 7
 8
 9
      # lata
10
     x = [1995, 1996, 1997, 1998, 1999, 2000, 2001, 2002, 2003, 2004, 2005, 2006, 2007, 2008, 2009, 2010,11
           2011, 2012, 2013, 2014, 2015, 2016, 2017, 2018, 2019, 2020, 2021, 2022]
1213# przeciętna pensja w Polsce
14
      y = [702.62, 873.00, 1061.93, 1239.49, 1706.74, 1923.81, 2061.85, 2133.21, 2201.47, 2289.57,15
          2380.29,2477.23,2691.03,2943.88,3102.96,3224.98,3399.52,3521.67,3650.06,3783.46,
16
          3899.78,4047.21,4271.51,4585.03,4918.17,5167.47,5662.53,6346.15]
17
18
      slope, intercept, r, p, std_err = stats.linregress(x, y)
19
20
      print(r)
```
0.983556773600779

duża zależność liniowa y od x (model liniowy przeciętnej pensji w Polsce wydaje się być dobrze dopasowanym)

### **Linear Regression (Regresja liniowa)**

#### jeśli r jest bliskie jedynki, możemy przewidzieć przyszłość

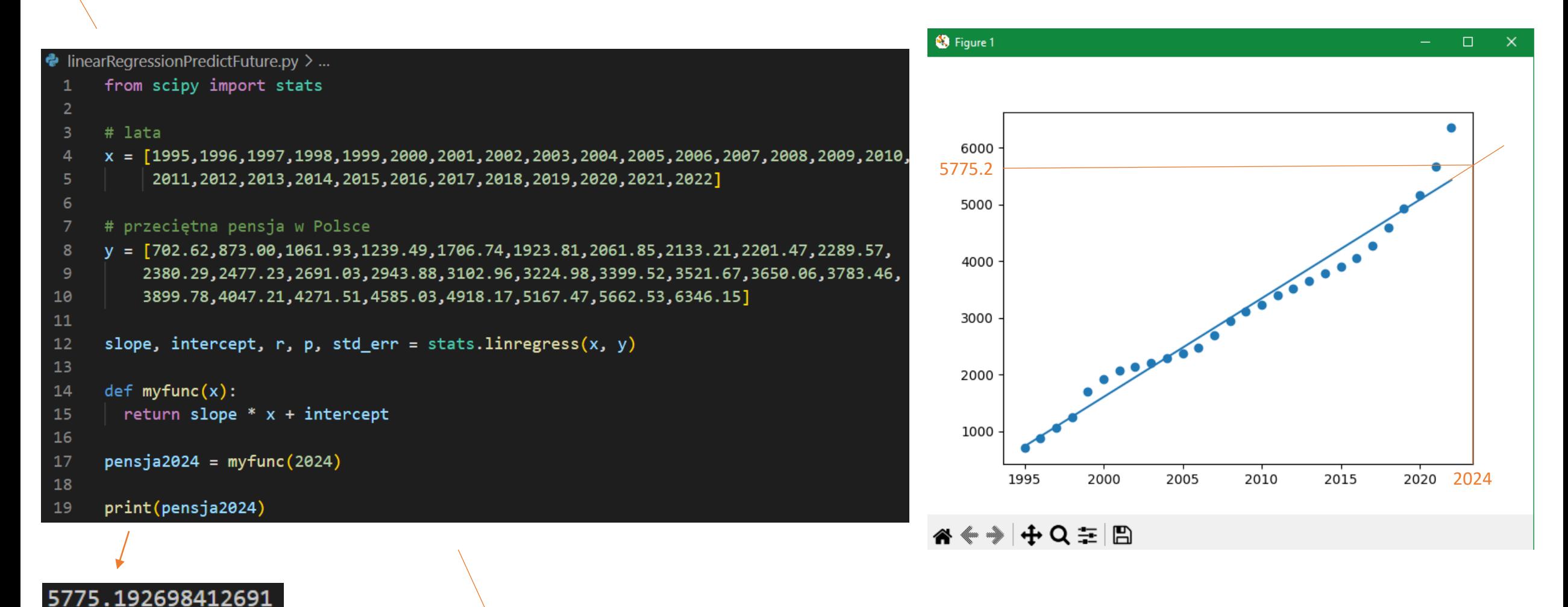

liczymy jaka będzie przeciętna pensja w Polsce w 2024 roku

#### **Linear Regression (Regresja liniowa)** słabe dopasowanie

```
\bullet linear Regression Bad Fit.py \geq ...
      # złe dopasowanie regresji liniowej
  \mathbf{1}\overline{2}import numpy
  3
      import matplotlib.pyplot as plt
  4
      from scipy import stats
  5
  6
      # generujemy tablice z 100 losowymi liczbami zmiennoprzecinkowymi
       # od 0.0 do 100.0
  8
      x = numpy.random.uniform(0.0, 100.0, 100)
  9
      y = numpy.random.uniform(0.0, 100.0, 100)
 10
 11
      slope, intercept, r, p, std_err = stats.linregress(x, y)
 1213def myfunc(x):14
        return slope * x + intercept
 15
 16
      mymodel = list(map(myfunc, x))17
 18
      plt.setter(x, y)19
      plt.plot(x, mymodel)
 20
      plt.show()
 21
 22
 23
      print(r)
```
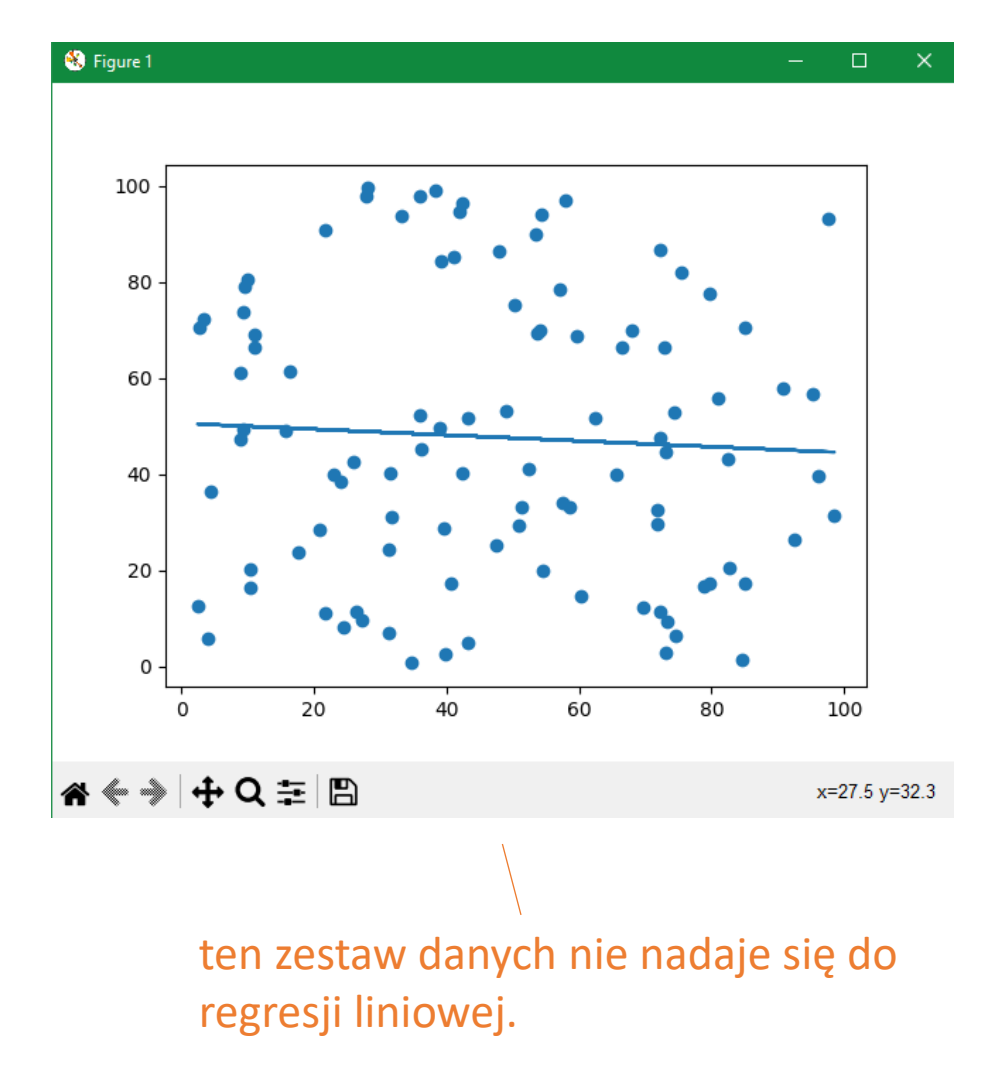

#### 023567404078000325

danych

współczynnik korelacji r Pearsona jest bliski zeru – słaba zależność liniowa między zmiennymi x oraz y

#### **Scatter Plot, Linear Regression, r**

# **Zadanie**

Znajdź dane, które nadają się do przedstawienia w formie wykresu punktowego i zastosuj do nich regresję liniową (możesz skorzystać z danych [ZUS](https://www.zus.pl/baza-wiedzy/skladki-wskazniki-odsetki/wskazniki/przecietne-wynagrodzenie-w-latach) ) Wylicz współczynnik korelacji r Pearsona, oceń stopień zależności liniowej pomiędzy zmiennymi, znajdź nowe dane na podstawie regresji liniowej.

#### **Dane pogodowe**

#### data, godzina wartość

#### temperatury

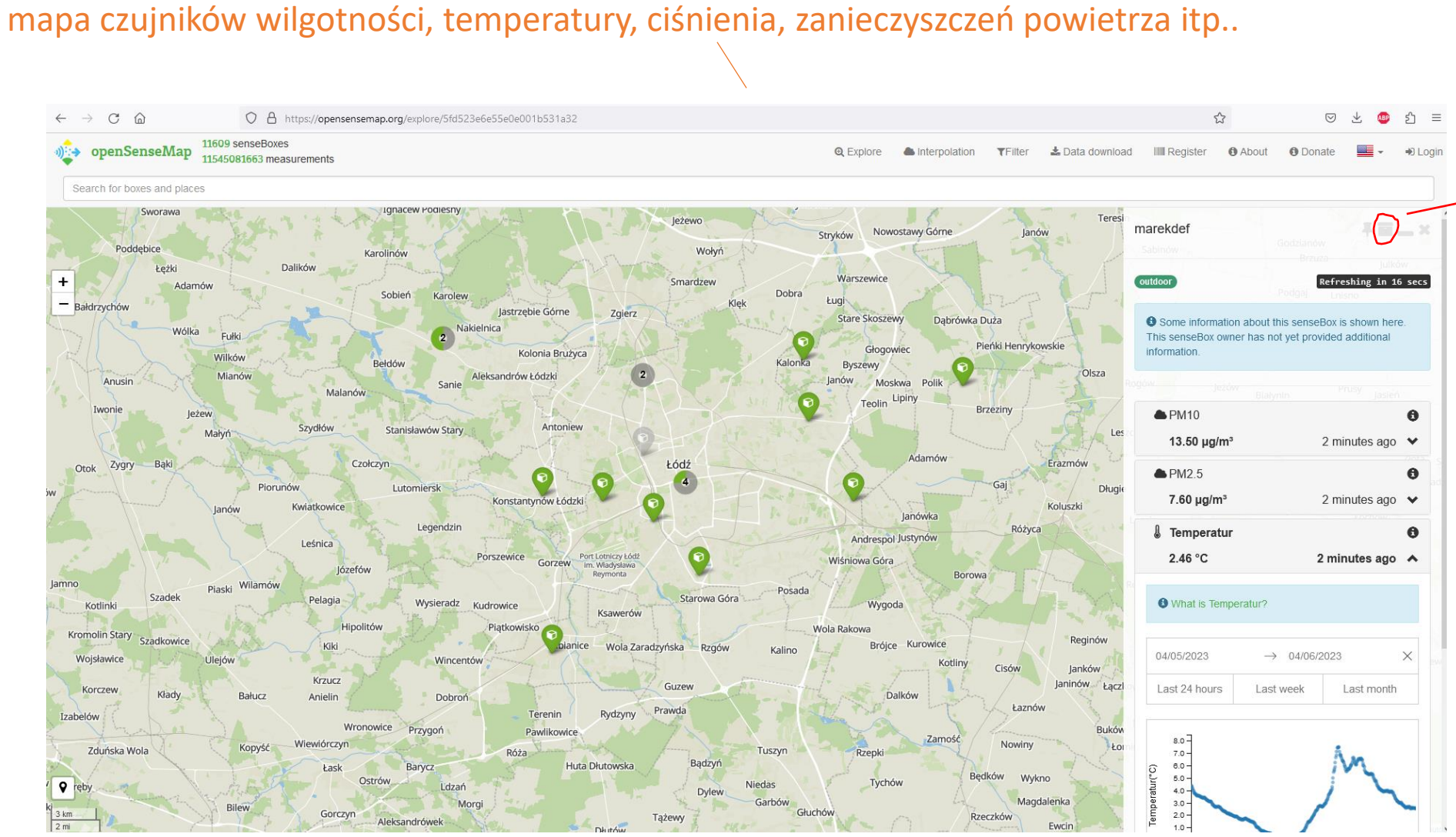

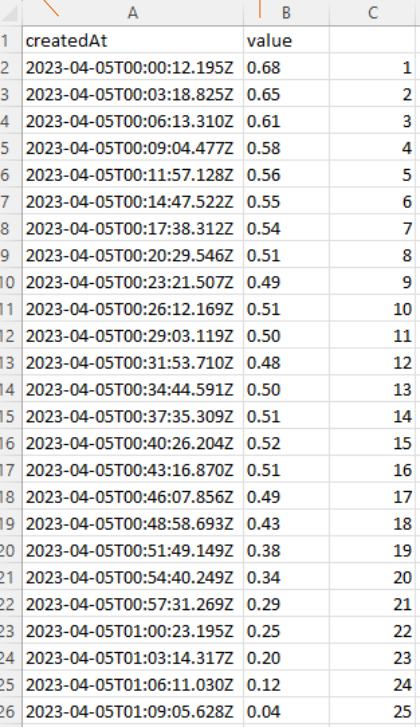

dane pobrane z jednego czujnika w Łodzi (temperatura w nocy 5.04.23)

czas od 12.00 w nocy do 4.45 nad ranem (przeliczony na system dziesiętny)

wartości temperatur

określenie rozciągłości liczb po osi x – od 1 do 101

ponieważ dopasowanie modelu do danych jest dobre (R-Squared = 0.999) można na tej podstawie określić temperaturę w czasie późniejszym, niż pobrane dane

## **Polynomial Regression (Aproksymacja wielomianowa)**

polynomialRegression.py > ... import numpy

import matplotlib.pyplot as plt from sklearn.metrics import r2\_score

 $time =  $\sqrt{ }$$ 

 $\overline{2}$ 

5.

8 **g**  $10$ 

11

 $12$ 

 $13$ 

14 15

16

17

 $\overline{18}$  $19$ 

20  $21$ 

22 23

 $24$ 

25 26

 $\overline{27}$  $28$  1, 2, 3, 4, 5, 6, 7, 8, 9, 10, 11, 12, 13, 14, 15, 16, 17, 18, 19, 20, 21, 22, 23, 24, 25, 26, 27, 28, 29, 30, 31, 32, 33, 34, 35, 36, 37, 38, 39, 40, 41, 42, 43, 44, 45, 46, 47, 48, 49, 50, 51, 52, 53, 54, 55, 56, 57, 58, 59, 60, 61, 62, 63, 64, 65, 66, 67, 68, 69, 70, 71, 72,73,74,75,76,77,78,79,80,81,82,83,84,85,86,87,88,89,90,91,92,93,94,95,96,99,100,101]

#### temperature  $=$ [

 $0.68, 0.65, 0.61, 0.58, 0.56, 0.55, 0.54, 0.51, 0.49, 0.51, 0.50, 0.48, 0.50, 0.51, 0.52, 0.51, 0.49, 0.43, 0.38, 0.34, 0.29, 0.25,$  $0.20, 0.12, 0.04, -0.01, -0.10, -0.16, -0.20, -0.24, -0.29, -0.32, -0.33, -0.33, -0.32, -0.32, -0.33, -0.31, -0.31, -0.31, -0.32, -0.32, -0.32, -0.32, -0.32, -0.32, -0.32, -0.32, -0.32, -0.32, -0.32, -0.32, -0.32, -0.32, -0.32, -0.32, -0.32, -0.32, -0.32$  $-0.32, -0.33, -0.33, -0.33, -0.36, -0.39, -0.41, -0.43, -0.47, -0.53, -0.60, -0.68, -0.74, -0.77, -0.79, -0.82, -0.82, -0.82, -0.82, -0.82, -0.82, -0.82, -0.82, -0.82, -0.82, -0.82, -0.82, -0.82, -0.82, -0.82, -0.82, -0.82, -0.82, -0.82, -0.82, -0.82, -0.8$  $-0.82, -0.82, -0.81, -0.84, -0.84, -0.85, -0.91, -1.00, -1.04, -1.02, -1.06, -1.10, -1.12, -1.10, -1.09, -1.08, -1.07, -1.07, -1.08, -1.08, -1.07, -1.08, -1.08, -1.08, -1.08, -1.08, -1.08, -1.08, -1.08, -1.08, -1.08, -1.08, -1.08, -1.08, -1.08, -1.08, -1.0$  $-1.07, -1.09, -1.09, -1.14, -1.19, -1.22, -1.25, -1.26, -1.25, -1.25, -1.22, -1.16, -1.07, -0.97, -0.88, -0.80, -0.72, -0.69,$  $-0.63, -0.57, -0.31, 0.24$ ]

pip install scikit-learn

wyliczenie wielomianowego modelu

mymodel =  $numpy.poly1d(numpy.polyfit(time, temperature, 20)$ 

 $myline = numpyuingspace(1, 101, 100)$ 

plt.scatter(time, temperature) plt.plot(myline, mymodel(myline)) plt.show()

 $temp = mymodel(102)$ 

time rozciąga się od 1 do 101

wyrysowanie diagramów

 $print(r2_score(temperature, mymodel(time))) \rightarrow 0.9990408357796161$ 

parametry określające dopasowanie modelu, czym większe, tym lepsze dopasowanie

> R-Squared (R-Kwadrat) - określa stopień zależności wielomianowej pomiędzy zmiennymi:

- 0 oznacza brak zależności
- 1 oznacza 100% zależność

 $($ godzina ok. 4.48)  $\qquad \qquad$  29 print(temp)  $\qquad \qquad \longrightarrow 1.6768274722494845 -$  temperatura o godz. ok. 4.48

## **Polynomial Regression (Aproksymacja wielomianowa)**

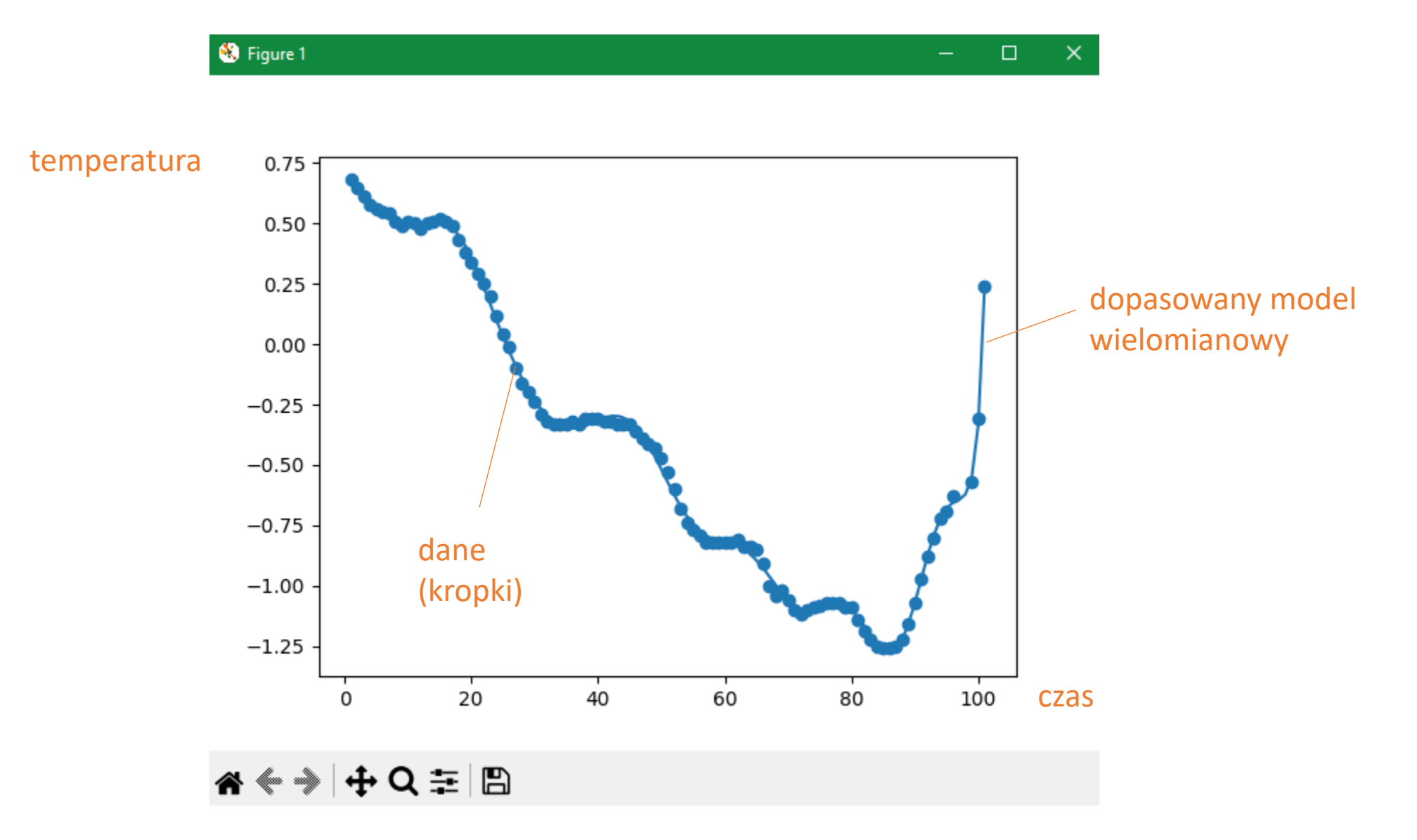

### **Polynomial Regression**

## **Zadanie**

Znajdź dane, które nadają się do przedstawienia w formie wykresu punktowego i zastosuj do nich regresję wielomianową. Wylicz współczynnik korelacji R-Squared, oceń stopień zależności wielomianowej pomiędzy zmiennymi, znajdź nowe dane na podstawie wyliczonego modelu.

## **Multiple Regression (Regresja wielokrotna)**

Regresja wielokrotna jest podobna do regresji liniowej, ale z więcej niż jedną niezależną wartością, co oznacza, że próbujemy przewidzieć wartość na podstawie dwóch lub więcej zmiennych

#### import danych w postaci pliku csv

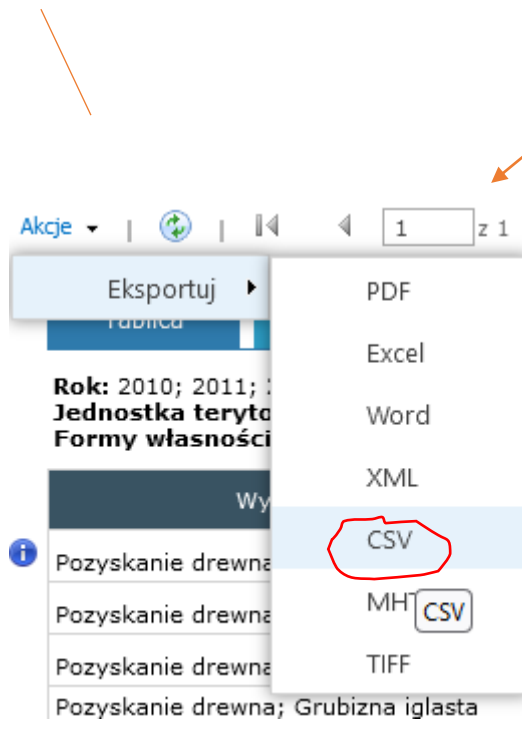

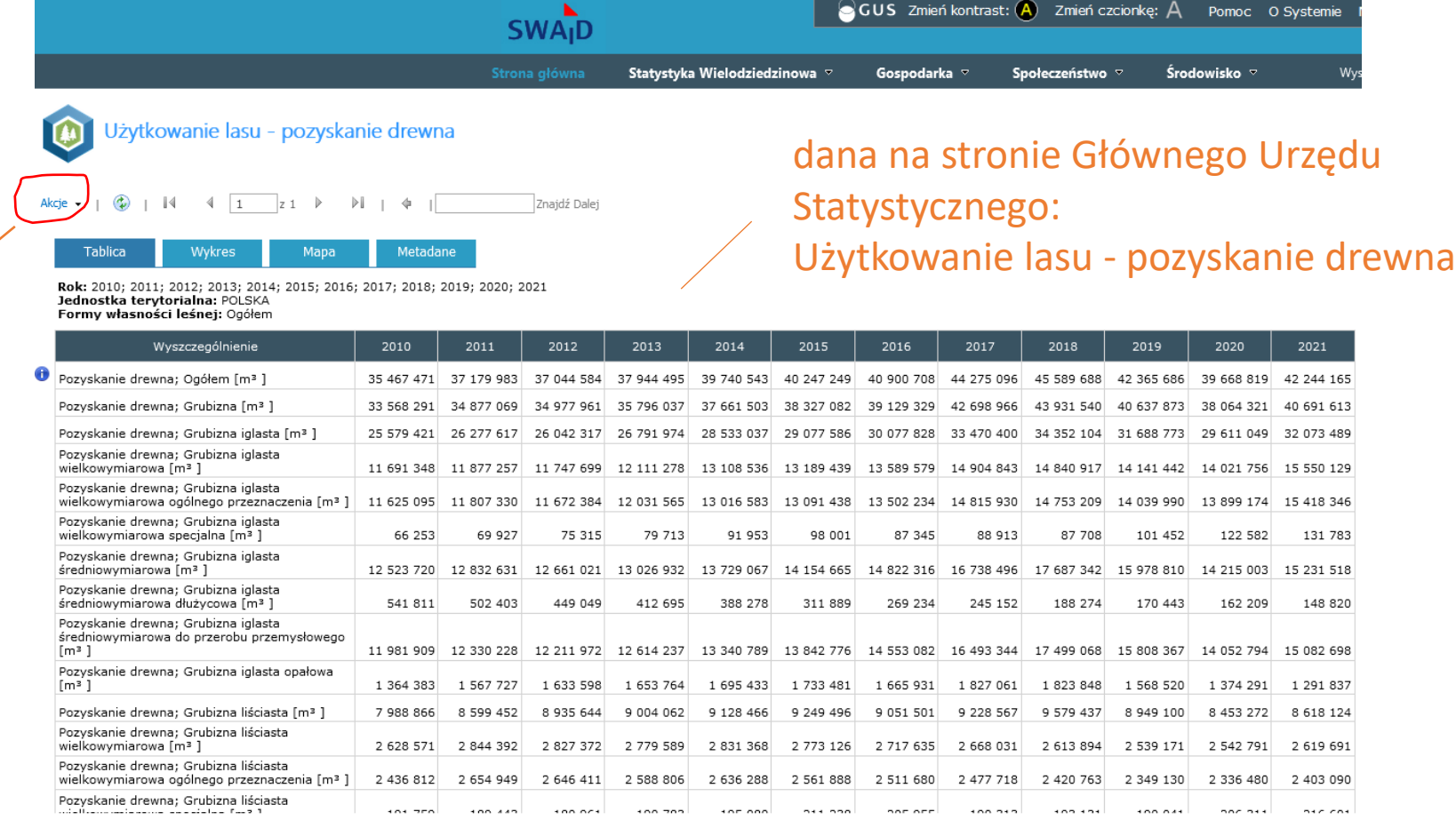

#### te dane zaimportujemu do słownika

[http://swaid.stat.gov.pl/Lesnictwo\\_dashboards/Raporty\\_predefiniowane/RAP\\_DBD\\_LES\\_6.aspx](http://swaid.stat.gov.pl/Lesnictwo_dashboards/Raporty_predefiniowane/RAP_DBD_LES_6.aspx)

### **Multiple Regression**

Dane ze strony Urzędu Statystycznego "Użytkowanie lasu pozyskanie drewna" zostały zaimportowane do słownika w module multiRegressionModule słownik ma budowę: 21  $22$ wood  $=$  { 23

[klucz: wartość], "years":[2010,2011,…], "ogółem":[35467471,…], "grubizna":[33568291,..] }

#### [42801232.27077913]

multipleRegression.py X programy  $>$   $\bullet$  multiple Regression.py  $> ...$ import multipleRegressionModule as data # moduł do importu danych z pliku multipleRegression.txt import pandas as pd from sklearn import linear model pip install pandas # pobieramy dane o drewnie z pliku do słownika  $wood = data.getData()$ moduł Pandas jest używany do #print(wood) 10 analizowania danych.  $11<sup>1</sup>$ # printujemy klucze ze słownika pandas [tutorial](https://www.w3schools.com/python/pandas/default.asp)  $12<sub>1</sub>$  $woodKeys = wood.keys()$  $13<sup>7</sup>$ #print(woodKeys) dict keys(['years', 'ogółem', 'grubizna', 'grubizna iglasta', 'grubizna iglasta wielkowymiarowa', 'grubizna iglasta wielkowymiarowa ogólnego pr  $15<sub>1</sub>$ zeznaczenia', 'grubizna iglasta wielkowymiarowa specjalna', 'grubizna iglasta średniowymiarowa', 'grubizna iglasta średniowymiarowa dłużycowa' , 'grubizna iglasta średniowymiarowa do przerobu przemysłowego', 'grubizna iglasta opałowa', 'grubizna liściasta', 'grubizna liściasta wielkow 17 ymiarowa', 'grubizna liściasta wielkowymiarowa ogólnego przeznaczenia', 'grubizna liściasta wielkowymiarowa specjalna', 'grubizna liściasta s ŕedniowymiarowa', 'grubizna liściasta średniowymiarowa dłużycowa', 'grubizna liściasta średniowymiarowa do przerobu przemysłowego', 'grubiz na liściasta opałowa', 'drewno małowymiarowe', 'drewno małowymiarowe do przerobu przemysłowego', 'drewno małowymiarowe opałowe', 'karpina']) 20 # tworzymy obiekt DataFrame na podstawie danych w słowniku  $df = pd.DataFrame(wood)$ 24 25  $print(df)$ # lista niezależnych zmiennych na podstawie których jest wyliczana zależna zmienna  $X = df[]$ 'years', 'drewno małowymiarowe opałowe']] # zmienna zależna, któą wyliczamy 30  $y = df['ogólem']$ 32 # tworzymy obiekt liniowej regresji regr = linear\_model.LinearRegression() 34 # przekazujemy listy zależnych zmiennych i zmienną niezależną do obiektu regresji liniowej regr.fit(X.values, y) 37 # sprawdzamy ile drewna będzie ogółem w roku 2024, jeśli Drewno małowymiarowe opałowe ma podaną wartość predictedOgolem = regr.predict([[2024, 1785030]])

print(predictedOgolem)

### **Multiple Regression**

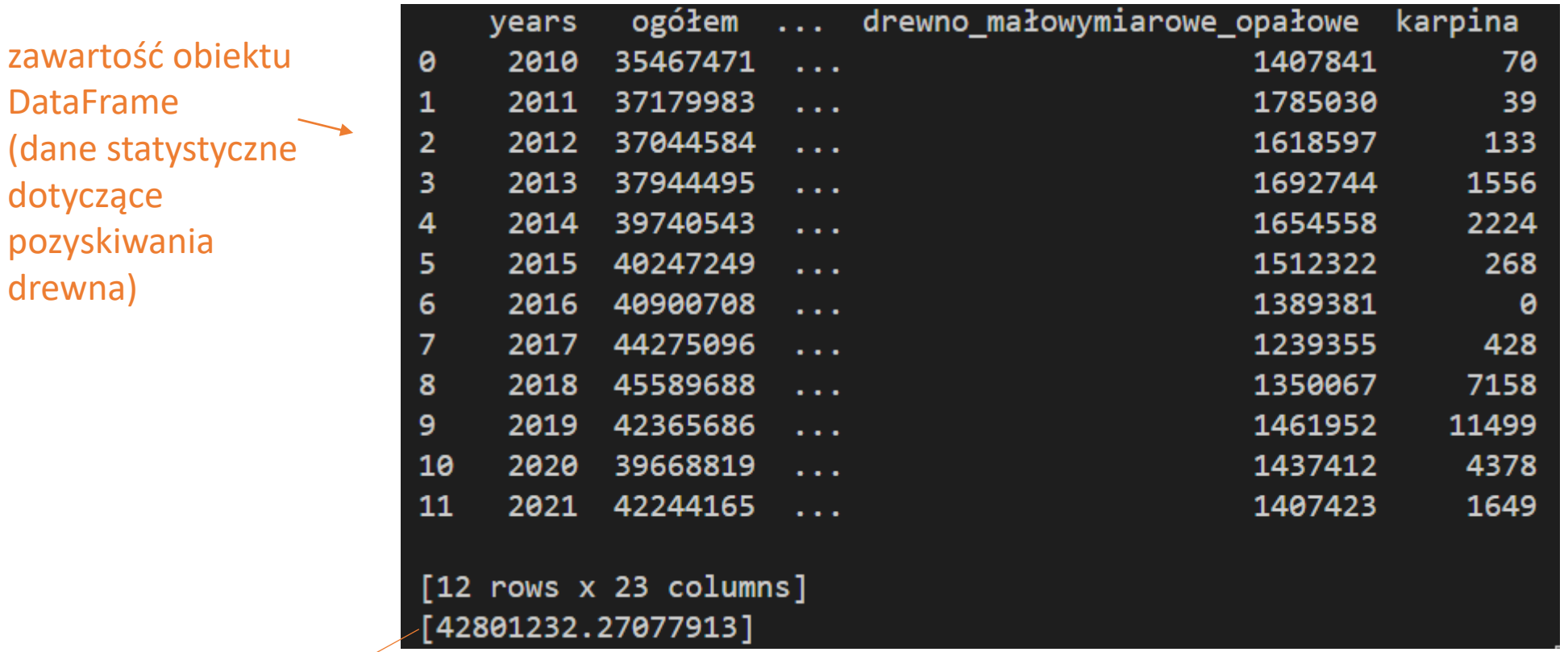

wyliczona wartość

(ile drewna będzie ogółem w roku 2024, jeśli Drewna małowymiarowego opałowego pozyskano 1785030 m<sup>3</sup> )

### **Multiple Regression**

## **Zadanie**

Znajdź dane, które mają wiele zmiennych. Z pomocą Regresji Wielokrotnej spróbuj zbudować model oraz na jego podstawie przewidzieć nową wartość korzystając z dwóch lub więcej zmiennych.

skalowanie danych

Jeśli porównywane dane występują w różnych jednostkach np. metry i sekundy, albo mają dużą różnicę w wartościach np. 10000 oraz 1, można je przeskalować do wartości, które są łatwiejsze do porównania.

wzór na skalowanie danych metodą *standardization (normalizacja)*

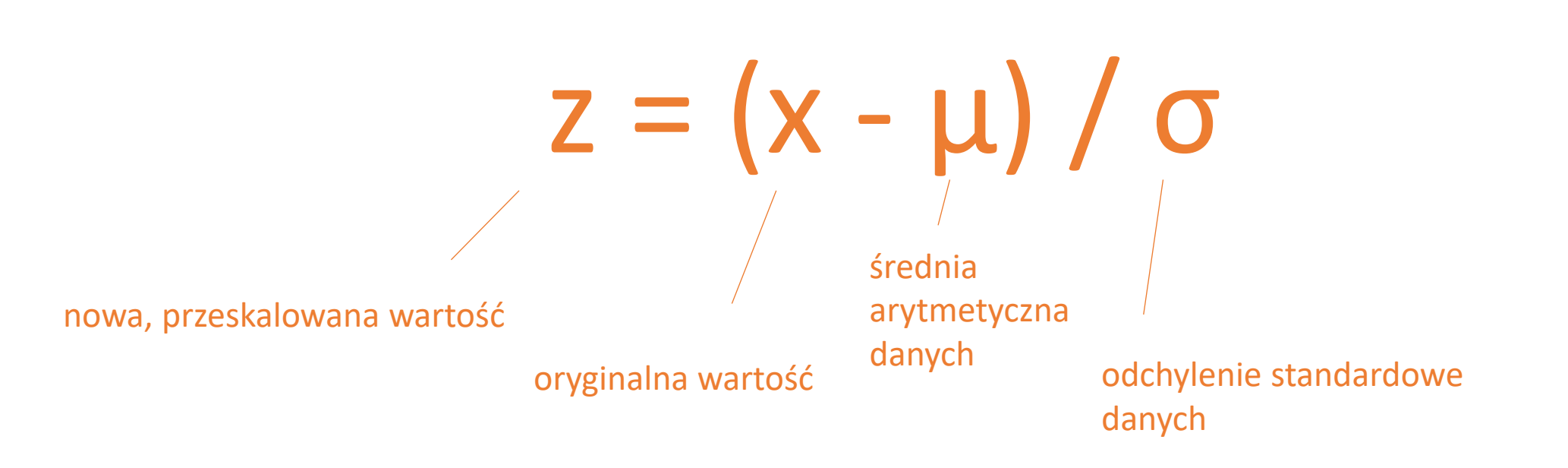

bibliote

skalow

#### skalujemy dane

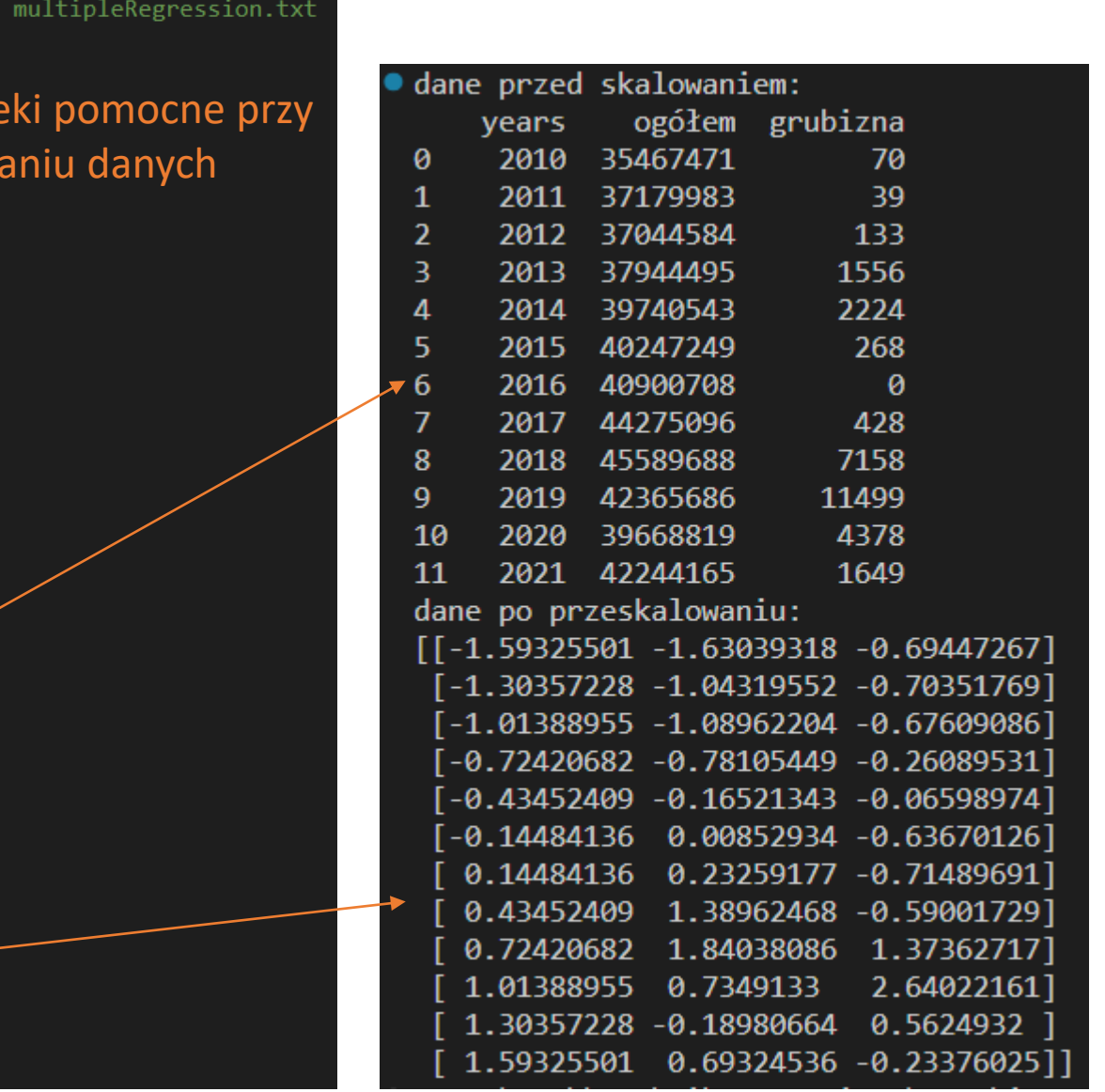

#### ♦ scale.py  $\times$

programy  $\geq$   $\bullet$  scale.py  $\geq$  ...

import multipleRegressionModule as data # moduł do importu danych z pliku

```
import pandas as pd
```

```
from sklearn import linear model
```
- from sklearn.preprocessing import StandardScaler
- $scale = StandardScalar()$
- # pobieramy dane o drewnie z pliku do słownika  $wood = data.getData()$
- 10
- # tworzymy nowy słownik z 3 kluczami, których wartości bardzo się różnią  $11$
- $newWood = {'years':wood['years'],$  $12<sup>2</sup>$ 'ogółem':wood['ogółem'], 13 14

```
'grubizna': wood['karpina']}
```

```
#print(newWood)
16<sub>1</sub>
```

```
17
```
15

```
# skalujemy dane
18
```
- 19
- # tworzymy obiekt DataFrame na podstawie danych w słowniku 20
- $df = pd.DataFrame(newWood)$ 21
- print("dane przed skalowaniem: ")  $22$

```
23
     print(df)
```
- 24
- # lista zmiennych do przeskalowania 25  $X = df[['years', 'ogólem', 'grubizna']$ 26
- 27
- # skalujemy wartości w kolumnach 28
- print("dane po przeskalowaniu: ") 29
- $scaledX = scale.fit_transform(X)$ 30
- $31$ 32
	- print(scaledX)

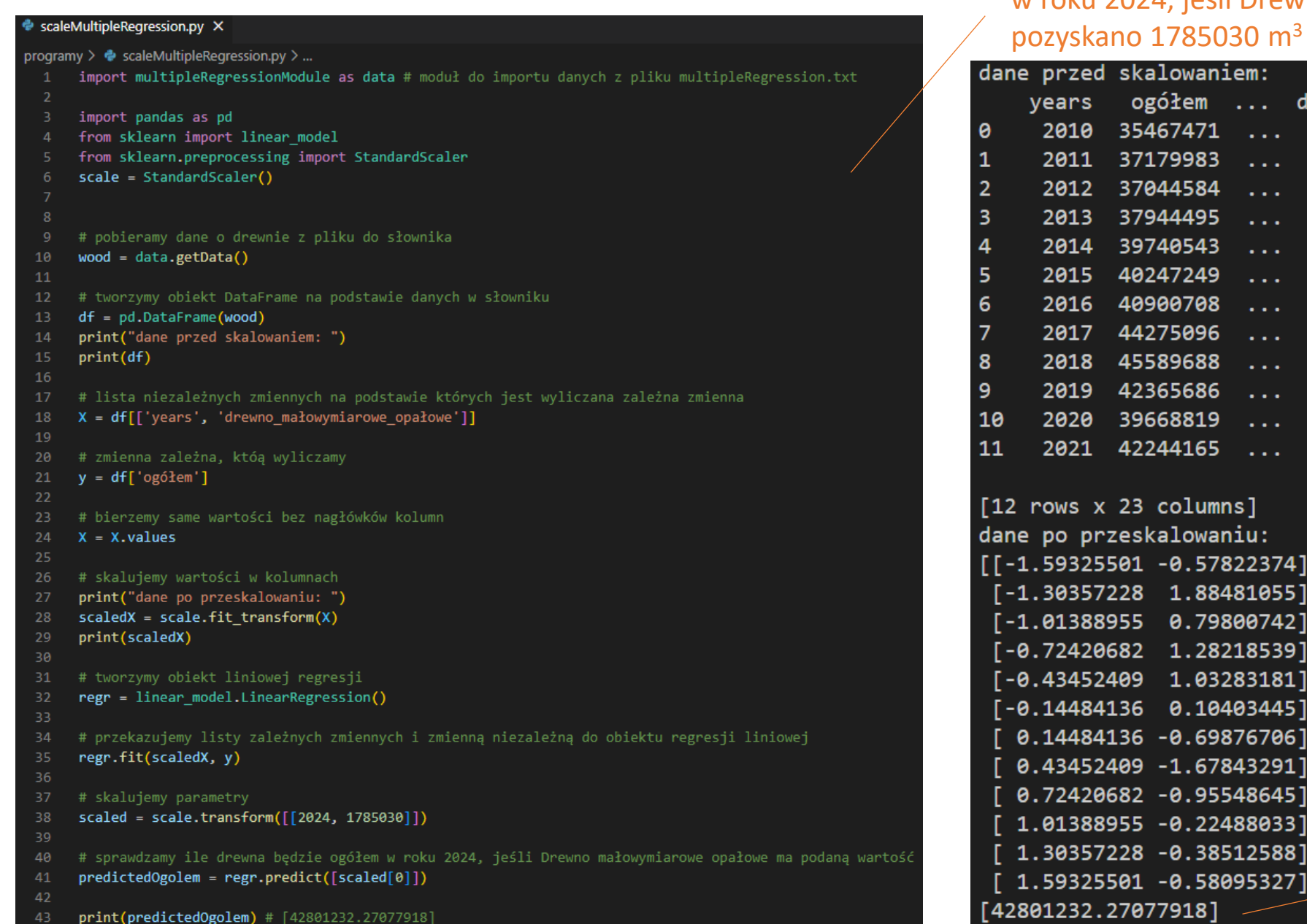

wyliczamy za pomocą skalowania ile drewna będzie ogółem w roku 2024, jeśli Drewna małowymiarowego opałowego

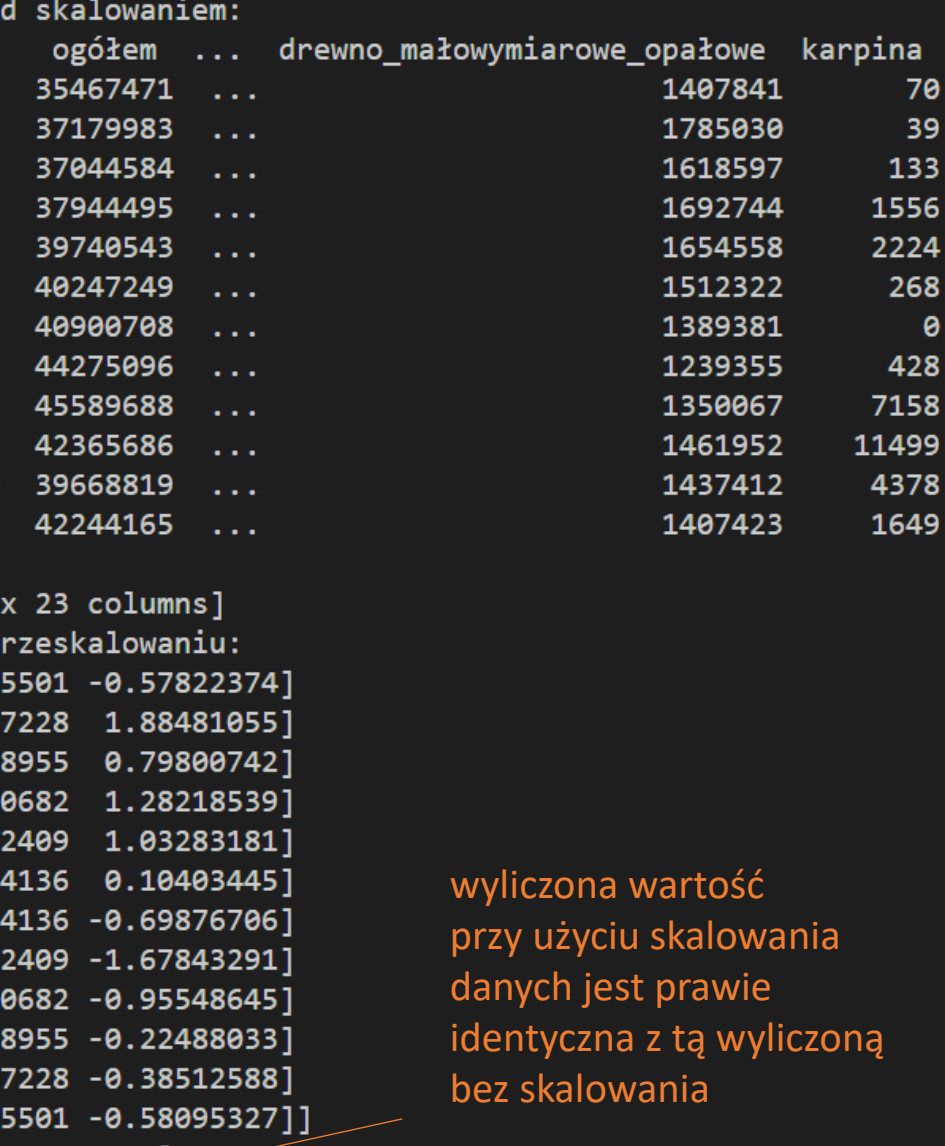

## **Zadanie**

Znajdź dane, które mają wiele zmiennych. Z pomocą Regresji Wielokrotnej i skalowania danych spróbuj zbudować model oraz na jego podstawie przewidzieć nową wartość korzystając z dwóch lub więcej zmiennych.

metoda ewaluacji (oceny) modelu polegająca na podziale zbioru danych na dwie części: dane treningowe(*training set*) oraz testowe(*testing set*)

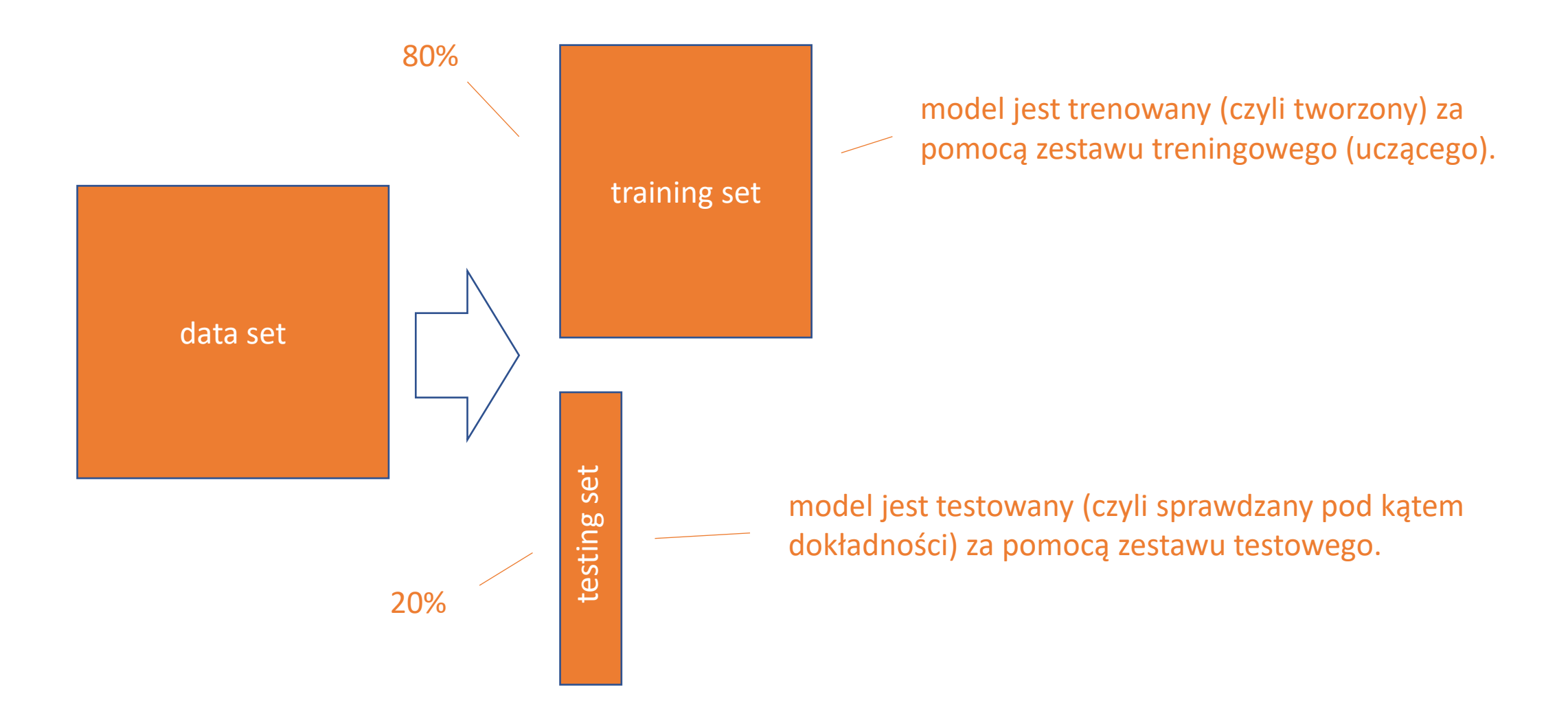

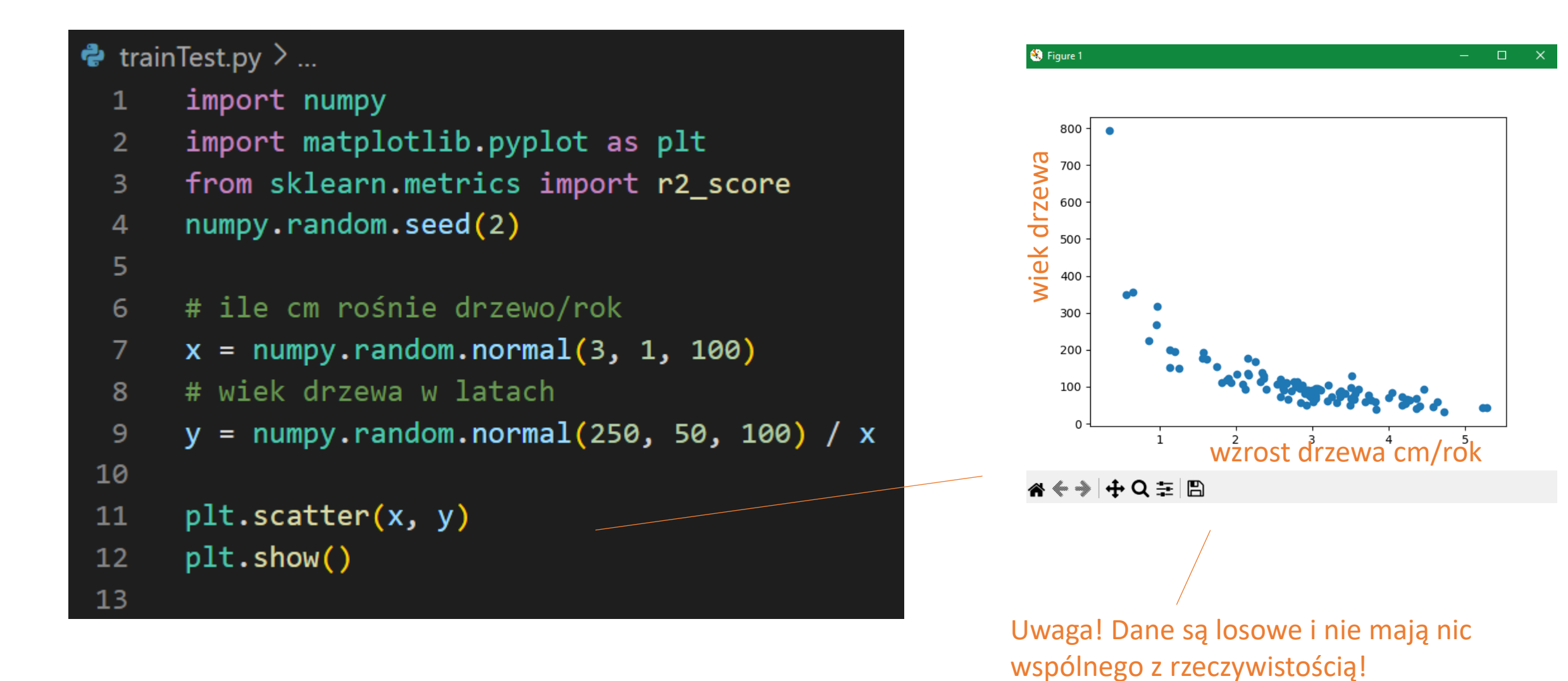

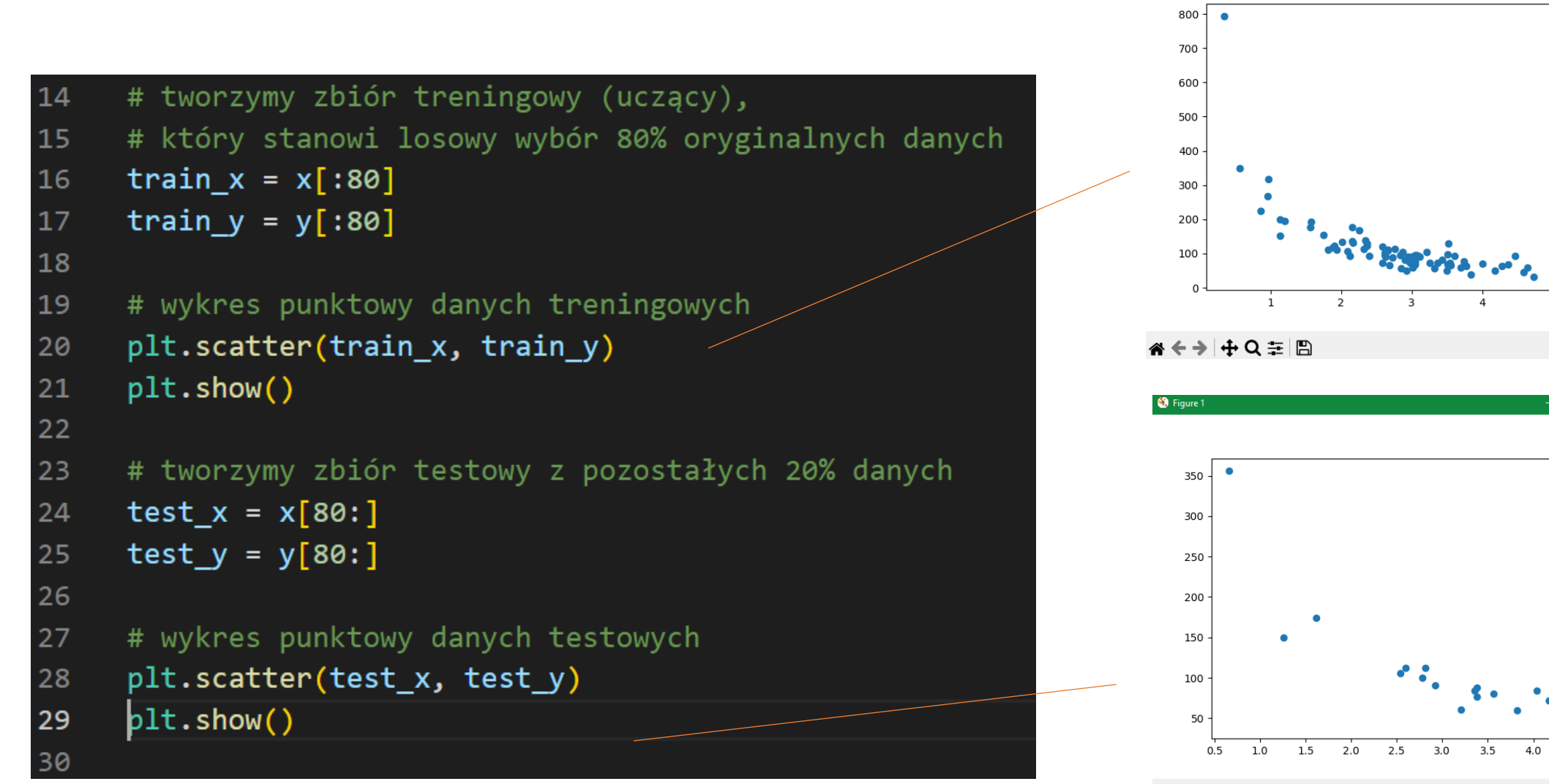

★←→ + Q 三 图

 $\Box$ 

 $\bigcirc$  Figure 1

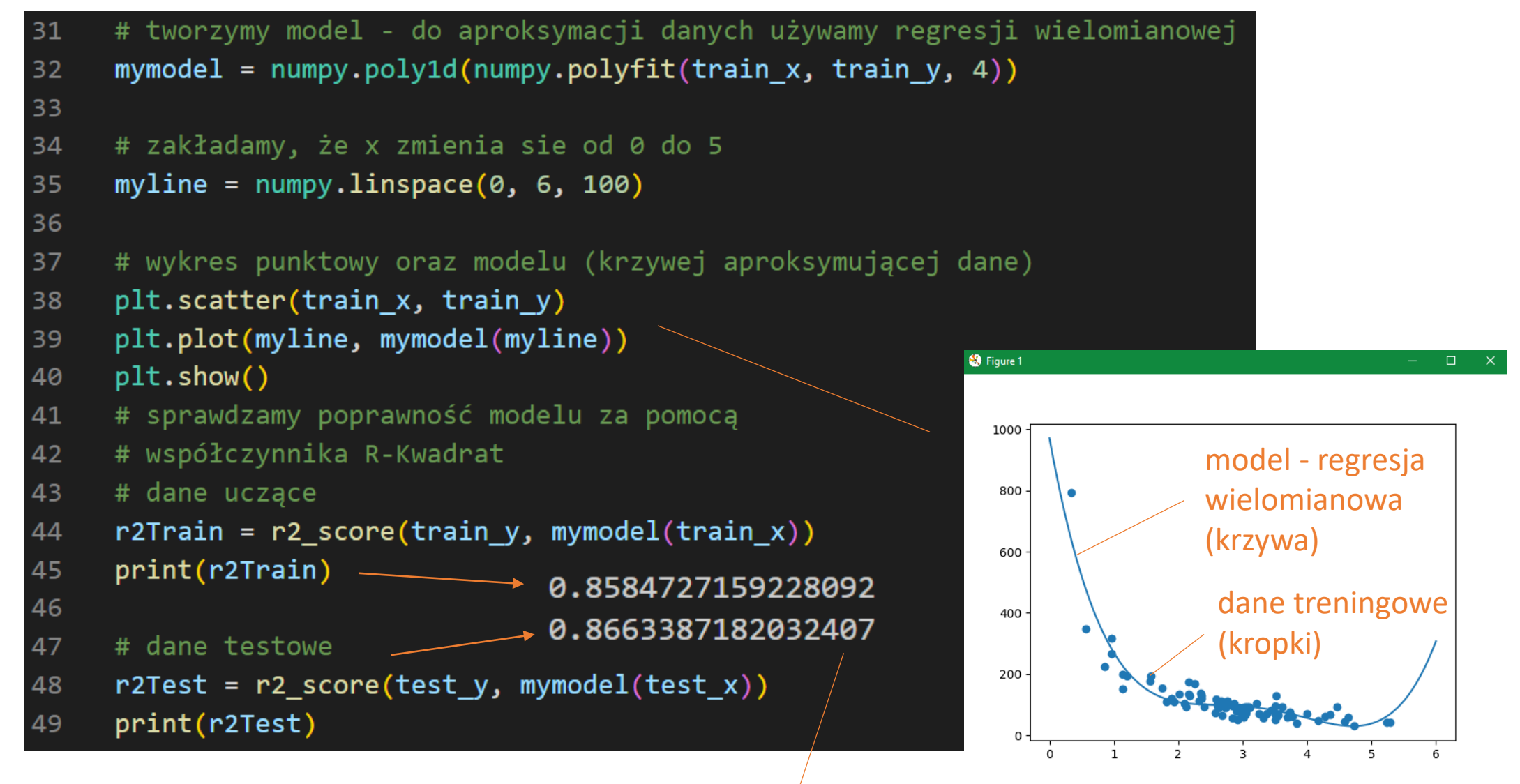

**《 ← → + Q 三 B** 

R2 (R-squared) zarówno danych testowych jak i treningowych jest bliski jedności, czyli regresja wielomianowa jest dobrze dopasowana – model jest OK

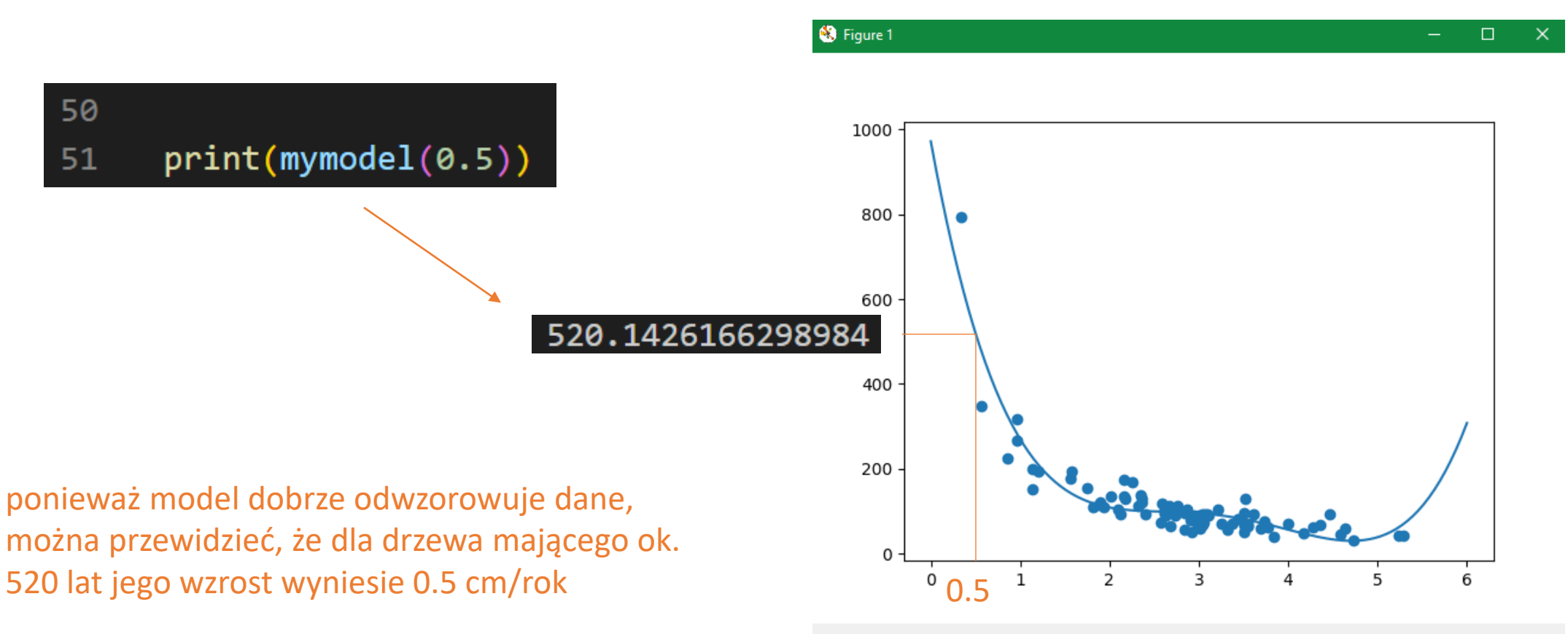

\* ← → + Q = B

## **Zadanie**

Podziel dane na część treningowa oraz testową, zbuduj model korzystając z aproksymacji liniowej lub wielomianowej, określ stopień odwzorowania modelu za pomocą współczynnika korelacji r lub R-Kwadrat oraz (jeśli model dobrze odwzorowuje dane) wylicz nową, nieznaną wcześniej wartość.

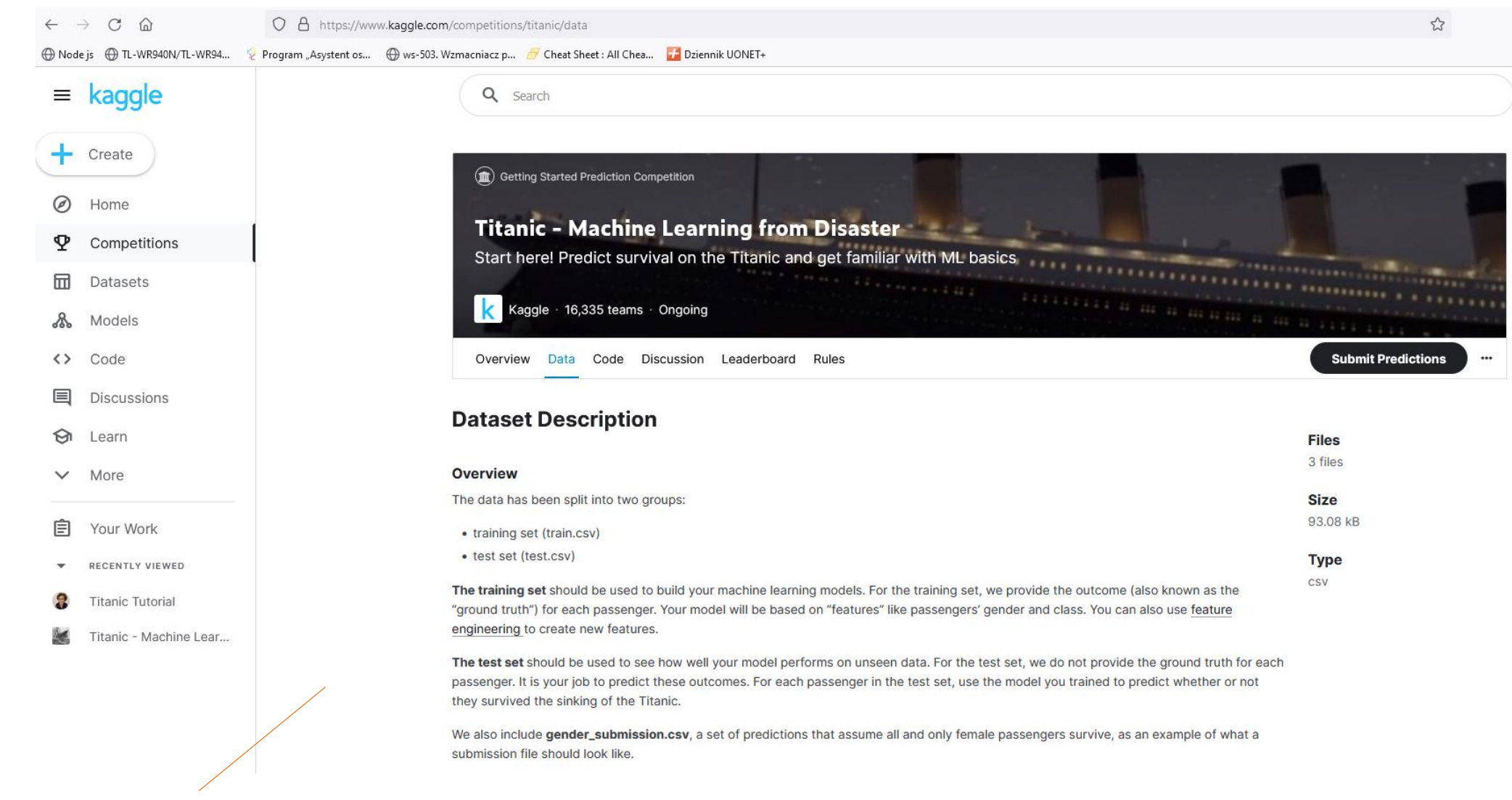

Image Source: [Kaggle](https://www.kaggle.com/c/titanic/data) dane dotyczące pasażerów Titanica można pobrać ze strony [Kaggle](https://www.kaggle.com/c/titanic/data) (po zalogowaniu)

#### opis danych dotyczących pasażerów Titanica

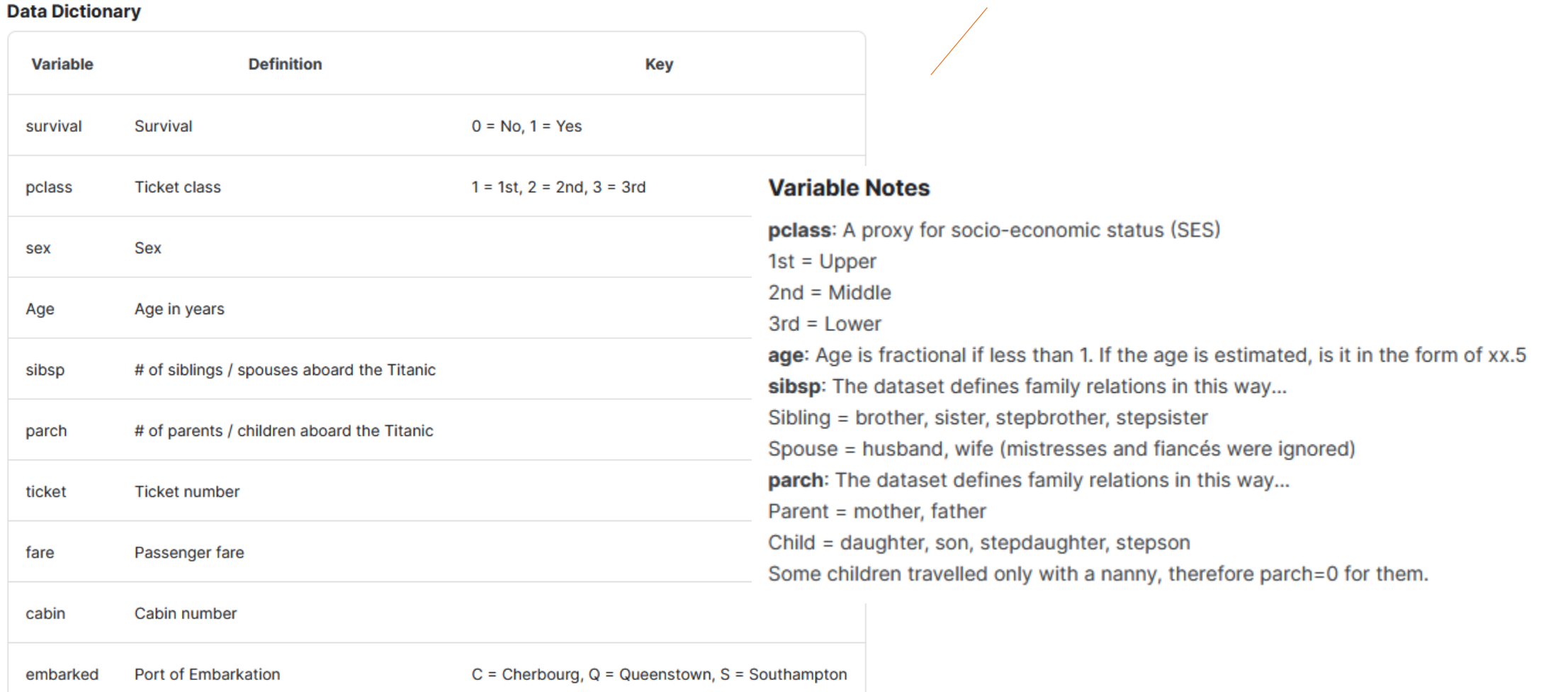

```
titanic > \bullet titanic.py > ...
 50
      # import danych
 51
 52<sub>2</sub>df = pd.read.csv("titanicData/train.csv")#print(df)53
 54
      # printujemy klucze
 55
 56
      keys = df.keys()#print(keys)
 57
      #['PassengerId', 'Survived', 'Pclass', 'Name', 'Sex', 'Age', 'SibSp',
 58
               'Parch', 'Ticket', 'Fare', 'Cabin', 'Embarked'],
 59
 60
      # zmieniamy wartości typu string w kolumnie płeć 'Sex' na wartości typu integer
 61
      # tworzymy lista zmiennych niezależnych
 62
      X = transformSexFromCategoricalToNumerical()63
 64
      # usuwamy puste wartości w kolumnie 'Age'
 65
      X = removeNanFromAge(X)
 66
 67
      # zmienna zależna, któą wyliczamy
 68
      # (czy przeżył)
 69
      y = df['Survived']70
 71
      # tworzymy obiekt liniowej regresji
 72
      regr = linear model.LinearRegression()
 73
 74
 75
      # przekazujemy listy zależnych zmiennych i zmienną niezależną do obiektu regresji liniowej
      regr.fit(X.values, y)
 76
 77
      # przewidujemy, czy dla podanych parametrów osoba przeżyłaby na Titanicu:
 78
      # klasa biletu - 1,2,3
 79
      # wiek - np.20
 80
      # kobieta - 0 lub 1
 81
      # mężczyzna - 0 lub 1
 82
      predicted = regr.predict([[1, 20, 1, 0]])
 83
 84
      print(predicted) # [0.9875129]85
```
program analizujący czy pasażer przeżył w zależności od płci, wieku oraz klasy biletu. Program korzysta z Multiple Regression .

przy założeniu, że pasażerem byłaby kobieta w wieku 20 lat w klasie 1, miałaby duże szanse przeżycia

```
titanic > \bullet titanic.py > ...
       import pandas as pd
       from sklearn import linear model
  \overline{2}import numpy as np
  -3
  \overline{4}# wypełnia puste wartości (NaN) w kolumnie 'Age'
       # wartościami randomowymi w zakresie
  -6
       # <srednia - odchylenie standardowe, srednnia + odchylenie standardowe>
       def removeNanFromAge(X):
  -8
           # w kolumnie 'Age' są puste wartości NaN w ilości:
           ageNanCount = X['Age'].ismull().sum() # 1771011
           # średnia
 1213ageMean = df['Age'].mean()# odchylenie standardowe
 14
 15
           ageStd = df['Age'].std()16
 17# tworzymy tablicę o wielkości ageNanCount z wartościami randomowymi w zakresie
           # <srednia - odchylenie standardowe, srednnia + odchylenie standardowe>
 18
           randomTab = np.random.randint(ageMean - ageStd, ageMean + ageStd, size=ageNanCount)
 19
 2021
           # wymieniamy wartości NaN w kolumnie 'Age' na te z tablicy randomTab
           X.loc[X['Age'].isnull(), 'Age'] = randomTab
 22
 23
           # sprawdzamy, czy zostały wartości NaN w kolumnie 'Age'
 24
 25
           # print("Pozostałe wartości NaN: {}".format(X['Age'].isnull().sum()))
 26
 27
           # zwracamy X
           return X
 28
```
dane pasażerów Titanica nie są kompletne, np. kolumna Age ma puste wartości, które wypełniamy wartościami randomowymi

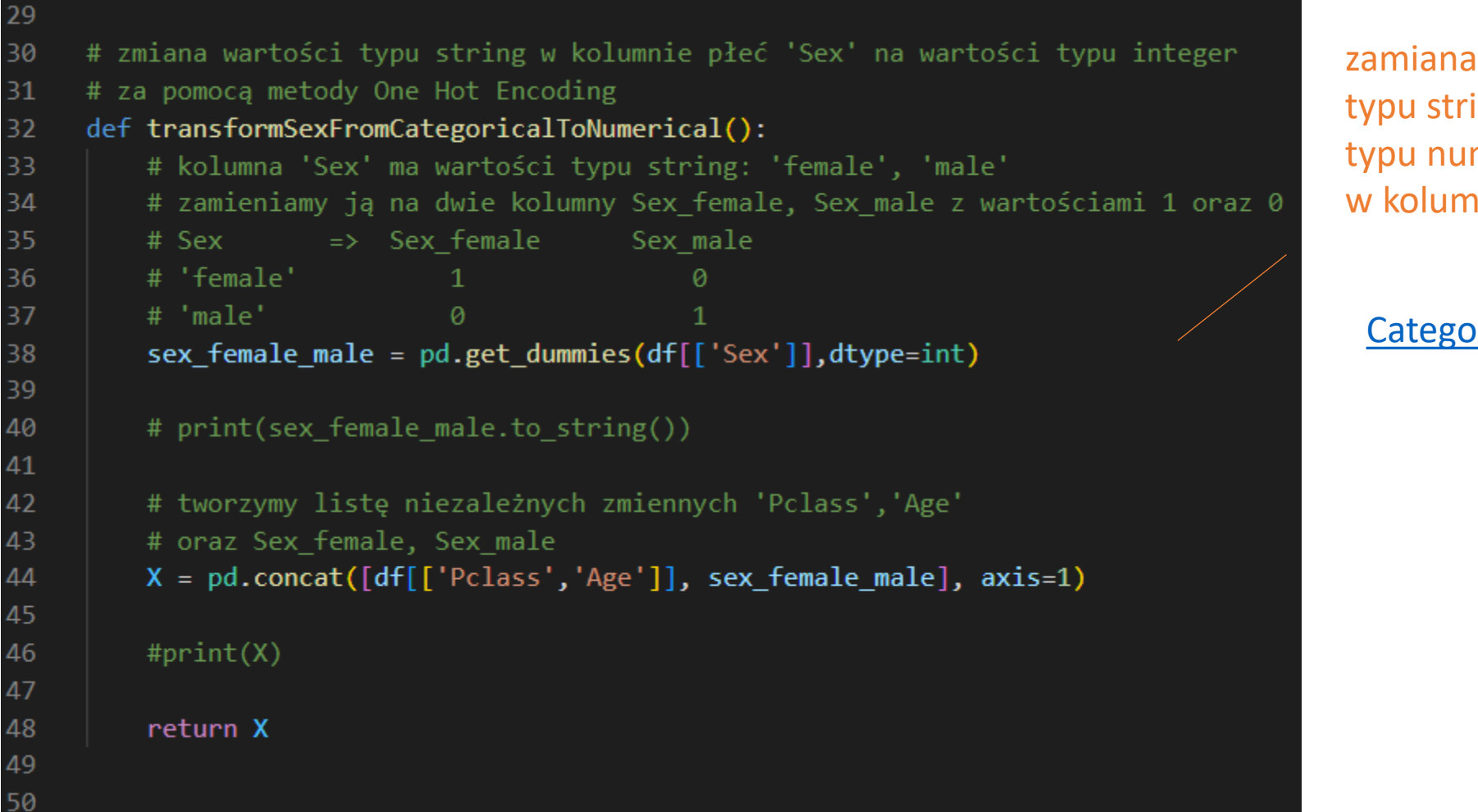

zamiana danych typu string dane typu numerycznego w kolumnie płeć

[Categorical](https://www.w3schools.com/python/python_ml_preprocessing.asp) Data

#### **Decision Tree**

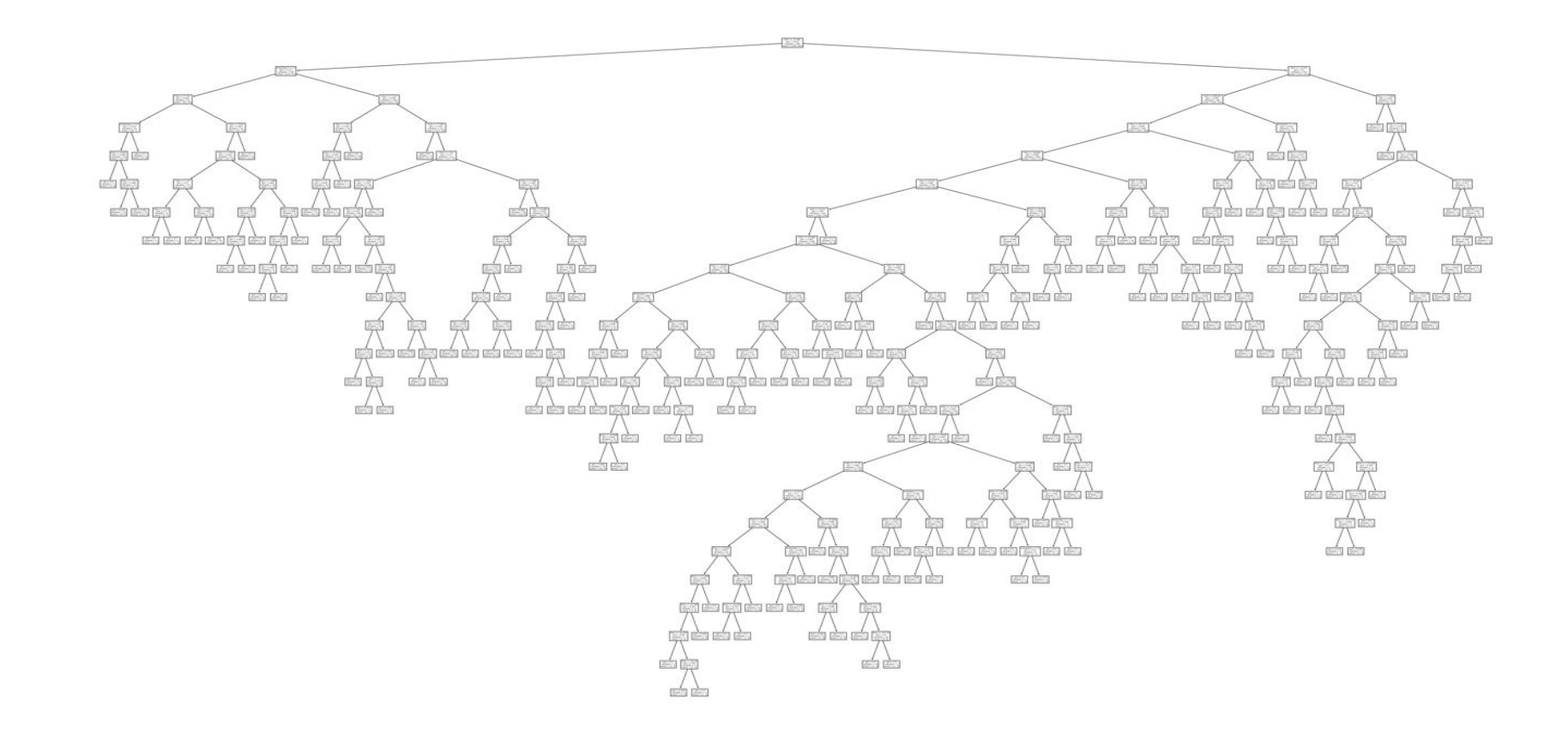

Drzewo decyzyjne to schemat blokowy, który może pomóc w podejmowaniu decyzji na podstawie wcześniejszych doświadczeń. Stosowane jest w uczeniu maszynowym do pozyskiwania wiedzy na podstawie danych.

[https://pl.wikipedia.org/wiki/Drzewo\\_decyzyjne](https://pl.wikipedia.org/wiki/Drzewo_decyzyjne)

[https://www.w3schools.com/python/python\\_ml\\_decision\\_tree.asp](https://www.w3schools.com/python/python_ml_decision_tree.asp)

#### tworzymy drzewo decyzyjne na podstawie danych pasażerów z Titanica

zakładamy, że zmiennymi niezależnymi są:'Fare' (oplata) , 'Embarked' (miejsce zaokrętowania), a zmienną zależną 'Survived' (czy pasażer przeżył)

#### titanic  $\Diamond \Phi$  titanicDecisionTree.py  $\Diamond$  ... import pandas as pd from sklearn import tree from sklearn.tree import DecisionTreeClassifier import matplotlib.pyplot as plt import numpy as np # import danych df = pd.read csv("titanicData/train.csv") #print(df) # zamiana stringów w kolumnie 'Embarked' - port zaokretowania - na wartości liczbowe # C = Cherbourg, Q = Queenstown, S = Southampton  $d = \{ 'C': \Theta, 'Q': 1, 'S': 2 \}$  $df['Embedrked'] = df['Embarked'].map(d)$ # print(df['Embarked']) # tworzymy liste niezależnych zmiennych 'Fare', 'Embarked'  $X = df[] 'Face', 'Embarked']$ #  $print(X)$ # zmienna zależna, któą wyliczamy # (czy przeżył)  $y = df['Survived']$ embarkedNanCount =  $X[$ 'Embarked'].isnull().sum() # 2 # print(embarkedNanCount) # wymieniamy wartości NaN w kolumnie 'Embarked' na te z tablicy [0,1] - zahardkodowane wartości  $X.doc[X['Embarked'].isnull(), 'Embarked'] = [0,1]$ # print(X['Embarked'].isnull().sum()) # printujemy Decision Tree do pliku tree.png features = ['Fare','Embarked'] dtree = DecisionTreeClassifier()  $dtree = dtree.fit(X, y)$ plt.figure(figsize=(50,30)) tree.plot tree(dtree, feature names=features) plt.savefig('tree.png', dpi=300) plt.clf()

#### **Decision Tree**

mapowanie zaokrętowania: 0 = Cherbourg, <sup>1</sup> = Queenstown, 2 = Southampton

### **Decision Tree**

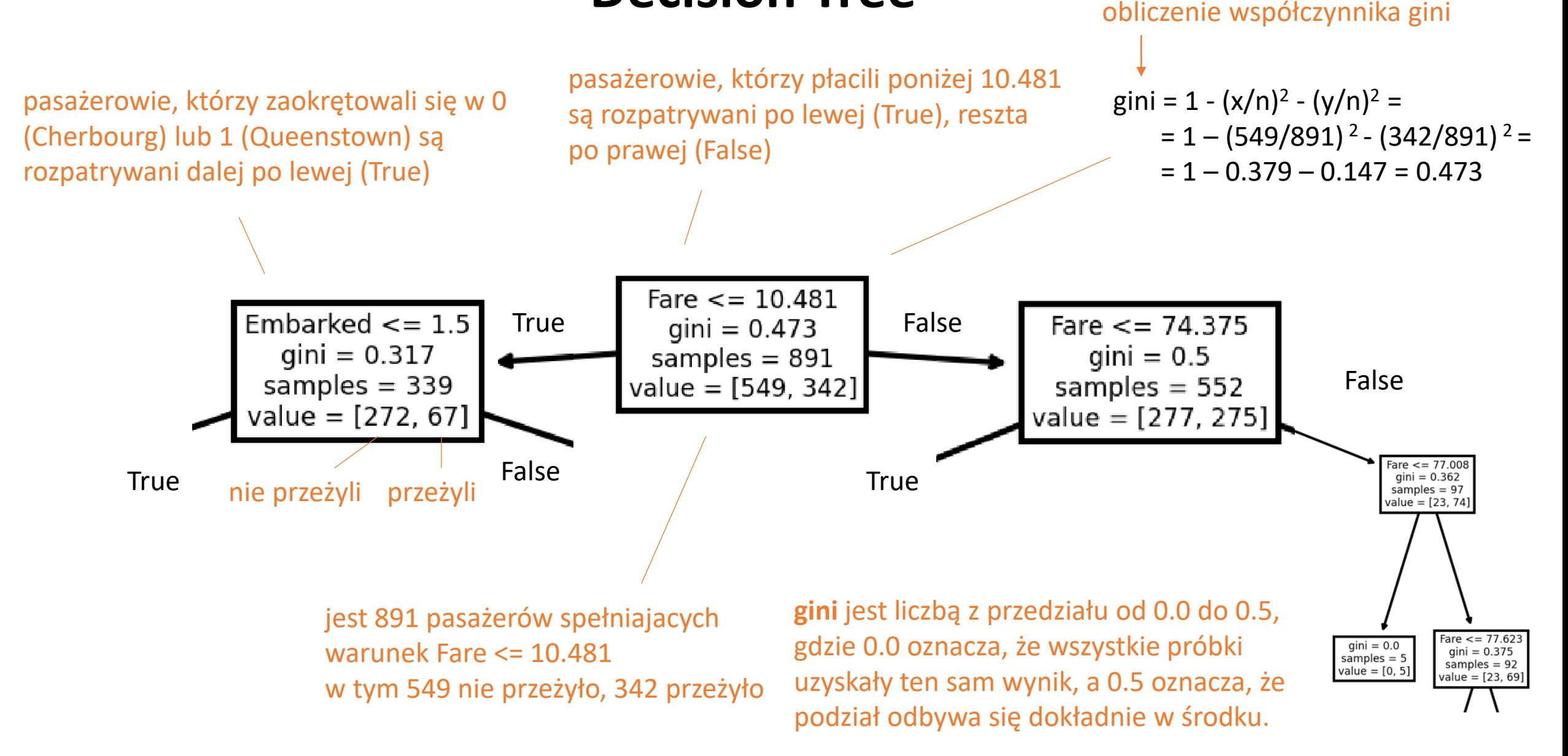

#### **Decision Tree**

po stworzeniu drzewa decyzyjnego można na jego podstawie przewidzieć przeżycie pasażera o założonych parametrach

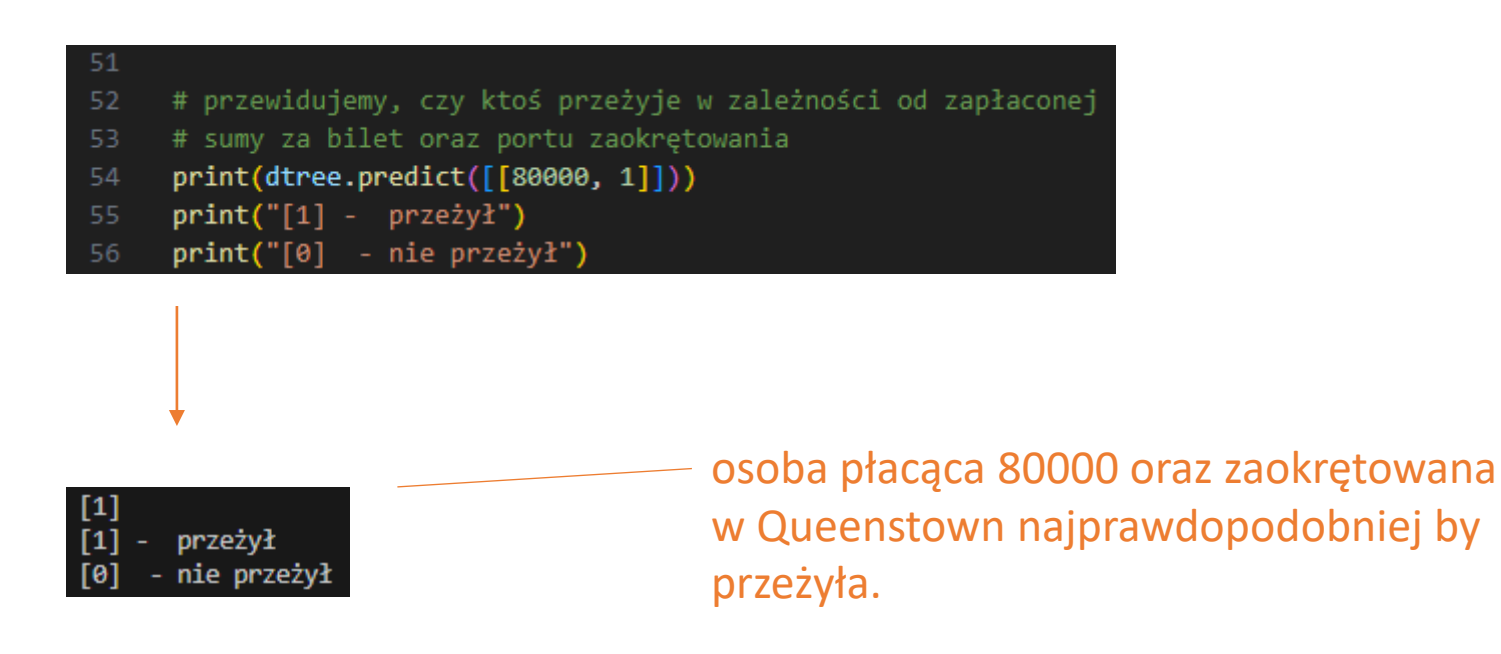
### **Titanic**

# **Zadanie**

# Przeanalizuj dane pasażerów Titanica według własnego pomysłu.

#### Analiza danych pasażerów Titanica w Internecie:

[https://ttsteiger.github.io/projects/titanic\\_report.html#Feature-description](https://ttsteiger.github.io/projects/titanic_report.html#Feature-description)

<https://betterprogramming.pub/titanic-survival-prediction-using-machine-learning-4c5ff1e3fa16>

[https://medium.com/@melodyyip\\_/titanic-survival-prediction-using-machine-learning-89a779656113](https://medium.com/@melodyyip_/titanic-survival-prediction-using-machine-learning-89a779656113)

<https://www.analyticsvidhya.com/blog/2021/05/titanic-survivors-a-guide-for-your-first-data-science-project/>

**1 2 3 4 5 6 7 8 9 10**

1 1 1 1 1 1 1 0 0 0

tabela z wizualną oceną dotyczącą błędów w modelu.

rzeczywisty stan pacjentów

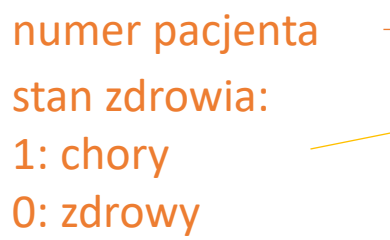

przewidywany stan pacjentów (przykład działania hipotetycznego modelu))

numer pacjenta stan zdrowia: 1: chory 0: zdrowy

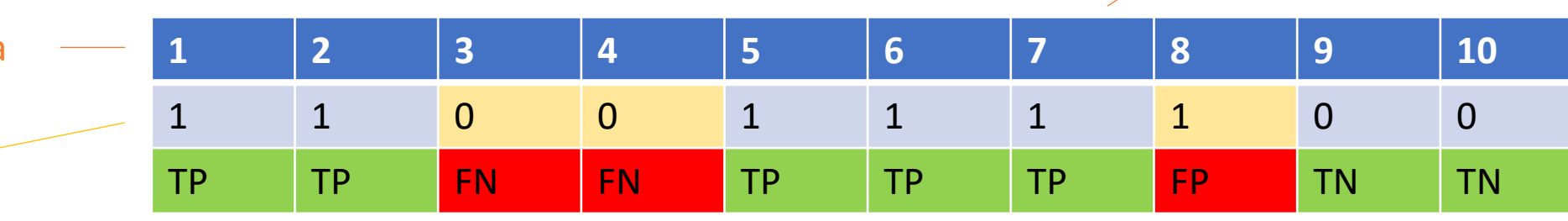

TP: True Positive TN: True Negative FP: False Positive FN: False Negative

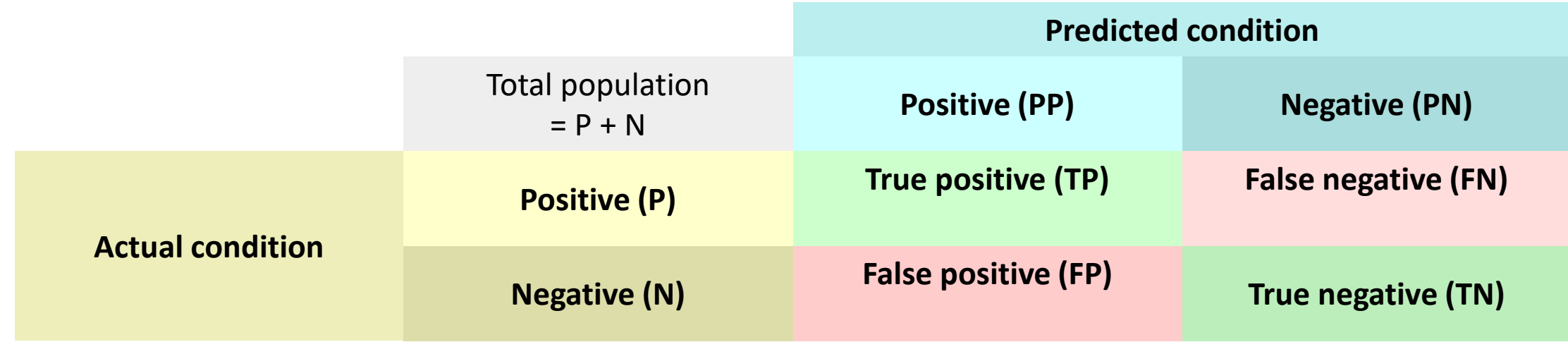

#### tabela z wizualną oceną dotyczącą błędów w modelu

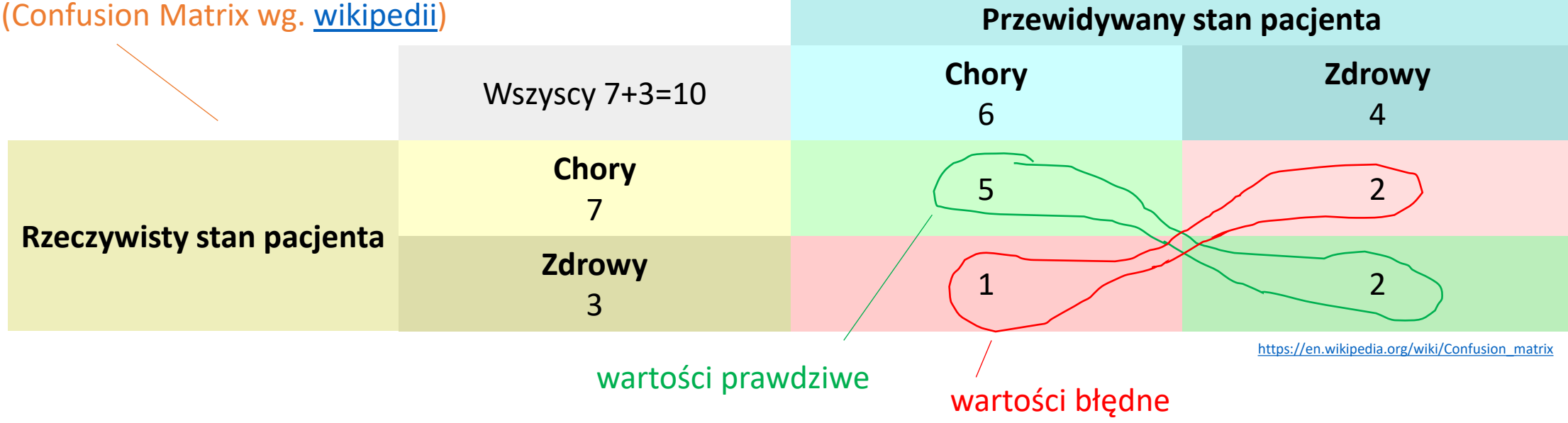

#### Wskaźniki wydajności

# dokładność modelu **Accuracy** = (True Positive + True Negative) / Total Predictions

# jakość pozytywnych prognoz **Precision =** True Positive / (True Positive + False Positive)

**#** na ile model jest dokładny w przewidywaniu pozytywnych prognoz TP **Sensitivity (Recall) =** True Positive / (True Positive + False Negative)

**#** na ile model jest dokładny w przewidywaniu negatywnych prognoz **Specificity =** True Negative / (True Negative + False Positive)

**#** średnia harmoniczna Precision oraz Sensitivity **F-score =** 2 \* ((Precision \* Sensitivity) / (Precision + Sensitivity))

```
\bullet confusionMatrix.py \geq ...
      import matplotlib.pyplot as plt
                                                   lista z rzeczywistym stanem zdrowia pacjentów 
      from sklearn import metrics
 \overline{2}\overline{3}actual = [1,1,1,1,1,1,1,0,0,0]\overline{4}lista z przewidywanym stanem zdrowia pacjentów 
      predicted = [1,1,0,0,1,1,1,1,0,0]5
 6
 7
      confusion matrix = metrics.confusion matrix(actual, predicted)
 8
      cm_display = metrics.ConfusionMatrixDisplay(confusion_matrix = confusion_matrix, display_labels = [False, True])
 9
10
      cm display.plot()
11plt.show()
1213# Wskaźniki wydajności
14
                                                                                       wskaźniki wydajności Accuracy = metrics.accuracy score(actual, predicted)
15
16
      Precision = metrics.precision score(actual, predicted)
      Sensitivity recall = metrics.recall score(actual, predicted)
17
      Specificity = metrics.recall score(actual, predicted, pos label=0)
18
      F1_score = metrics.f1_score(actual, predicted)
19
                                                                       Accuracy: 0.7
20
                                                                       Precision: 0.8333333333333334
21
      print(" \nAccuracy: " + str(Accuracy) +Sensitivity recall: 0.7142857142857143
            "\nPrecision: " + str(Precision) +
22
                                                                       Specificity: 0.6666666666666666
23
            "\nSensitivity_recall: " + str(Sensitivity_recall) +
            "\nSpecificity: " + str(Specificity) +
                                                                       F1 score: 0.7692307692307692
24
25
            "\nInF1_score: " + str(F1_score))
```
tabela z wizualną oceną dotyczącą błędów w modelu (Confusion Matrix wg. [w3schools](https://www.w3schools.com/python/python_ml_confusion_matrix.asp))

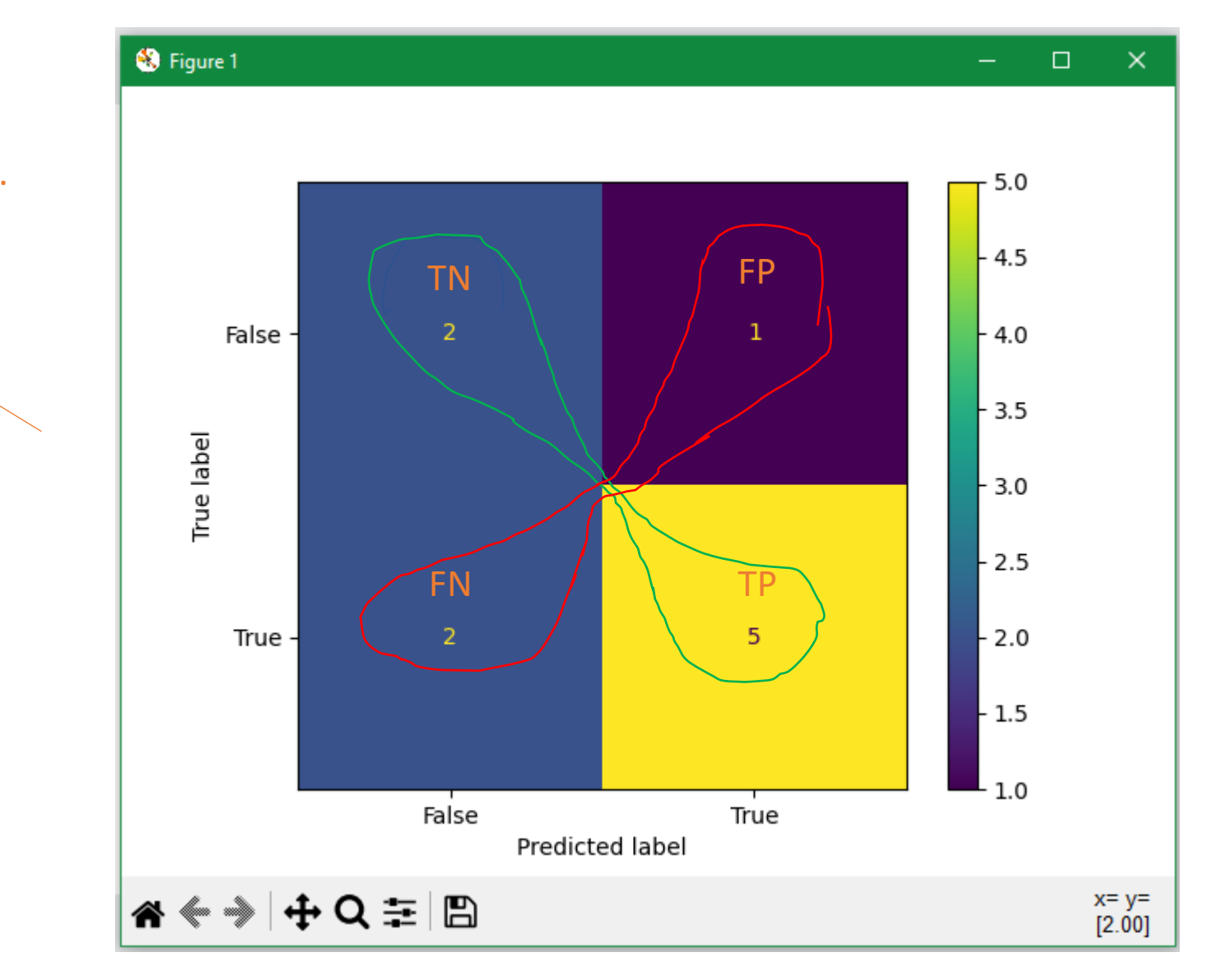

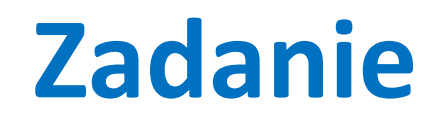

Oblicz Confusion Matrix oraz wskaźniki wydajności dla wybranych danych oraz zastosowanego modelu.

### **ML js**

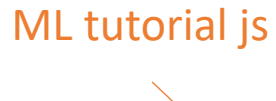

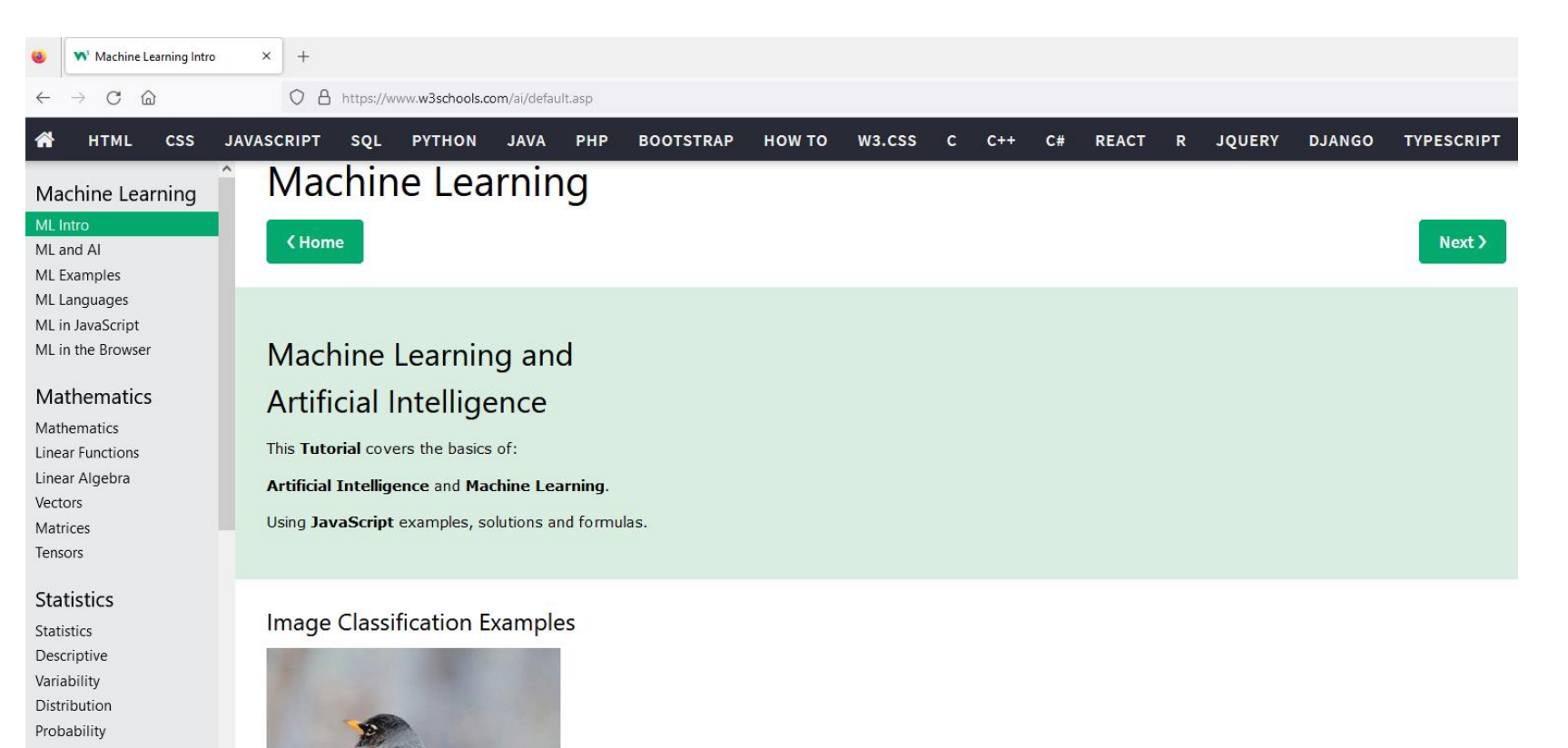

Graphics

Al Plotter Al Linear Graphs Al Scatter Plots

Data Science Data Science Collecting Data Clustering Regressions Machine Learning

Click to Classify Picture Click to Change Picture

<https://www.w3schools.com/ai/default.asp>

## **ML js**

#### różne zastosowania ML

#### Build your first on-device ML app

The learning pathways below provide a step-by-step guide to help you write your first on-device machine learning app.

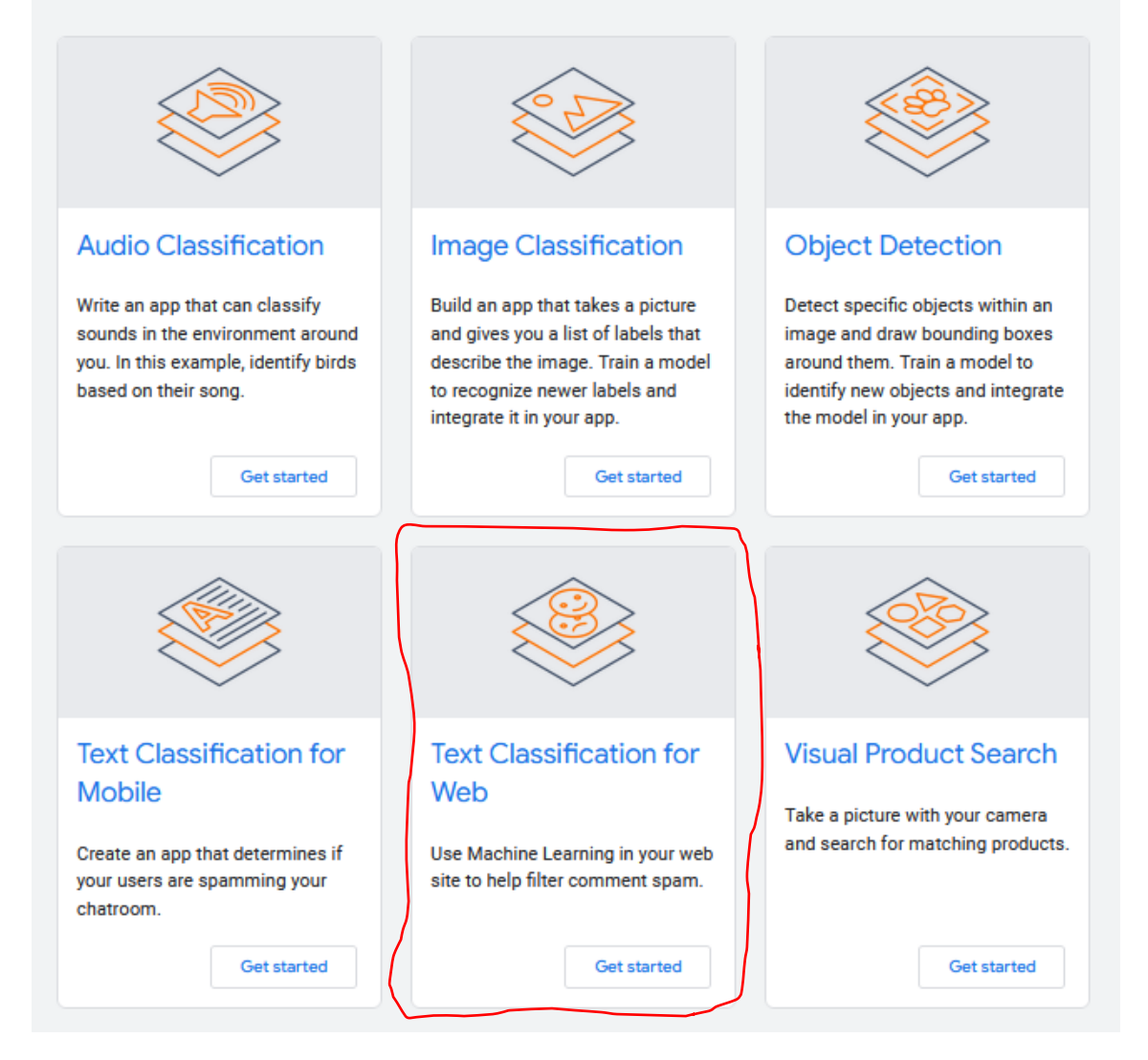

<https://developers.google.com/learn/topics/on-device-ml>

### **ML js**

#### **ON-DEVICE MACHINE LEARNING**

#### **Text Classification for Web**

Learn how to create and use a machine learning model that detects comment spam in the browser using TensorFlow.js

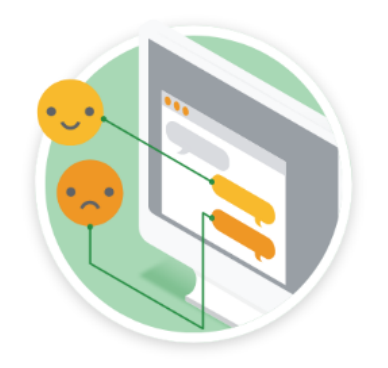

#### detektor spamu w js

#### Get started with comment spam detection

Learn the fundamentals of making custom text classification models for your web apps using TensorFlow.js.

4 activities  $\sim$ 

Explore

#### Go further with comment spam detection - model retraining

Learn how to retrain your comment spam model to account for edge cases it may miss when using the default pre-made model.

3 activities  $\mathcal{L}$ 

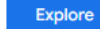

[Czym jest uczenie maszynowe \(machine](https://forbot.pl/blog/czym-jest-uczenie-maszynowe-machine-learning-id49542) learning)?

źródło: [www.w3schools.com/](https://www.w3schools.com/python/python_ml_getting_started.asp)